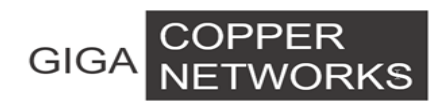

# **User Guide**

## G4200-4T/ G4200-8T Switch

GIGA Copper Networks GmbH

#### **Disclaimer Notice**

No license is granted, implied or otherwise, under any patent or patent rights of GIGA Copper Networks GmbH. GIGA Copper Networks GmbH makes no warranties, implied or otherwise, in regard to this document and to the products described in this document. The information provided by this document is believed to be accurate and reliable to the publication date of this document. However, GIGA Copper Networks GmbH no responsibility for any errors in this document. Furthermore, GIGA Copper Networks GmbH assumes no responsibility for the use or misuse of the information in this document and for any patent infringements that may arise from the use of this document. The information and product specifications within this document are subject to change at any time, without notice and without obligation to notify any person of such change.

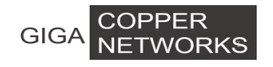

## **Revision History**

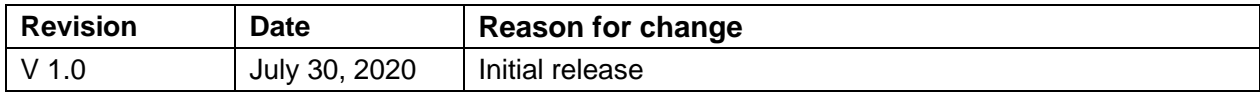

## **Table of Contents**

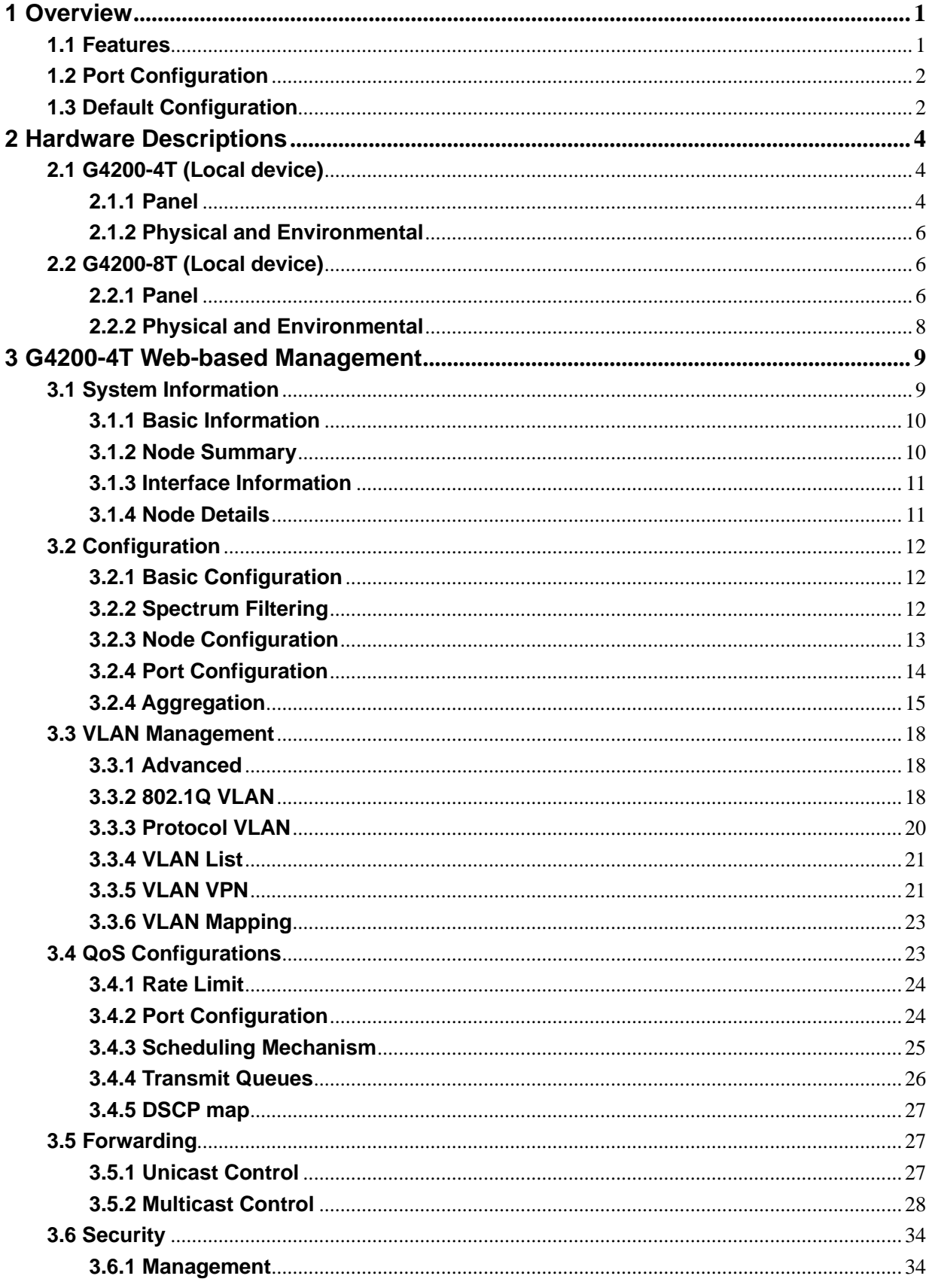

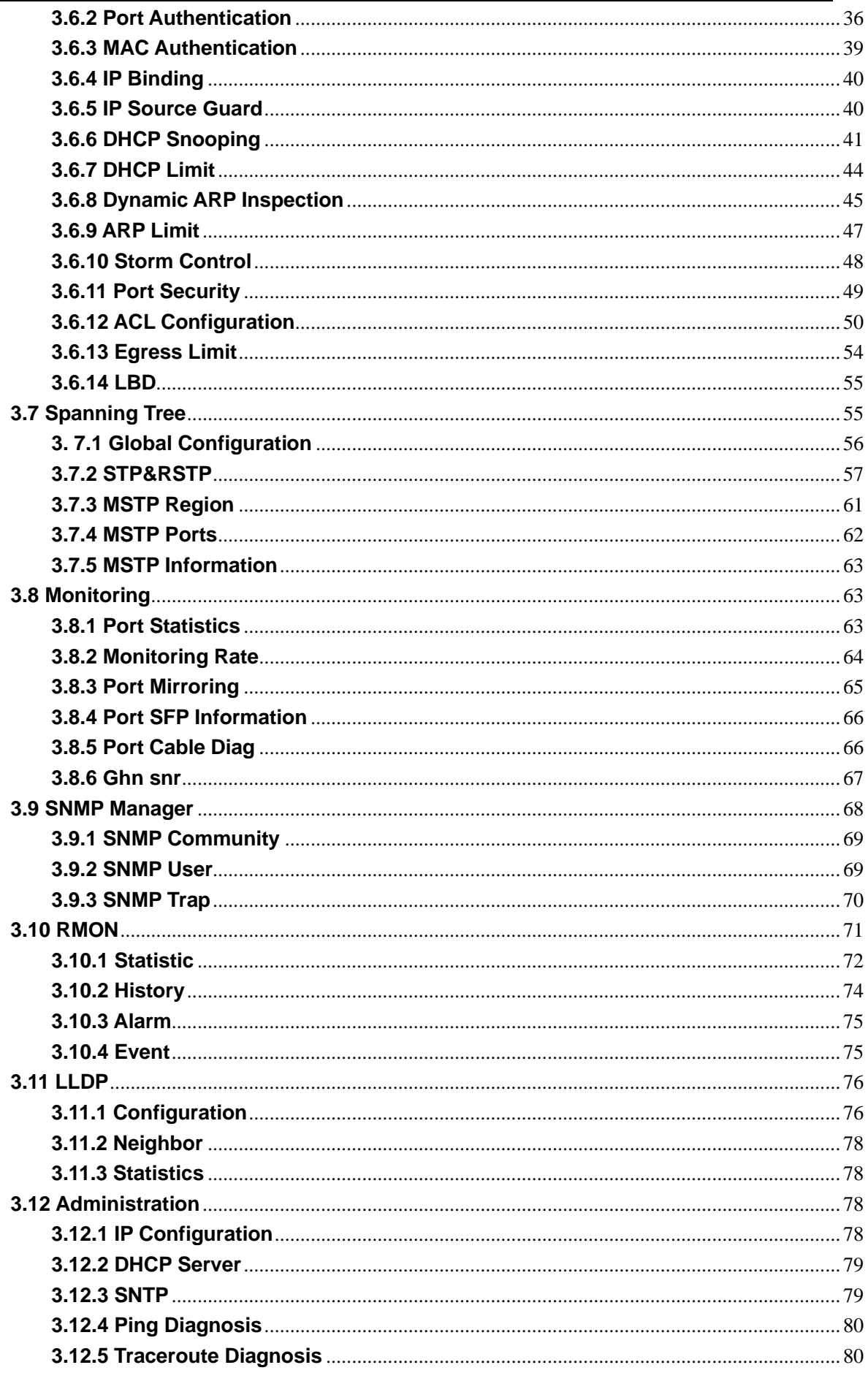

#### G4200-4T/8T Switch User Guide

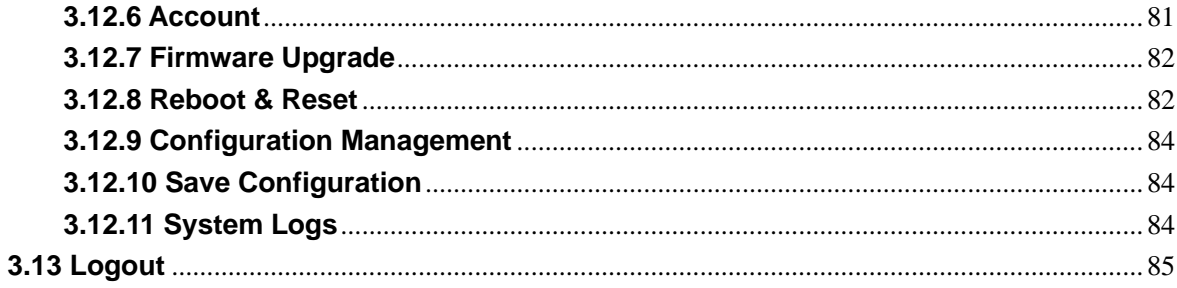

## <span id="page-6-0"></span>**1 Overview**

The G4200-4T/G4200-8T system contains two devices, the Headend Switch G4200-4T/G4200-8T and the Client device. It enables IP-based Video, Data and VoIP applications over existing coax cabling or telephone lines. It is the industry leading solution solving the secure delivery of IP Multiservice in a high density copper environment.

In a Fiber to the Building (FTTB) network solution, this device can deliver high-speed networking over legacy wires with significantly lower installation and operating costs, the legacy wires are those using coaxial cables, telephone lines or power lines. With scalability of up to 64 units the G4200-4T/ G4200-8T solution can scale to serve several hundred of end users connected on a copper network, GL-8xMT is the Ideal Solution for FTTH MDU Deployments.

## <span id="page-6-1"></span>**1.1 Features**

#### **Key Highlights:**

- Egress /Ingress rate management control and broadcast storm control
- IEEE 802.1Q tagged VLAN, port based VLAN
- Various QoS capability (IEEE 802.1p / port / Diffserv)
- SFF 8472, Digital Diagnostic Monitor
- Support port mirroring and port isolate
- Support SNMP trap and SNMP client
- **MIB Counter**
- Upgrade firmware, backup configuration, restore configuration
- Firmware upgrade via TFTP
- IGMP snooping for filtering multicast traffic
- Perfect network management through web browser, CLI, Telnet /serial console
- Support SNMP v1/v2c/v3 for different levels of network management
- Support three level user for manage
- Supports 1Gbps PHY bit rate over single medium
- State-of-the-Art LDPC forward error correction (FEC)
- Remote configuration management integrated on-chip
- Remote one-step firmware upgrade

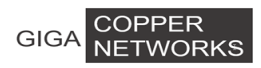

- Upload configuration files, notches management
- Reliable HD IPTV and internet distribution
- Unique solution for Last Mile, MDU & Campus
- Up to 1 Km Bi-Directional solution with no need to upgrade/change the existing infrastructure
- Up to 900 Mbps of actual throughput over twisted pair

#### **Applications:**

- Fiber to the Building (FTTB) network
- Small and medium enterprises network
- Condos and Townhomes
- Mid-rise Apartments
- Garden-Style Apartments

## <span id="page-7-0"></span>**1.2 Port Configuration**

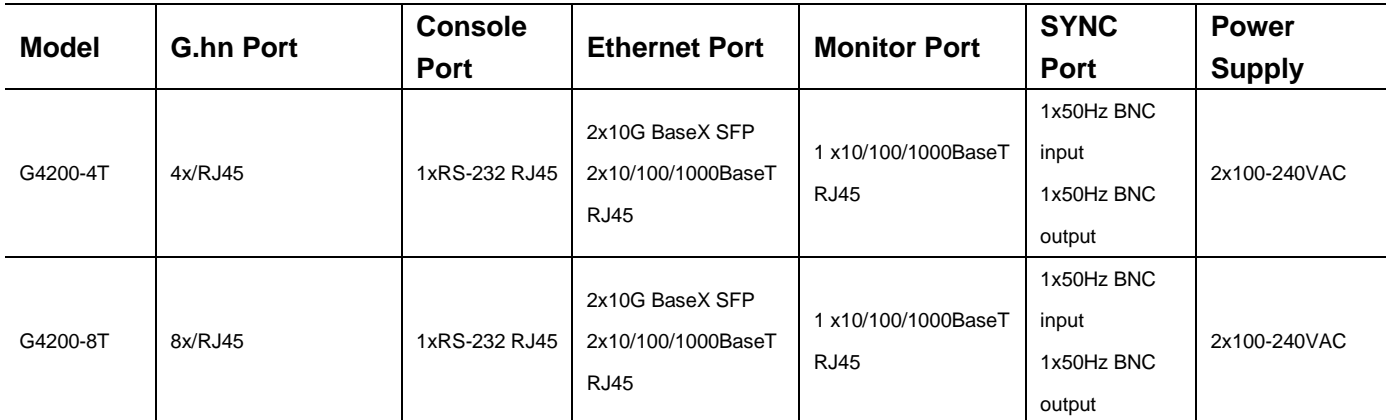

## <span id="page-7-1"></span>**1.3 Default Configuration**

- IP Address: 192.168.0.252
- Subnet Mask: 255.255.255.0
- Default Gateway: 192.168.0.1

#### Account:

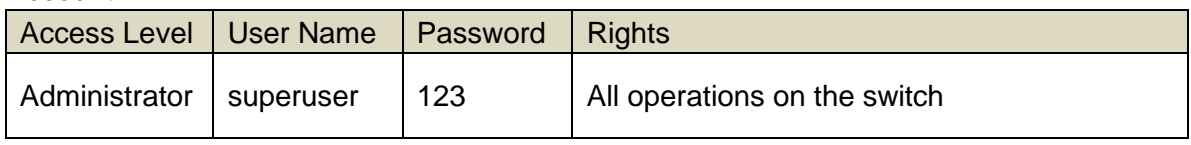

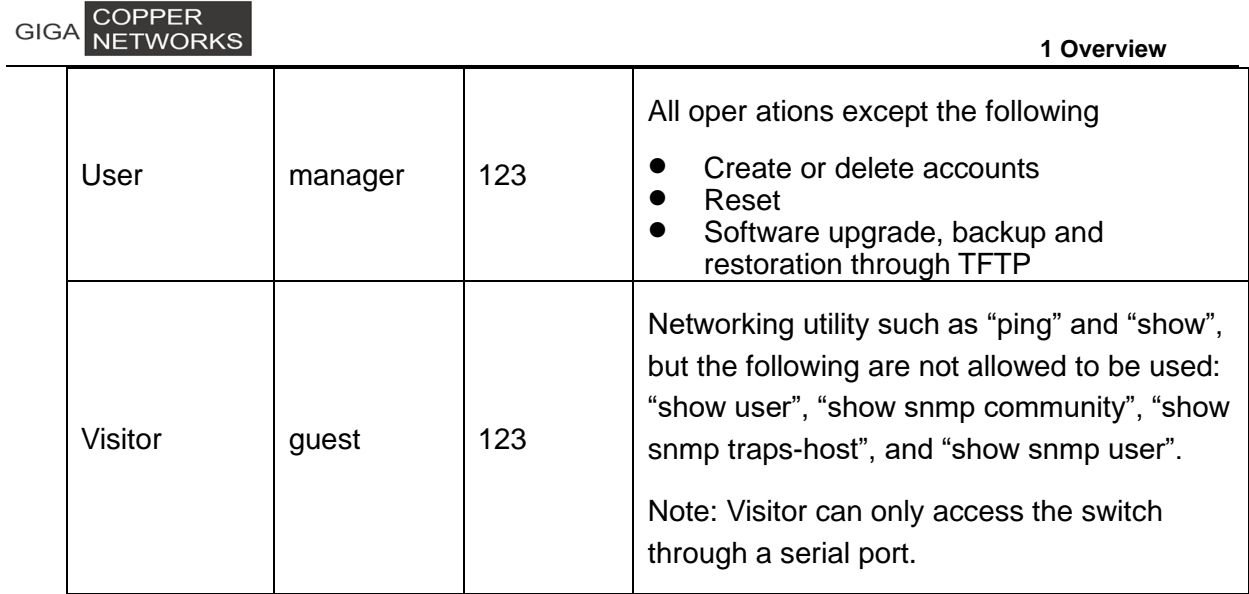

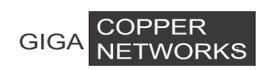

## <span id="page-9-0"></span>**2 Hardware Descriptions**

The system contains two devices, local device (G4200-4T/ G4200-8T) and remote device, as show in the following drawings.

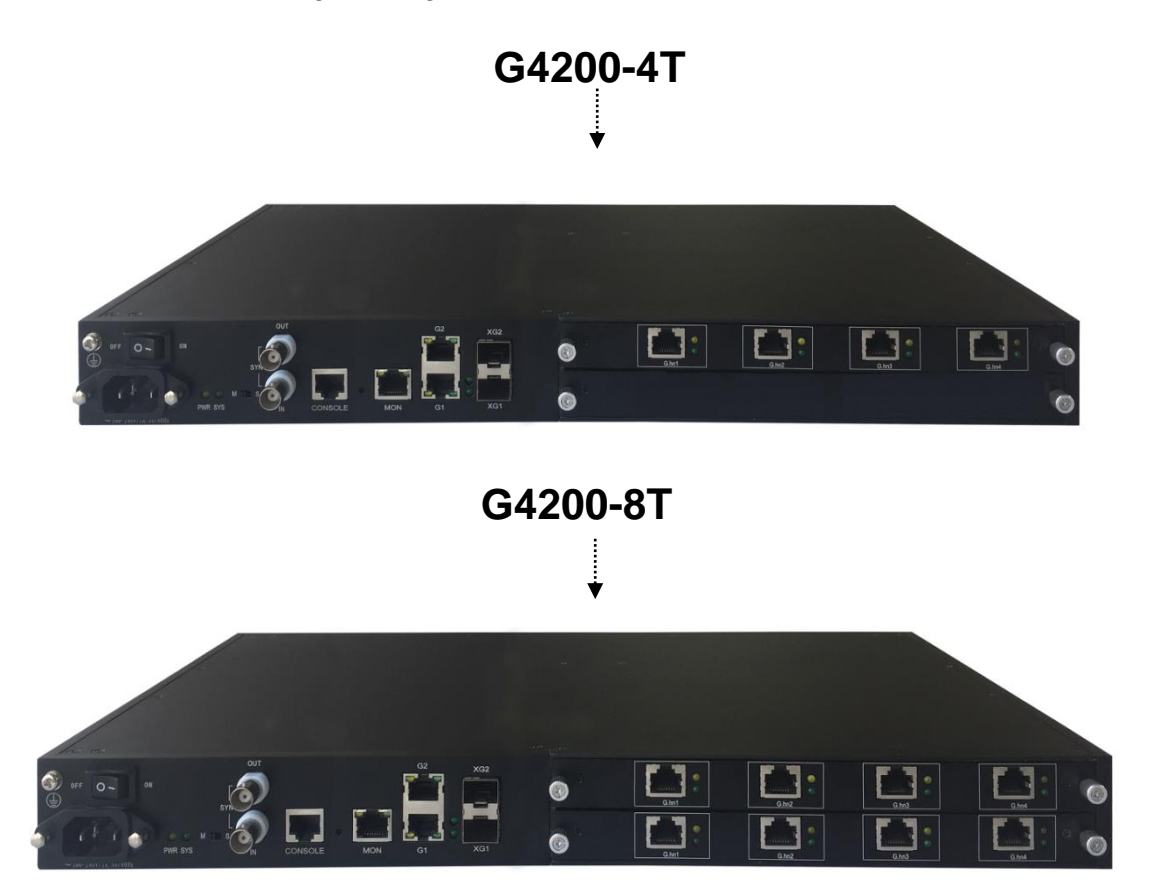

## <span id="page-9-1"></span>**2.1 G4200-4T (Local device)**

G4200-4T is the device of multiplexer system, as shown in the following drawings. It supports 2 x10G SFP ports, 2 x 10/100/1000BT ports, 4 x RJ45 Ports, one gigabit monitor port.

### <span id="page-9-2"></span>**2.1.1 Panel**

The front panel is shown below:

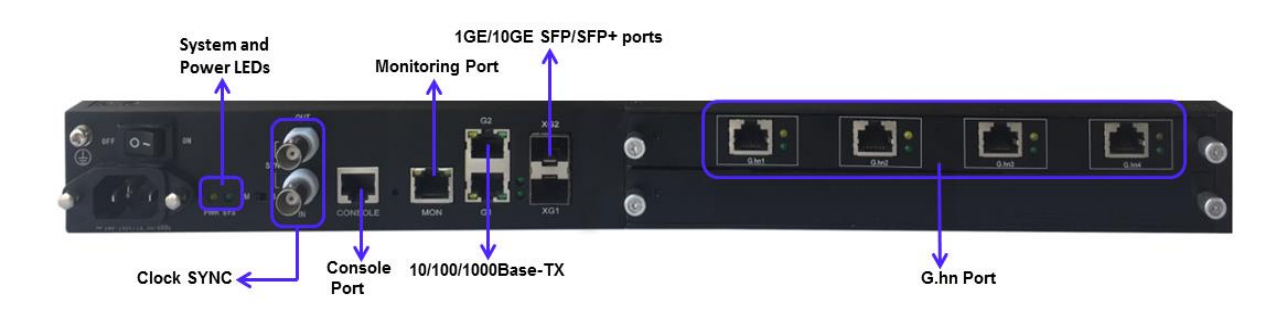

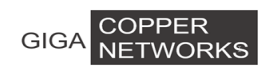

The following table shows the port descriptions.

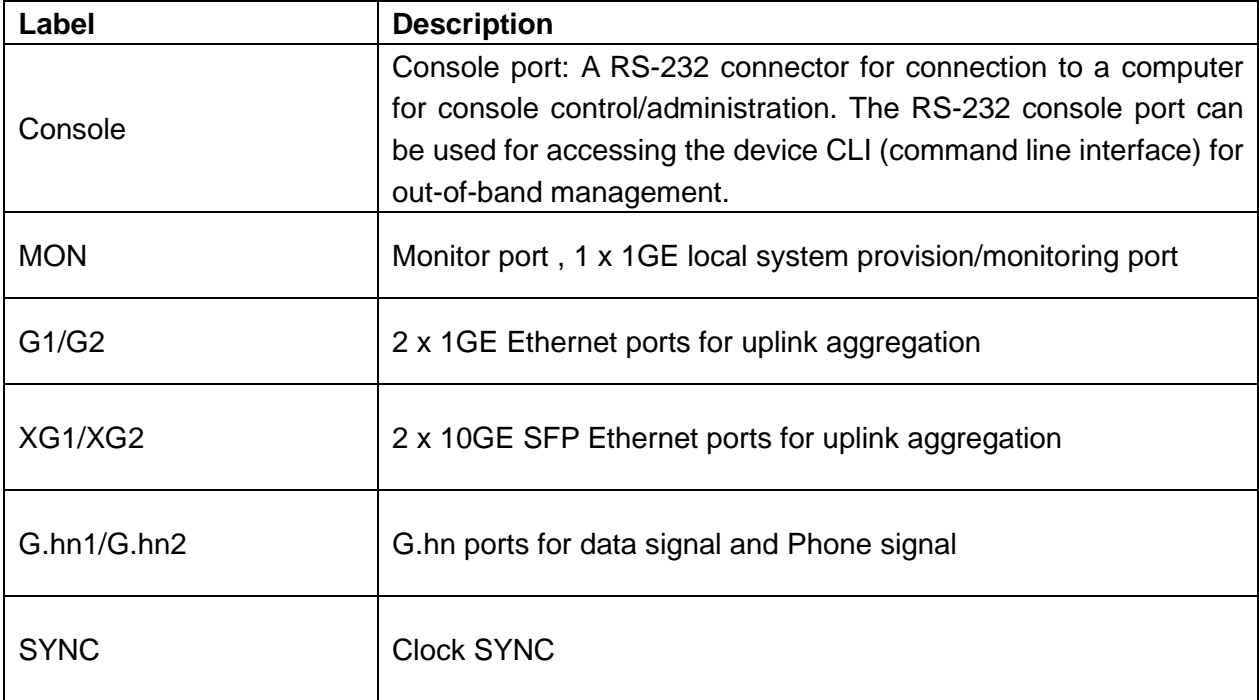

The following table shows the LED descriptions.

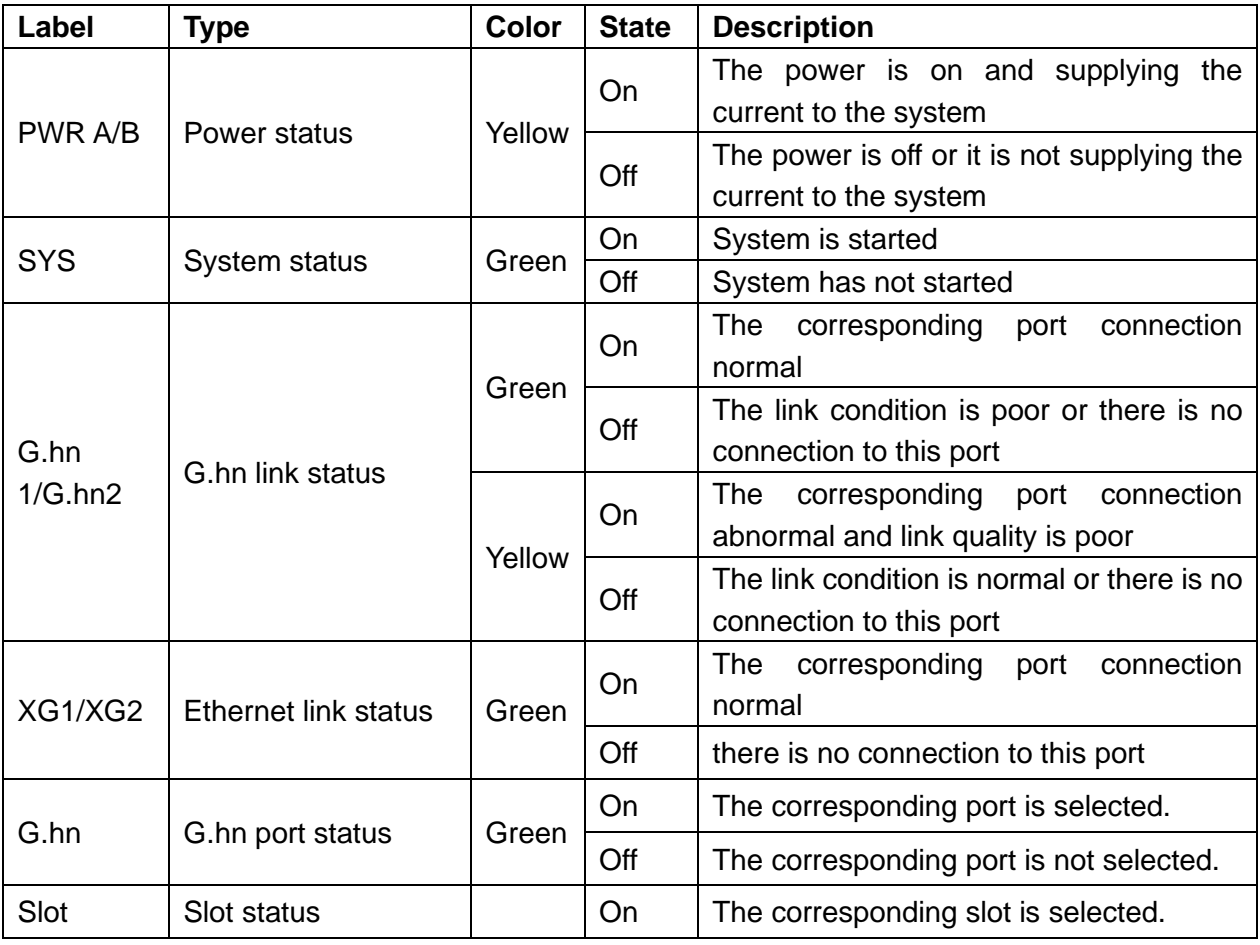

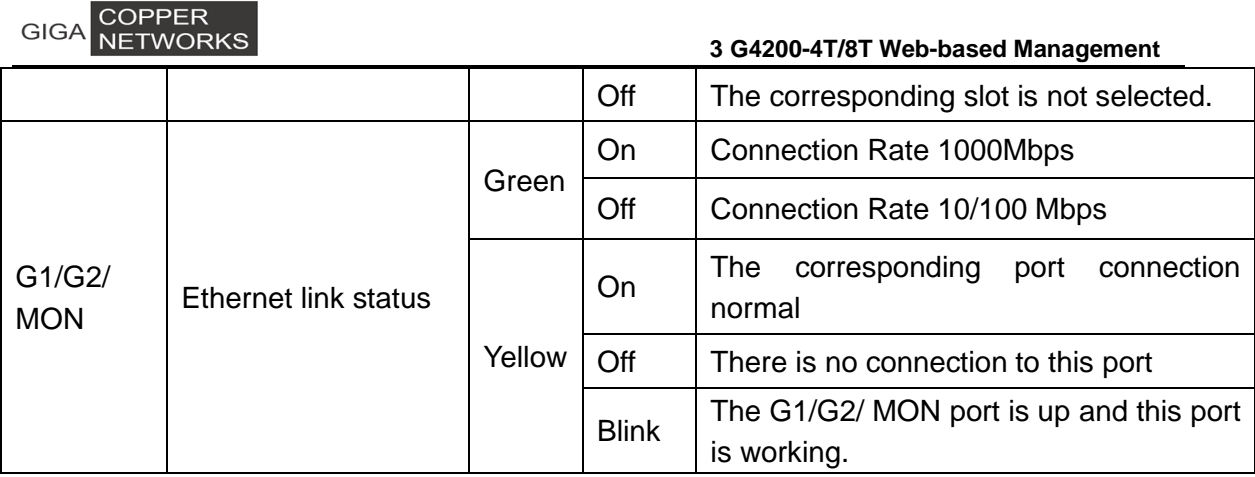

## <span id="page-11-0"></span>**2.1.2 Physical and Environmental**

- Dimension: 19-inch rack-mount width, 1.0U height.
- Case: Aluminum, degree of protection IP30
- Weight: 3.2Kg
- Operating temperature: 0℃ ~ 60℃
- Storage temperature: -25℃ ~ 70℃
- Humidity: 10% ~ 90% RH Non-condensing
- Maximum power consumption: ~32W

## <span id="page-11-1"></span>**2.2 G4200-8T (Local device)**

G4200-8T is the device of multiplexer system, as shown in the following drawings. It supports 2 x10G SFP ports, 2 x 10/100/1000BT ports, 8 x RJ45 Ports, one gigabit monitor port.

### <span id="page-11-2"></span>**2.2.1 Panel**

The front panel is shown below:

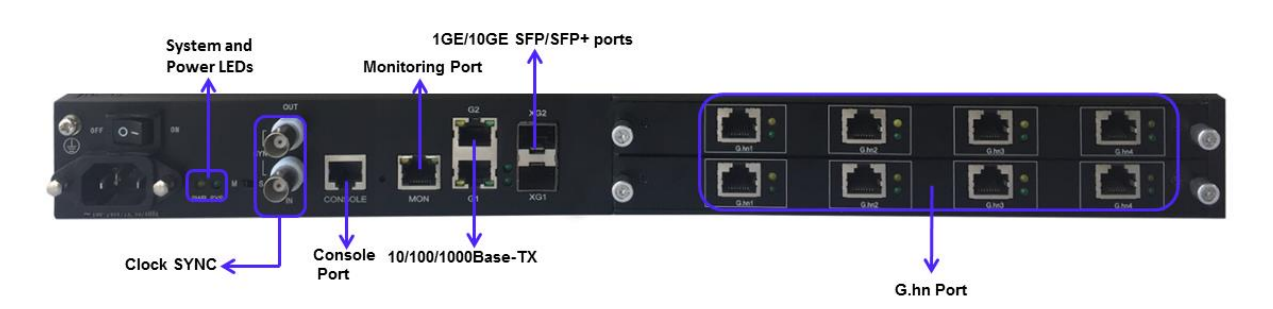

The following table shows the port descriptions.

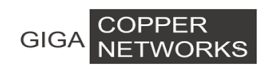

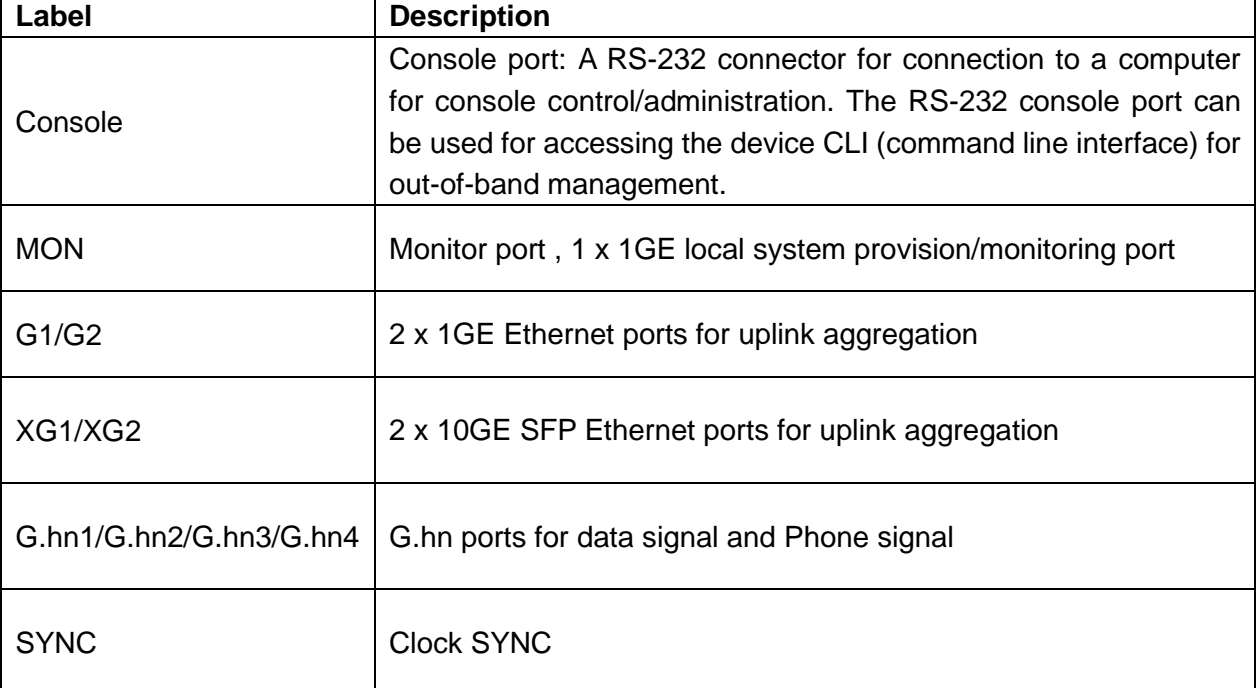

The following table shows the LED descriptions.

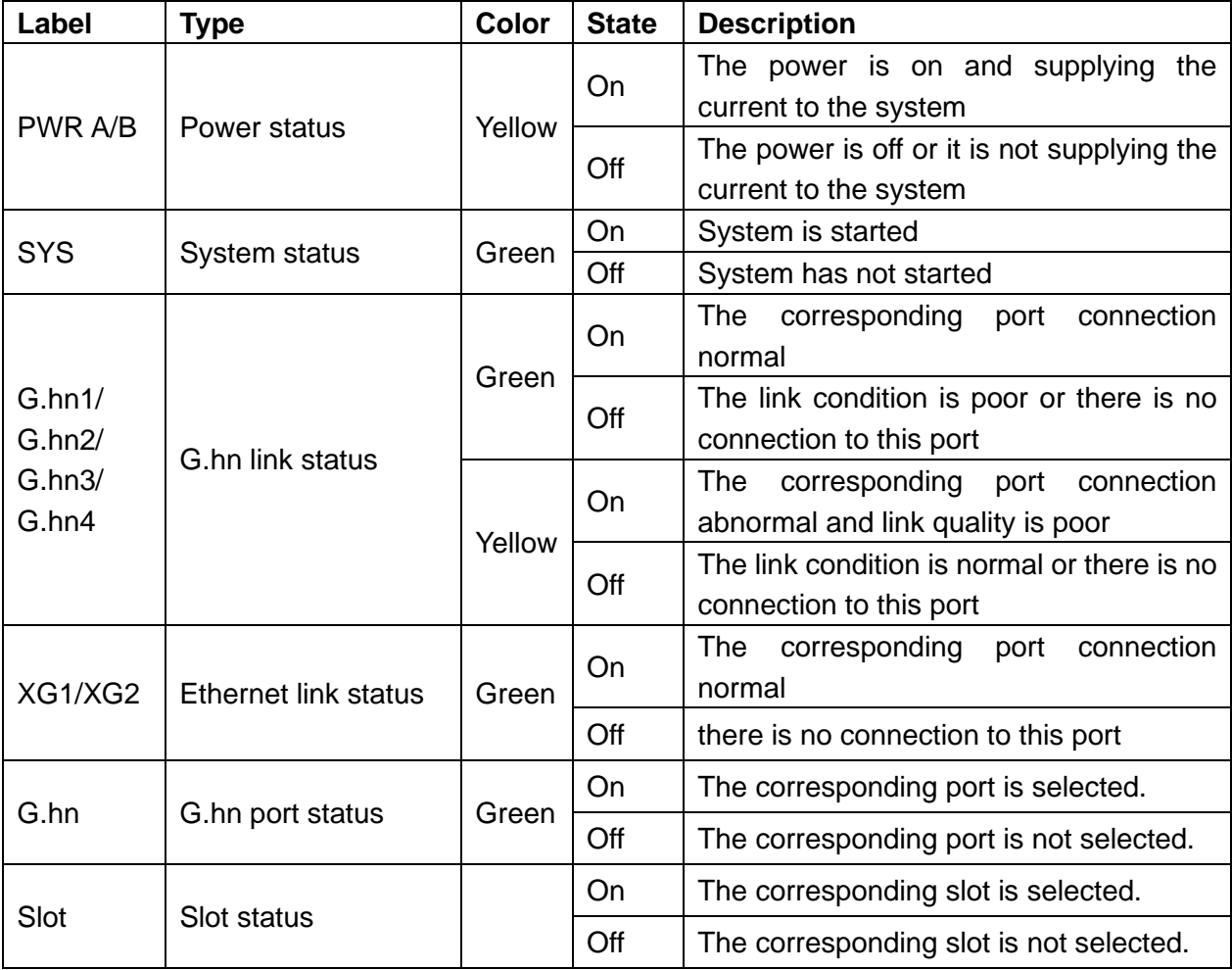

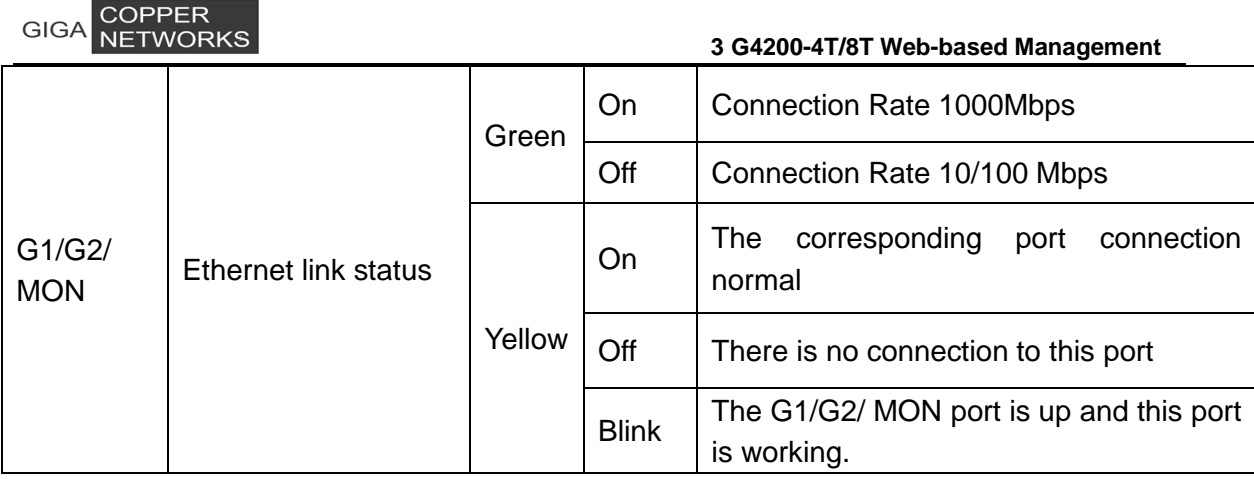

## <span id="page-13-0"></span>**2.2.2 Physical and Environmental**

- Dimension: 19-inch rack-mount width, 1.0U height.
- Case: Aluminum, degree of protection IP30
- Weight: 3.2Kg
- Operating temperature: 0℃ ~ 60℃
- Storage temperature: -25℃ ~ 70℃
- Humidity: 10% ~ 90% RH Non-condensing
- Maximum power consumption: ~32W

<span id="page-14-0"></span>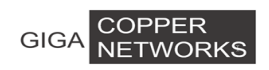

The Web-based management interface is one of many tools specifically designed to assist the network manager in creating complex standalone or network configurations. The G4200-4T provides the default network settings for the Web browsers as section Default Configuration, It offers three different login privileges: superuser, manager and guest.

You can browse http://192.168.0.252, type user name and password as section Default Configuration, if you have not made any change to the network setting.

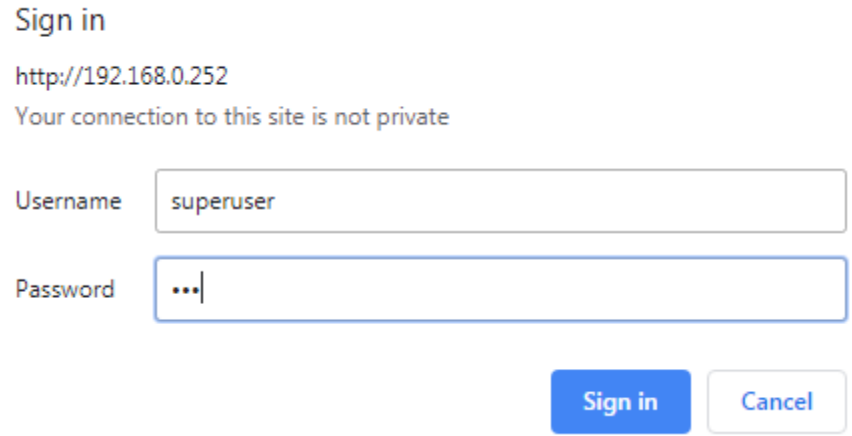

## <span id="page-14-1"></span>**3.1 System Information**

After login, the system Information page is shown, displaying the basic information of the switch as below.

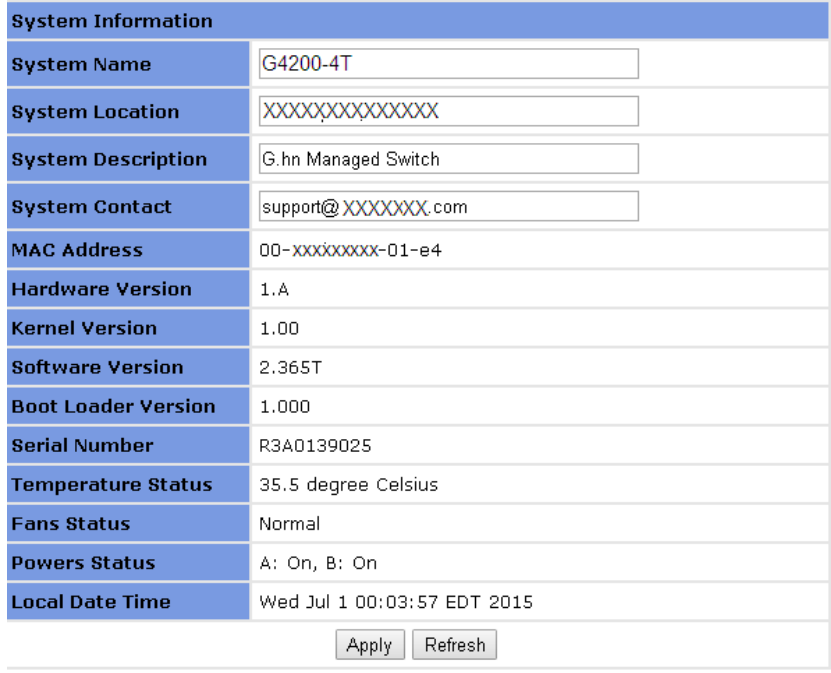

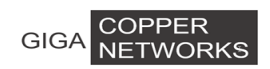

## <span id="page-15-0"></span>**3.1.1 Basic Information**

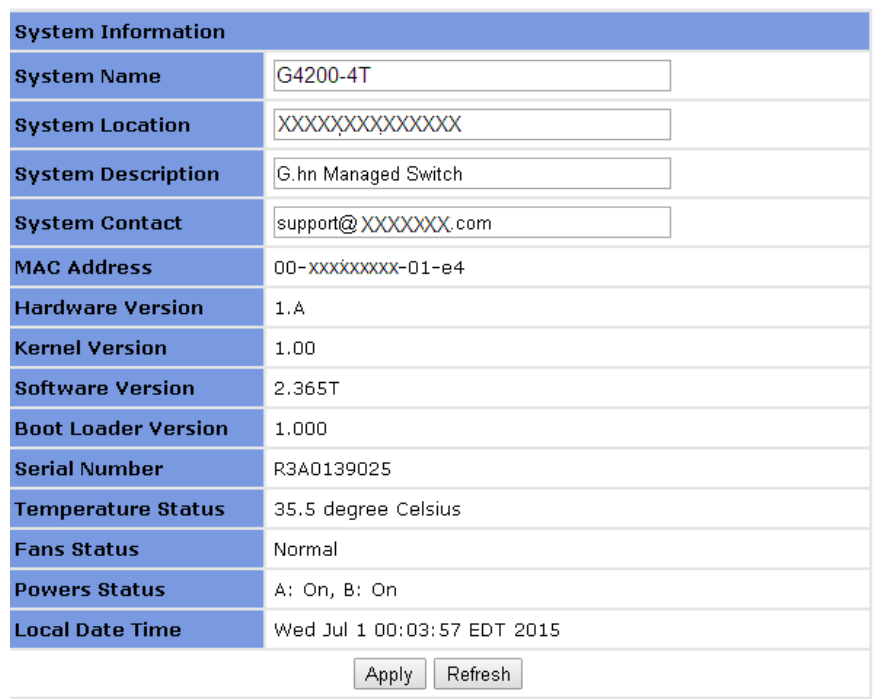

The Basic Information is shown as below:

## <span id="page-15-1"></span>**3.1.2 Node Summary**

Detailed information of all the devices in the system is shown below.

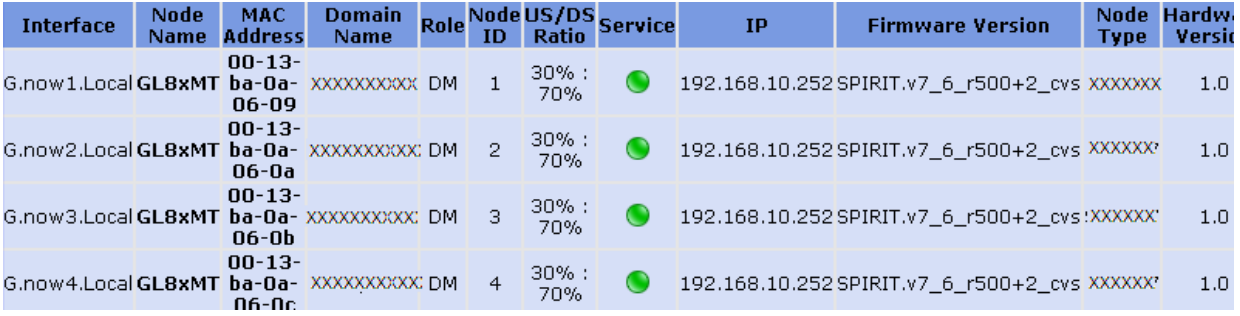

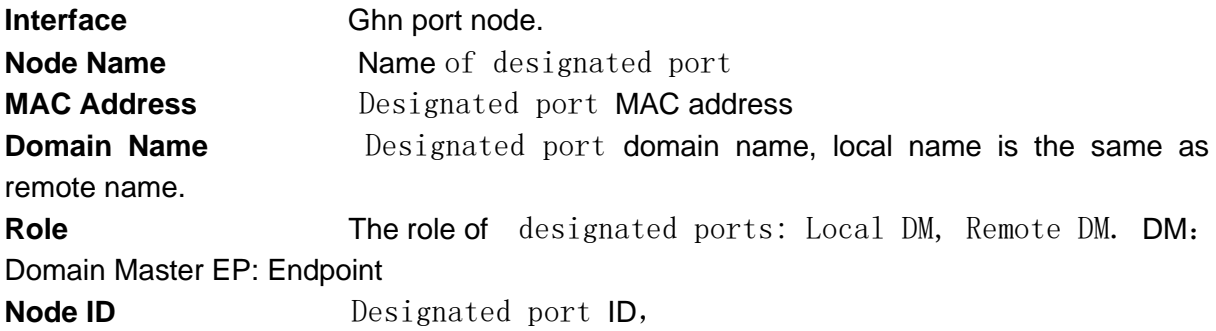

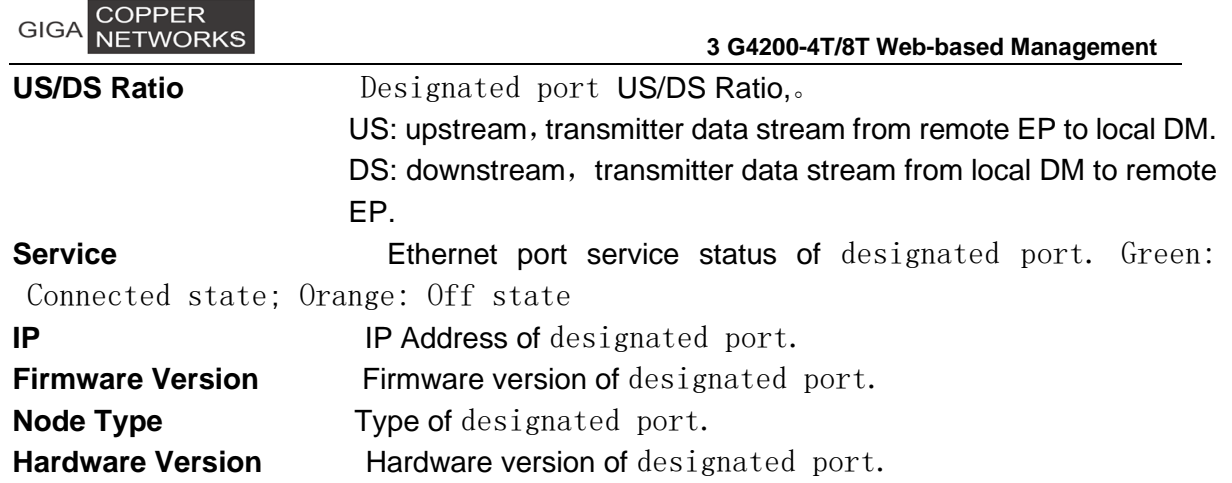

## <span id="page-16-0"></span>**3.1.3 Interface Information**

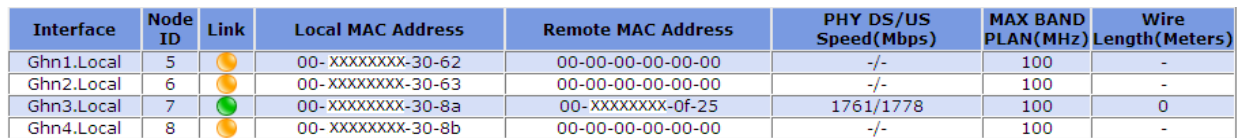

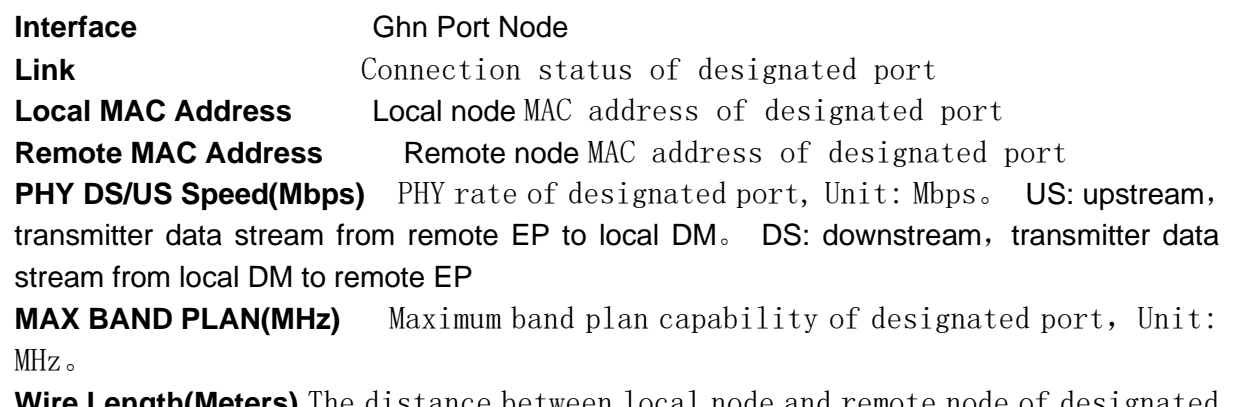

**Wire Length(Meters)** The distance between local node and remote node of designated port . Unit: Meters

## <span id="page-16-1"></span>**3.1.4 Node Details**

On this page, the connection information of selected devices is shown below.

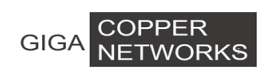

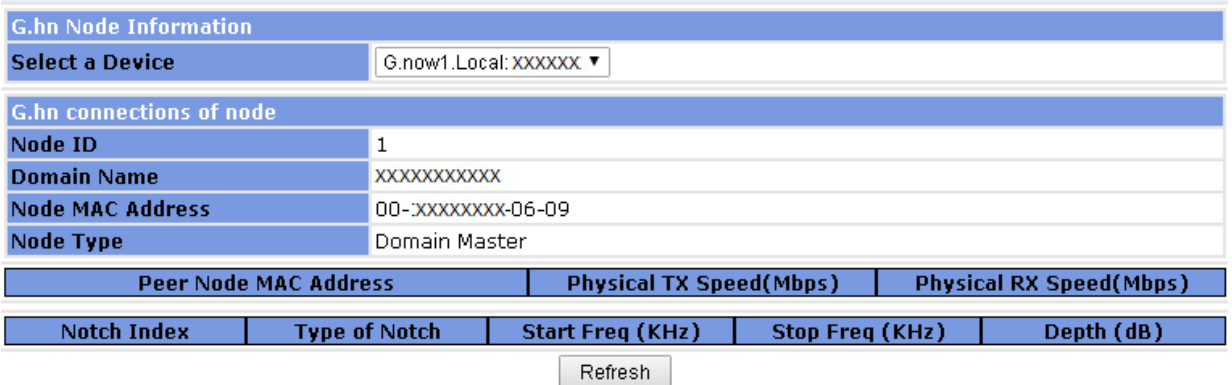

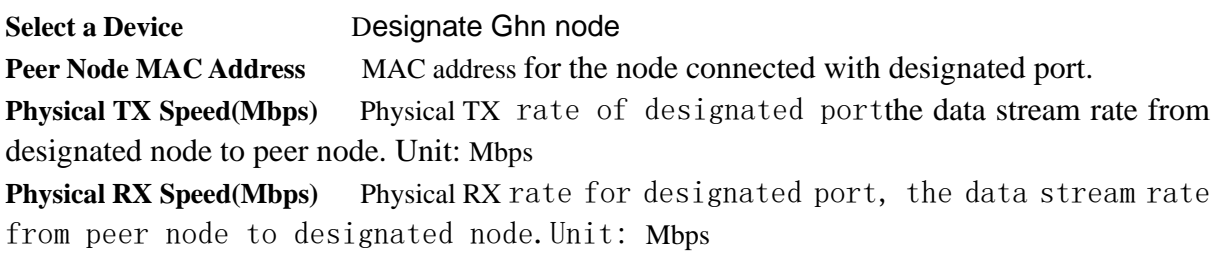

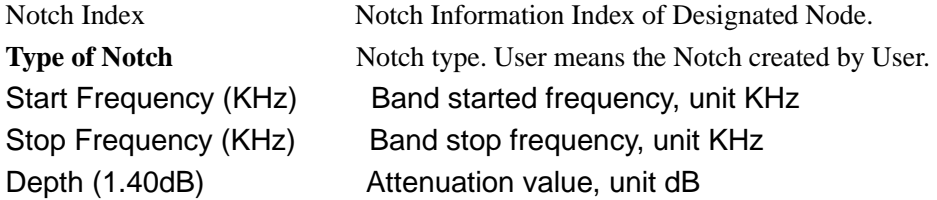

## <span id="page-17-0"></span>**3.2 Configuration**

### <span id="page-17-1"></span>**3.2.1 Basic Configuration**

On this page, you can configure system device ID, US/DS ratio.

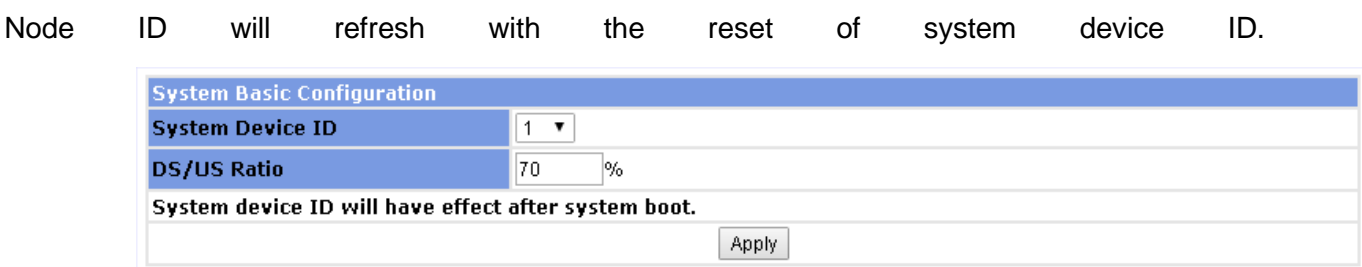

## <span id="page-17-2"></span>**3.2.2 Spectrum Filtering**

This tab page configures certain band attenuation. Generally, G.hn some band will be shield when G.hn and other signal share the same telephone line.

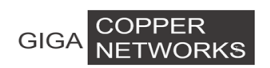

Start Frequency (KHz): Band started frequency, unit: KHzStop Frequency (KHz): Band stop frequency, unit: KHz

Depth (1.40dB): Attenuation value, unit: dB

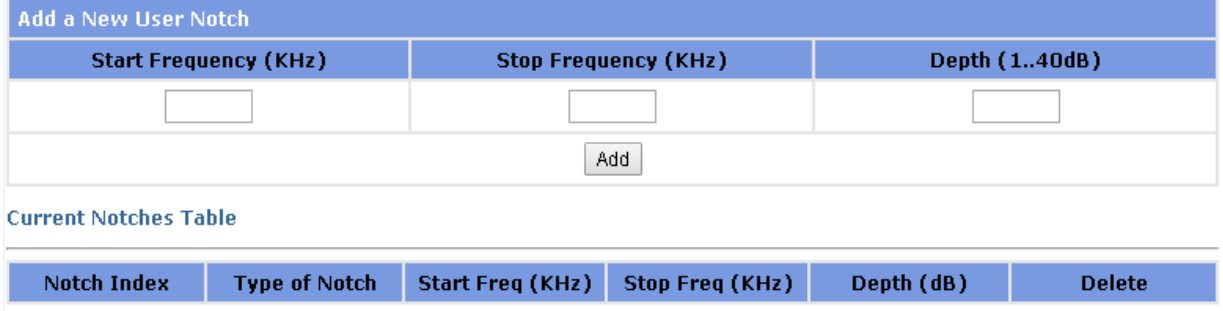

#### <span id="page-18-0"></span>**3.2.3 Node Configuration**

On this page,you can configure selected devices basic configuration, enable or disable DHCP Client, VLAN, and broadcast IGMP.

**G.now Profile**:Specifies the frequency mode used in the G.hn communication.

Optional Mode: 100MHz MIMO or 200MHz. 100MHz, connect with local node and remote node by 1 channel.

VLAN: VLAN function control switch

Ethernet Port Trunk: When downstream packets is "tag=Ethernet pvid", the packets tag will be deleted, otherwise it will be saved.

Ethernet PVID: When upstream Ethernet data packages without tags reach the port, it will have PVID tag.

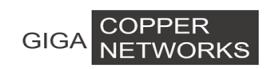

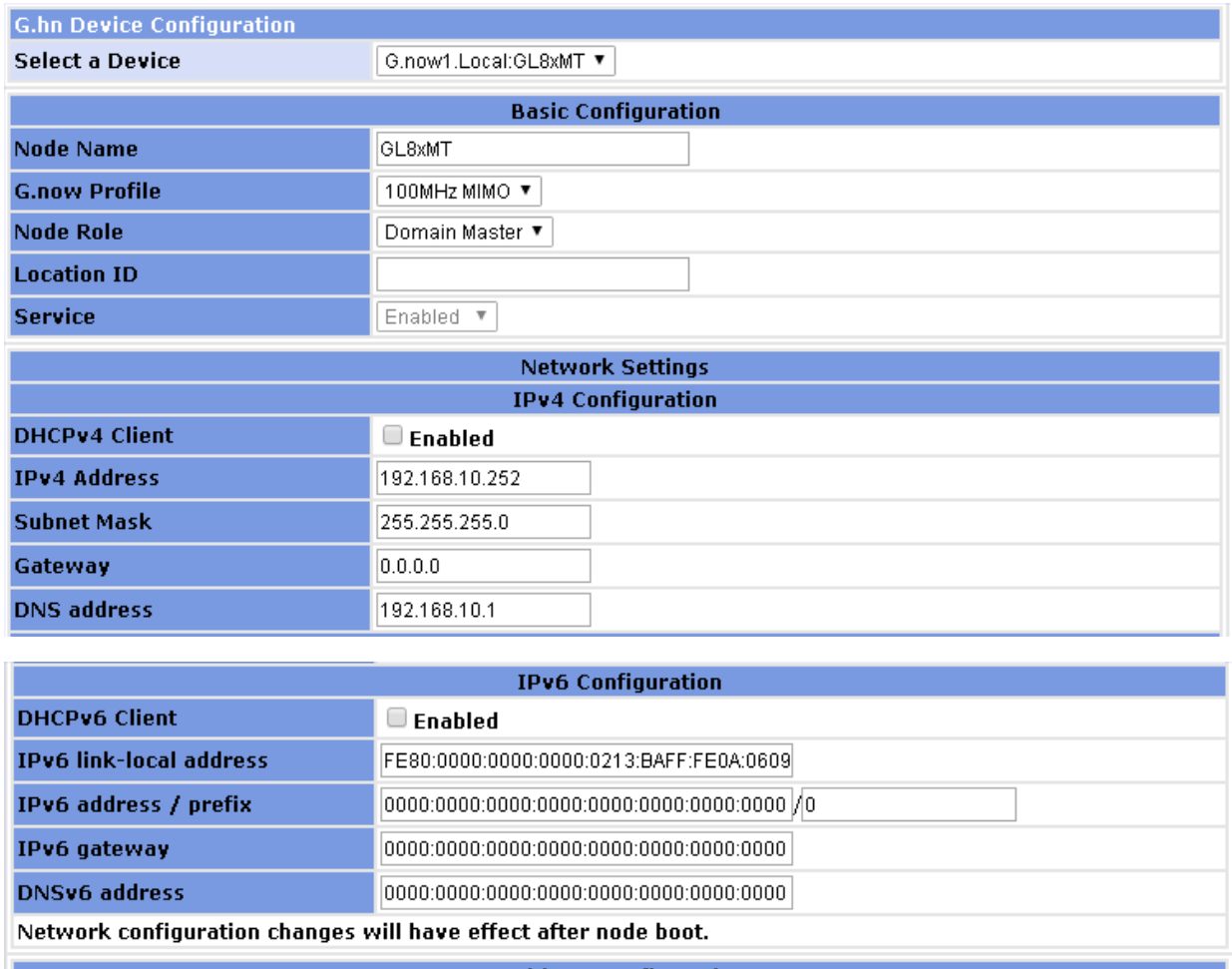

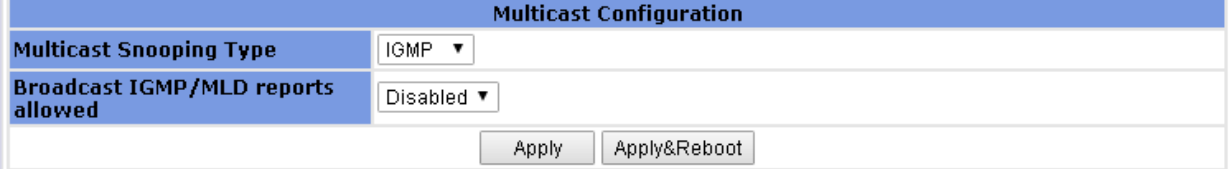

## <span id="page-19-0"></span>**3.2.4 Port Configuration**

At first, you should select a port for configuration. You can cofigure the port state, negotiation, speed and duplex, flow control, MAC learning and MDI/MDIX.

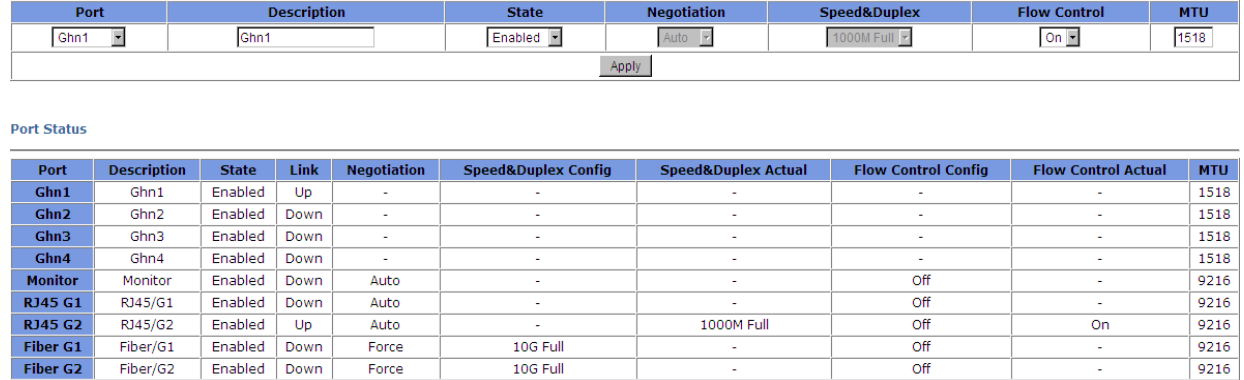

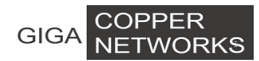

Caution:

- ⚫ Only when the state is enbaled, can you configure the negotiation, speed and duplex, flow control, MAC learning and MDI/MDIX.
- ⚫ Only when the negotiation is in Force mode, can you configure the speed and duplex.

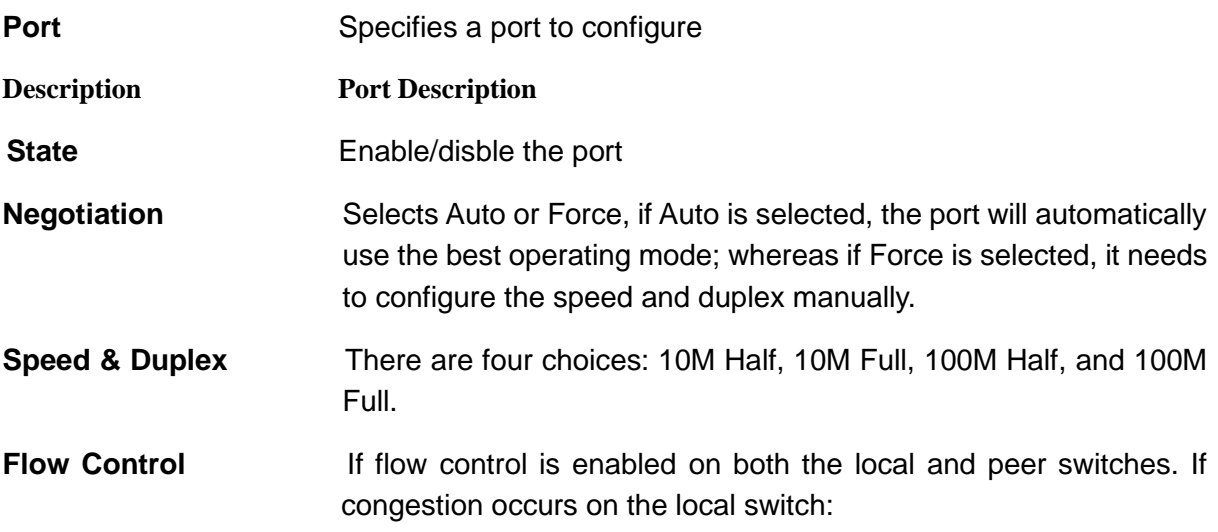

- The local switch sends a message to notify the peer switch to stop sending packets to itself or reduce the sending rate temporarily.
- ⚫ The peer switch will stop sending packets to the local switch or reduce the sending rate temporarily when it receives the message; and vice versa. This allows packet loss to be avoided and the network service to operate normally.

If it is off, the port runs at full speed.

**MTU** The maximum transmission unit, in the range of 1518-9216 bytes.

After clicking <Apply>, the lower part lists the port status.

### <span id="page-20-0"></span>**3.2.4 Aggregation**

Link aggregation means aggregating several links together to form an aggregation group, so as to implement outgoing/incoming load balance among the member ports in the group and to enhance the connection reliability. Depending on different aggregation modes, aggregation groups fall into three types: manual, static LACP, and dynamic LACP.

## **3.2.4.1 Aggregate Groups**

#### **Configuration steps:**

**Step 1** Select Trunk ID. There are 13 groups (T1 ~ T13);

**Step 2** Specify the trunk name;

**Step 3 Specify the trunk type:** 

**Manual**: a manual trunk can only be manually set or deleted; LACP can be disabled.

- **Static**: a static LACP trunk can only be manually set or deleted; any port in a static LACP trunk shall enable LACP protocol. When a static LACP trunk is (manually) deleted, all ports of this trunk with "up" status will generate one or more dynamic LACP trunks automatically.
- **Step 4** Select the ports as members of an aggregate group  $(2 \sim 8 \text{ ports})$ ;

**Step 5** Click <Apply>, and then the link-aggregation Information will be listed at the lower part.

 Note: A trunk may be configured as a mirroring port, but it is not allowed to configure a trunk as a monitoring port.

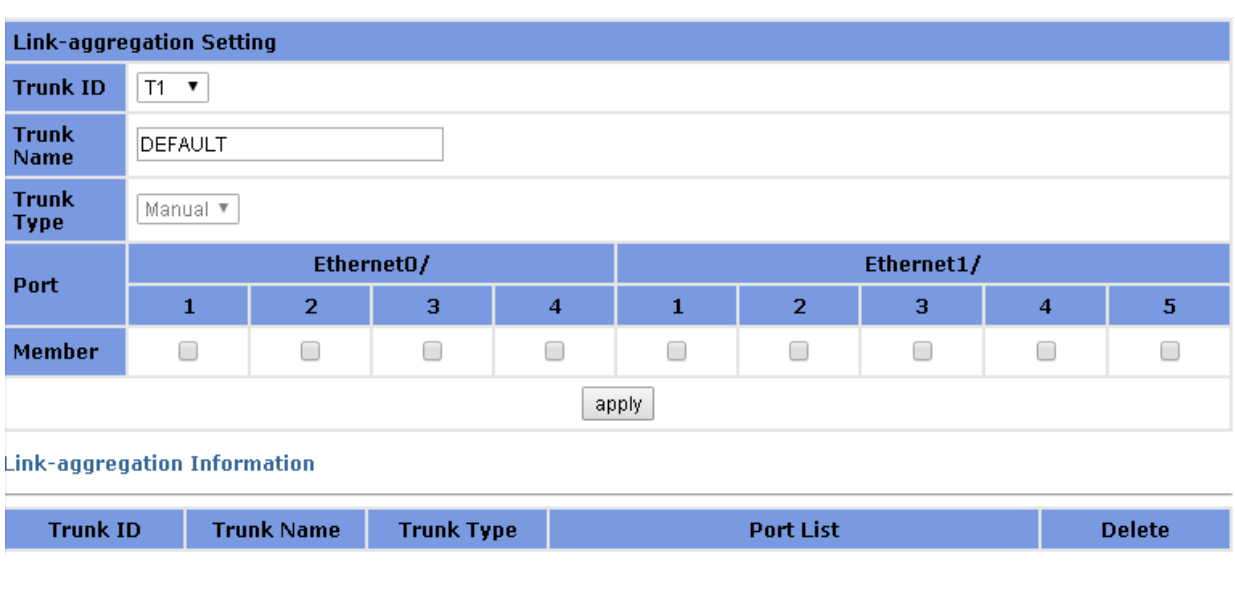

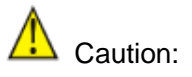

The ports of the same link-aggregration group should have the same basic configuration, such as STP, QoS, VLAN and port attribute and so on.

#### **3.2.4.2 Lacp Basic**

LACP determines the dynamic aggregation group members according to the priority of the port ID on the end with the preferred device ID. The device ID consists of two-byte system priority and six-byte system MAC address, that is, device  $ID =$  system priority  $+$  system MAC address.

When two device IDs are compared, the system priorities are compared first, and the system MAC addresses are compared when the system priorities are the same. The device with smaller device ID will be considered as the preferred one.

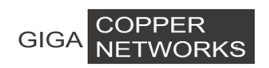

There is a limit on the number of selected ports in an aggregation group. Therefore, if the number of selected ports in an aggregation group exceeds the maximum member port number supported by the device, the system will choose the ports with lower port numbers as the member ports.

Set LACP system priority (from 1 to 65535).

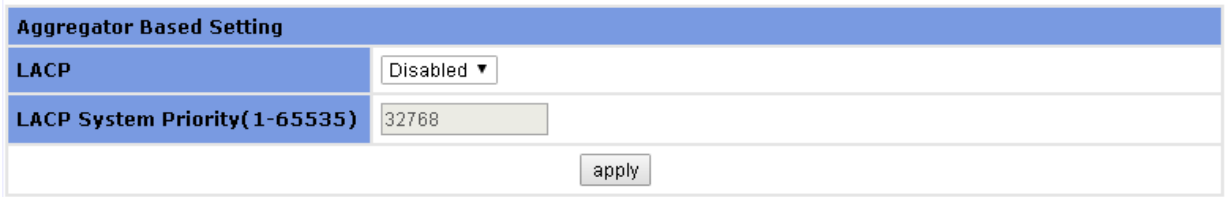

## **3.2.3.3 LACP Port**

On this page, you can configure dynamic LACP aggregation. A dynamic LACP trunk can only be set or deleted automatically by the protocol. This protocol is based on IEEE802.3ad and uses LACPDUs (link aggregation control protocol data unit) to interact with its peer. After LACP is enabled on a port, LACP notifies the following information of the port to its peer by sending LACPDUs: priority and MAC address of this system, priority, number and operation key of the port. Upon receiving the information, the peer compares the information with the information of other ports on the peer device to determine the ports that can be aggregated. In this way, the two parties can reach an agreement in adding/removing the port to/from a dynamic aggregation group. Any port in a dynamic LACP trunk shall have this port's LACP enabled.A dynamic LACP aggregation group is automatically created and removed by the system. Users cannot add/remove ports to/from it. A port can participate in dynamic link aggregation only when it is LACP-enabled. Ports can be aggregated into a dynamic aggregation group only when they are connected to the same peer device and have the same basic configuration (such as rate and duplex mode).

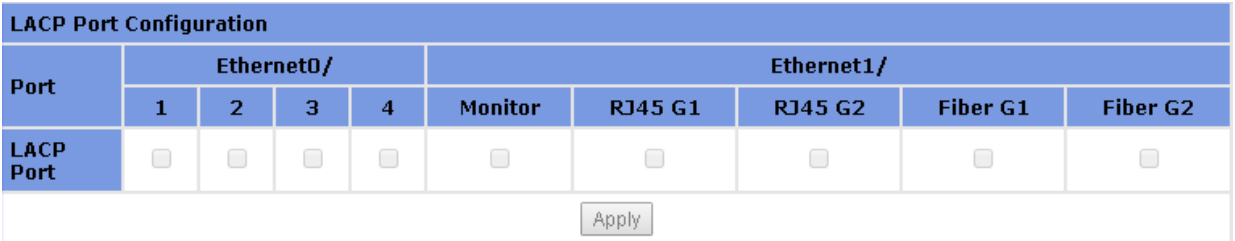

#### **3.2.3.4 LACP Status**

Set LACP port status as active or passive.

**Passive** The port does not automatically send LACP protocol packets; it responds only if it receives an LACP protocol packet from the peer device.

Active The port automatically sends LACP protocol packets.

A link having either one or two active LACP ports can perform dynamic LACP trunking. If the two LACP ports connected are passive, they will not perform dynamic LACP trunking as both ports are waiting for LACP protocol packet from the peer device.

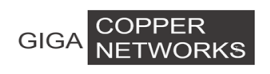

**Q** Note:

The dynamic active LACP ports on this device can aggregate with the active or passive LACP ports of the peer devices, but the passive LACP ports of this device can only aggregate with the active LACP ports of the peer devices.

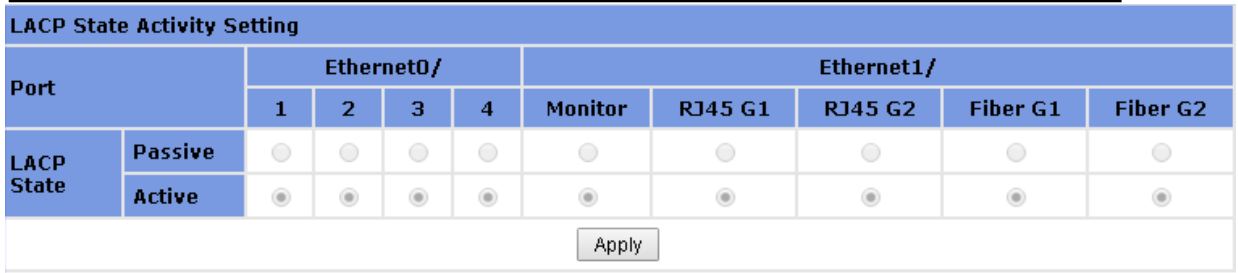

## <span id="page-23-0"></span>**3.3 VLAN Management**

#### <span id="page-23-1"></span>**3.3.1 Advanced**

This page globally sets the VLAN mode from the following: NO VLAN, port-based VLAN and 802.1Q VLAN.

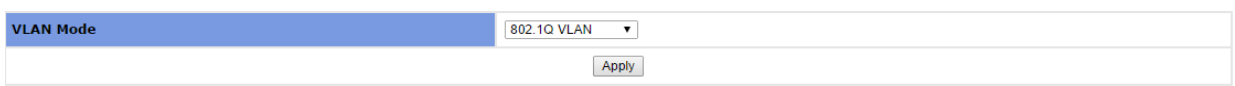

#### <span id="page-23-2"></span>**3.3.2 802.1Q VLAN**

#### **3.3.2.1 VLAN Configuration**

On this tab page, you can create a new VLAN group with specific VID and VLAN group name. Up to 4K VLAN groups can be created; each VLAN group can have an ID number from 1 to 4094.

The VLAN group with VLAN identifier (VID) of 1 is a default VLAN group. Each port is a member of this group by default, and its value can be modified.

The lower part of this page lists all existing VLAN groups, as well as the information of each VLAN group. Users can also modify or delete an existing VLAN group except the default VLAN with VID 1.

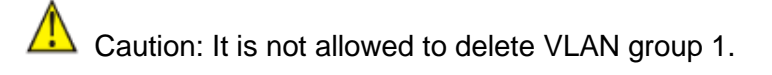

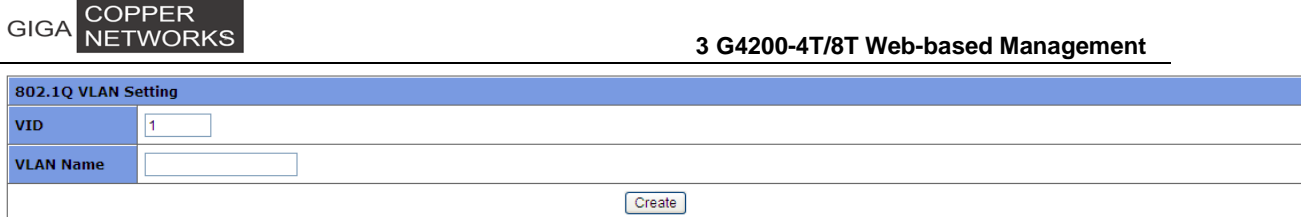

**VLAN List** 

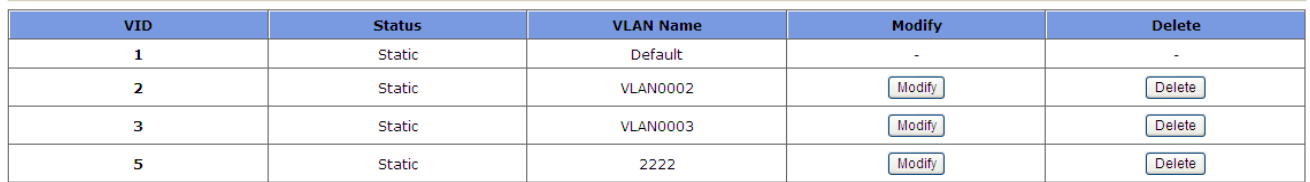

#### **3.3.2.2 Member Configuration**

This tab page configures a VLAN group; each port can be configured as a specific state for this VLAN group:

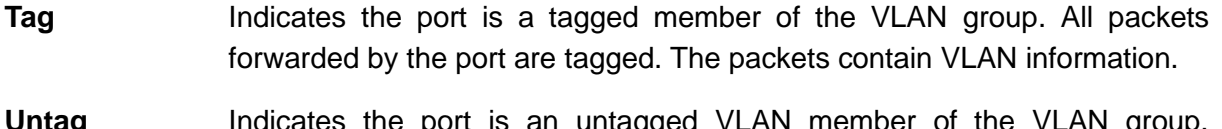

- **Untag** Indicates the port is an untagged VLAN member of the VLAN group. Packets forwarded by the port are untagged.
- **Exclude** Excludes the port from the VLAN group. However, the port can be added to the VLAN group through GVRP.
- **Forbidden** Does not allow the port to be added to the VLAN group, even if GVRP indicates so.

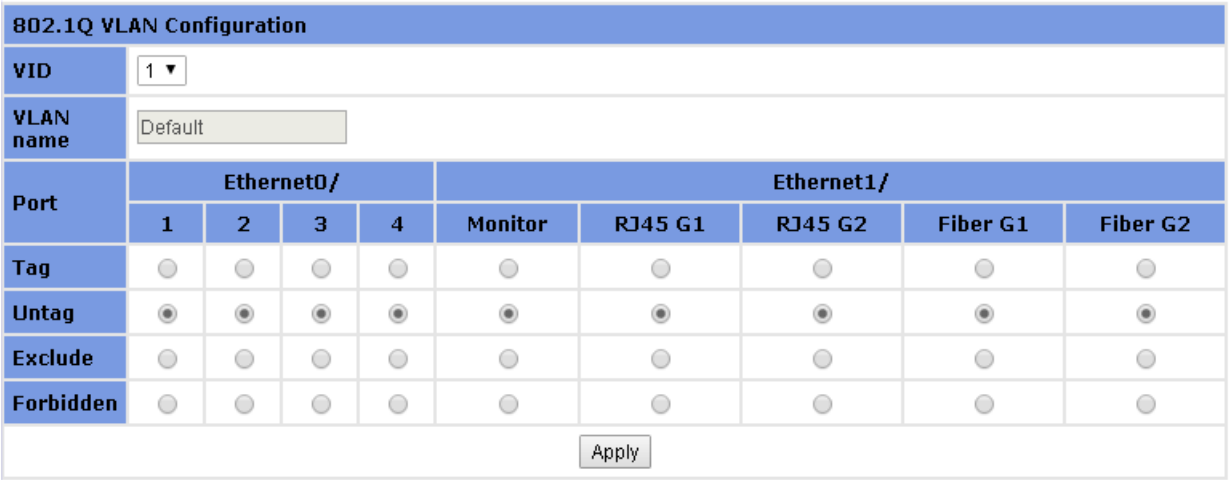

#### **3.3.2.3 Port Configration**

This tab page configures 802.1Q VLAN port parameters :

**Port** : Specify the port to be configured.

**PVID**: Each port can have only one Port VLAN ID (PVID), an untagged Ethernet package will be tagged a VID of PVID when arriving at the port. The default PVID is 1 for each port.

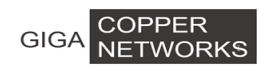

**Link Type**: Can choose **Hybrid** (by default), **Access** or **Trunk** from this drop-down list.

- ⚫ **Access**: An access port can belong to only one VLAN, and is generally used to connect user PCs. Tag is deleted when transmitting packets.
- ⚫ **Trunk**: A trunk port can belong to more than one VLAN. It can receive/send packets from/to multiple VLANs, and is generally used to connect another switch. A trunk port can belong to multiple VLANs, but it can only be configured as untagged in one VLAN. All packages are tagged, except when an egress package is in a VLAN group with VID the same as PVID.
- **Hybrid**: A hybrid port can belong to more than one VLAN. It can receive/send packets from/to multiple VLANs, and can be used to connect either a switch or user PCs. A Hybrid port is similar to a Trunk port, except it leaves the user a flexibility of configuring each port as tagged or untagged.

**Frame Type**: Chooses how the port accepts Ethernet package. When **Admit All** is selected, the port accepts all ingress packages; while **Admit Only Tagged** accepts only tagged packages, and discards untagged ones.

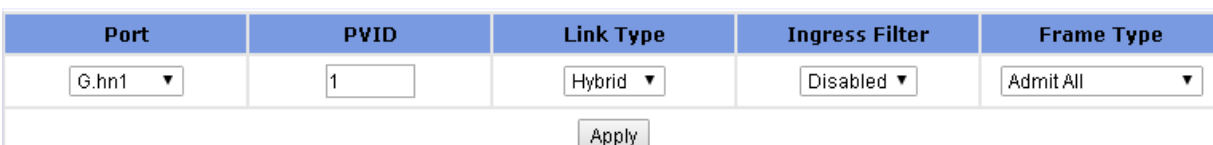

The lower part of this tab page lists the status of all ports.

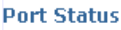

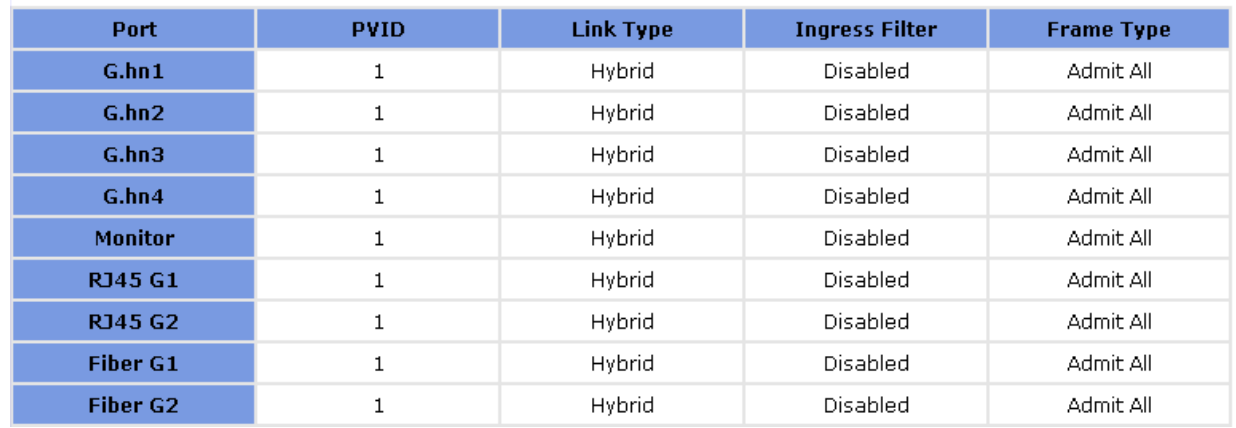

### <span id="page-25-0"></span>**3.3.3 Protocol VLAN**

This page configures protocol VLAN. The pull down **VID** block lists all existing VLAN groups for users to choose a group to configure. For a selected VLAN group, the **Frame Type** lists all protocols for which users can choose. **Ethernet Type** is bundled with the **Frame Type** chosen, except for **Ethernet II**, for which users can type in an **Ethernet Type**. Coressponding **Port** is selected when setting **Protocol VLAN** group.

The bottom part of this page lists all protocol VLAN groups configured.

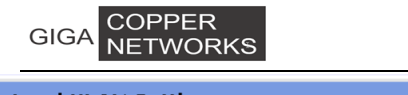

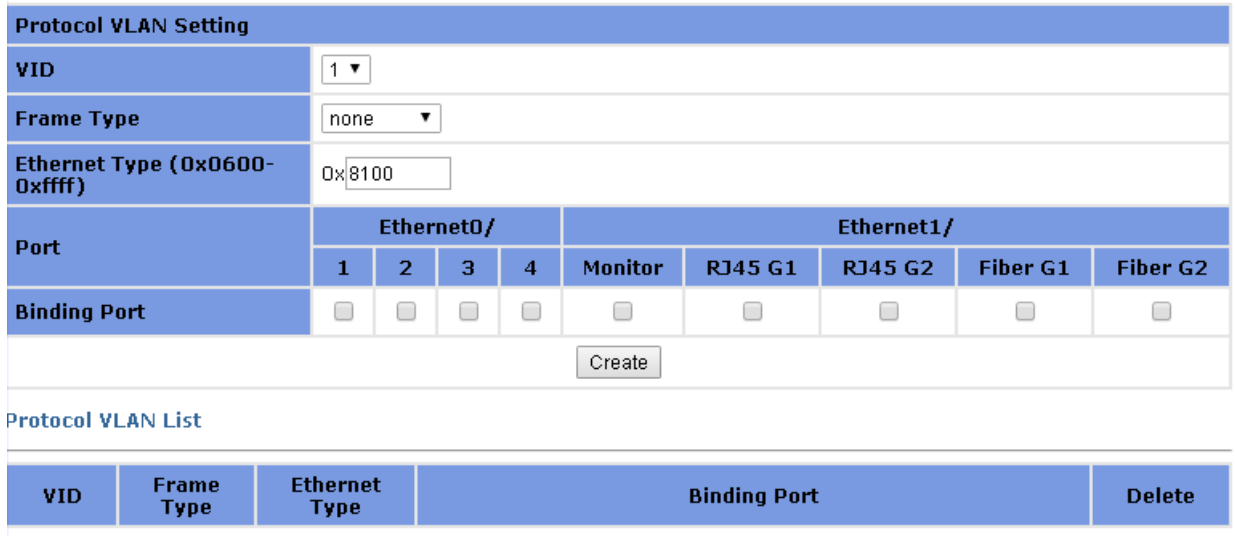

#### <span id="page-26-0"></span>**3.3.4 VLAN List**

This page lists the information of all VLANs, including VID, Name, Type, Tagged ports, Untagged ports, and Forbidden ports. Type includes Static and Dynamic; Tagged lists all ports from which packets are sent tagged; Untagged lists all ports from which packets are sent untagged; and Forbidden lists all ports that cannot be added to the VLAN group.

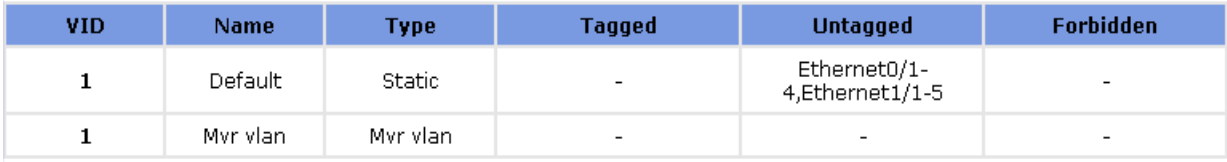

## <span id="page-26-1"></span>**3.3.5 VLAN VPN**

With the increasing application of the Internet, the VPN (Virtual Private Network) technology is developed and used to establish the private network through the operators' backbone networks. The VLAN-VPN function enables packets to be transmitted across the operators' backbone networks with VLAN tags of private networks encapsulated in those of public networks. In public networks, packets of this type are transmitted by their outer VLAN tags (that is, the VLAN tags of public networks). And those of private networks which are encapsulated in the VLAN tags of public networks are shielded.

#### **3.3.5.1 Global Configuration**

This page enables or disables global VLAN VPN.

**VLAN VPN**: enable or disable the global VLAN VPN.

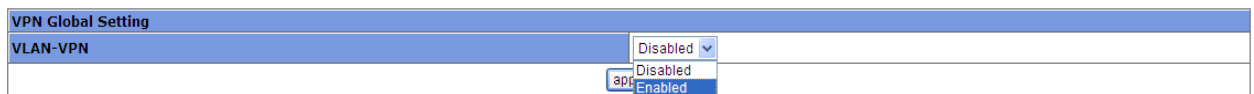

#### **3.3.5.2 Port Configuration**

With the VLAN VPN function enabled on port, a received packet is tagged with the default VLAN tag of the receiving port no matter whether or not the packet already carries a VLAN tag. If the packet already carries a VLAN tag, the packet becomes a double-tagged packet. Otherwise, the packet becomes a packet carrying the default VLAN tag of the port.

#### **Configuration Steps:**

**Step 1** Select a specific port for setting;

**Step 2** Enable or disable the VLAN VPN on the port;

**Step 3** Specify the TPID value for the port; it is 0x8100 by default. TPID is used to identify whether the packets carry specific VLAN Tag.

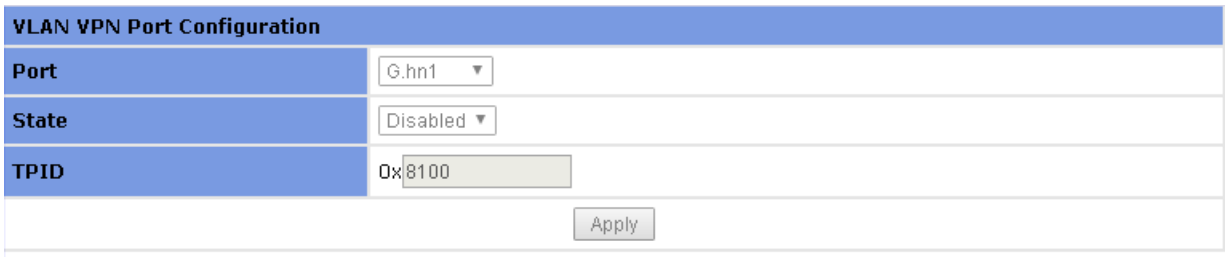

**VPN Port Status** 

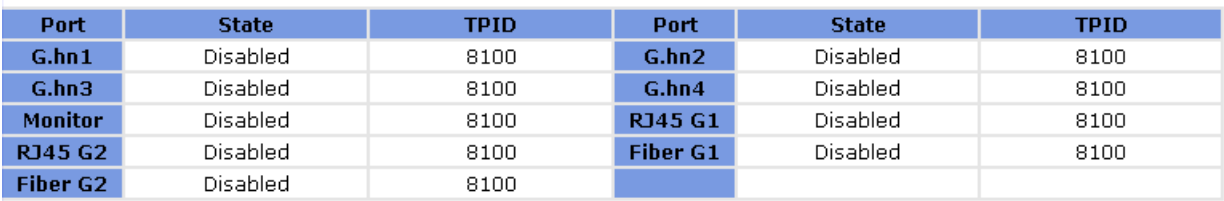

### **3.3.5.3 QinQ configuration**

On this page, you can add outer vlan through specified inner vlan.

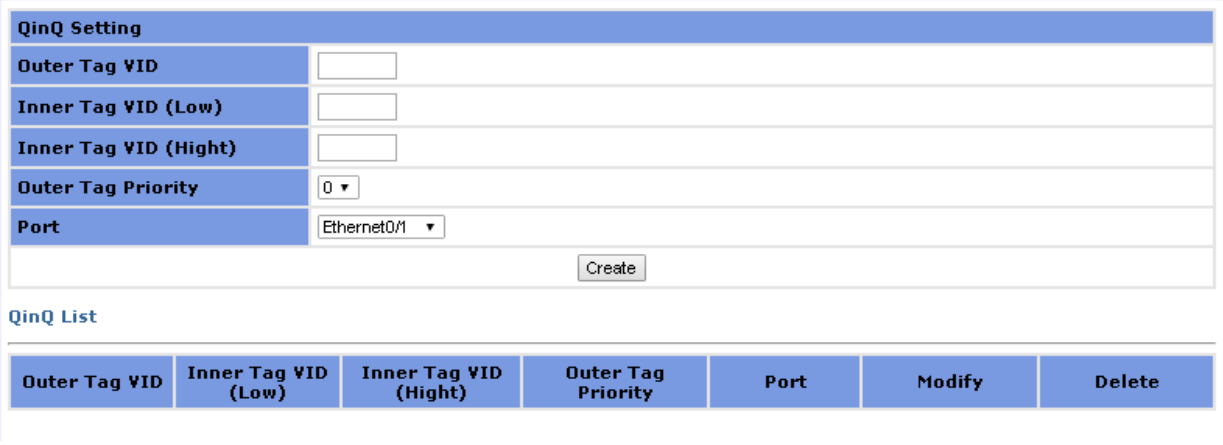

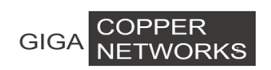

**Outer Tag VID:** A VLAN ID for the outer tag that will be added to the packet. **Inner tag VID (Low)/ Inner tag VID (High):** An outer tag is added to form a double tag package, if the incoming package has a VLAN ID value between **Inner tag VID (Low)** and **Inner tag VID(High)** (all inclusive).

**Outer Tag Priority:** the outer tag VLAN priority, in the range of 0 to 7.

**Port:** the double tag port from which a package is received.

#### <span id="page-28-0"></span>**3.3.6 VLAN Mapping**

VLAN Mapping also called VLAN translation, its main function is to replace the private network VLAN Tag users in the network of VLAN Tag, which was in accordance with the public network transmission network planning.

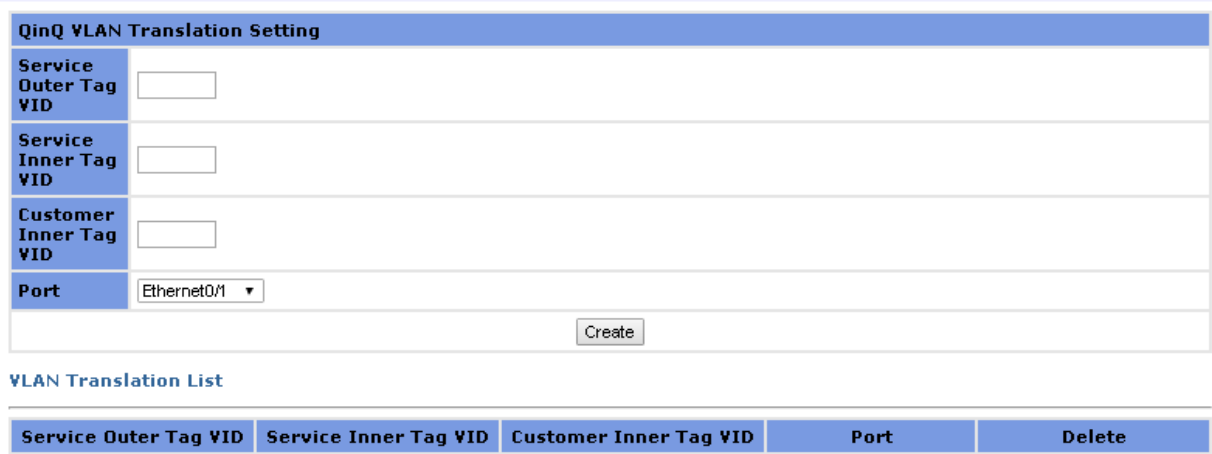

**Service Outer Tag VID:** Outer vid **Service Innerr Tag VID:** Inner vid **Customer Inner TagVID:** customer vid **Port:** output port

#### <span id="page-28-1"></span>**3.4 QoS Configurations**

In data communications, Quality of Service (QoS) is the ability of a network to provide differentiated service guarantees for diversified traffic in terms of bandwidth, delay, jitter, and drop rate.

On traditional IP networks, devices treat all packets equally and handle them using the first in first out (FIFO) policy. All packets share the resources of the network and devices. How many resources the packets can obtain completely depends on the time they arrive. This service is called best-effort. It delivers packets to their destinations as quickly as it can, without any guarantee for delay, jitter, packet loss ratio, reliability and so on.

The Internet has been growing along with the fast development of networking technologies. More and more users take the Internet as their data transmission platform to implement various applications. Besides traditional applications such as WWW, e-mail and FTP, network users are experiencing new services, such as tele-education, telemedicine, video telephone,

video conference and Video-on-Demand (VoD). The enterprise users expect to connect their regional branches together through VPN technologies to carry out operational applications, for instance, to access the database of the company or to monitor remote devices through Telnet. These new applications have one thing in common, that is, they all have special requirements for bandwidth, delay, and jitter. For instance, videoconference and VoD need large bandwidth, low delay and jitter. As for mission-critical applications, such as transactions and Telnet, they may not require large bandwidth but do require low delay and preferential service during congestion.

#### <span id="page-29-0"></span>**3.4.1 Rate Limit**

You can configure the egress traffic limit on individual ports, to keep normal network service. The bottom of the page will show the rate limit list.

**Port** Select the port to configure

- **Egress** The desired egress rate limit to be configured. Choose "disabled" to set the port with no egress rate limit, which means the port will run in full speed for egress traffic. You can also select a specific egress rate from the drop-down list for a port.
- **Ingress** The desired ingress rate limit to be configured. Choose "disabled" to set the port with no ingress rate limit, which means the port will run in full speed for ingress traffic. You can also select a specific ingress rate from the drop-down list for a port.

When completing the configuration, click <apply> to take effect. The next page shows a full list of rate limit for each port.

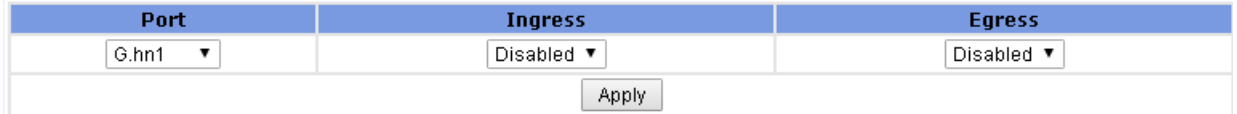

**Rate Limit List** 

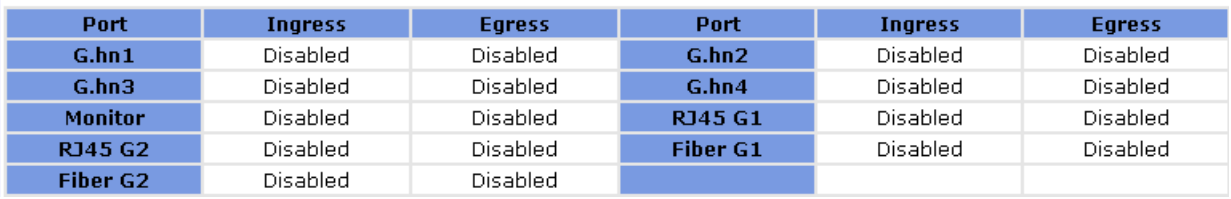

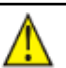

Caution: Egress rate cannot be enabled on the aggregration ports.

### <span id="page-29-1"></span>**3.4.2 Port Configuration**

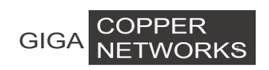

This tab page sets QoS parameters of each port. For a selected port, set the Priority with DSCP enabled or disabled, the Default Priority can be set from 0 to 7.

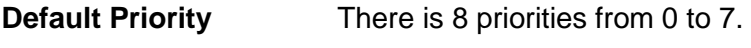

**DSCP** Enable or disable DSCP

The lower part of QoS Configuration tab page lists the default priority of all ports and the state of DSCP.

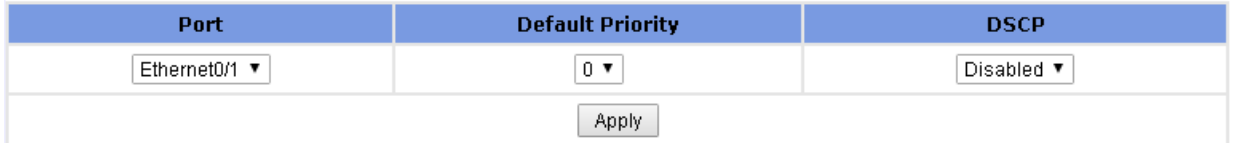

**Port Priority List** 

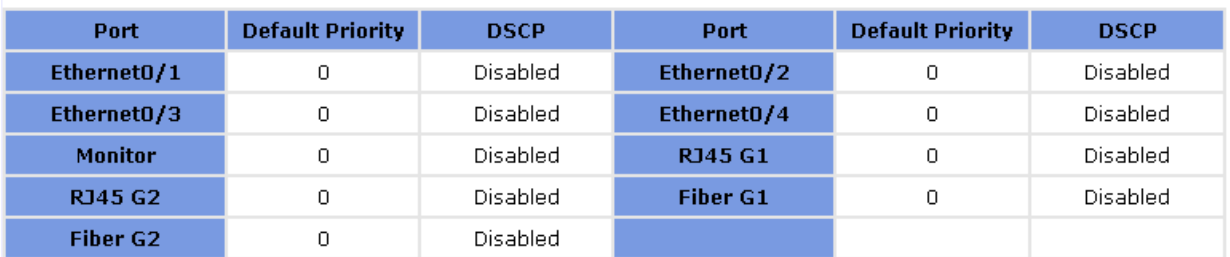

#### <span id="page-30-0"></span>**3.4.3 [Scheduling Mechanism](javascript:goasp()**

This page sets the queue scheduling algorithm and related parameters.

#### **Scheduling Mechanism**: Can be set to **Strict Priority** or **Weighted Round-Robin (WRR)**

**Strict Priority**: SP queue-scheduling algorithm is specially designed for critical service applications. An important feature of critical services is that they demand preferential service in congestion in order to reduce the response delay. Assume that there are eight output queues on the port and the preferential queue classifies the eight output queues on the port into eight classes, which are queue 7, queue 6, queue 5, queue 4, queue 3, queue 2, queue 1, and queue 0. Their priorities decrease in order.

In queue scheduling, SP sends packets in the queue with higher priority strictly following the priority order from high to low. When the queue with higher priority is empty, packets in the queue with lower priority are sent. You can put critical service packets into the queues with higher priority and put non-critical service (such as e-mail) packets into the queues with lower priority. In this case, critical service packets are sent preferentially and non-critical service packets are sent after critical service groups are sent.

The disadvantage of SP queue is that: if there are packets in the queues with higher priority for a long time in congestion, the packets in the queues with lower priority will be "starved" because they are not served.

**Weighted Round-Robin (WRR) (8:4:2:1)**: WRR queue-scheduling algorithm schedules all

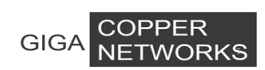

the queues in turn and every queue can be assured of a certain service time. Assume there are four priority queues on a port. WRR configures a weight value for each queue, which are Q1, Q2, Q3 and Q4. The weight value indicates the proportion of obtaining resources. On a 150 M port, configure the weight value of WRR queue-scheduling algorithm to 8, 4, 2 and 1 (corresponding to Q1, Q2, Q3 and Q4 in order). In this way, the queue with the lowest priority can get 10 Mbps bandwidth at least, and the disadvantage of SP queue-scheduling that the packets in queues with lower priority may not get service for a long time is avoided. Another advantage of WRR queue is that: though the queues are scheduled in order, the service time for each queue is not fixed; that is to say, if a queue is empty, the next queue will be scheduled. In this way, the bandwidth resources will be fully used.

**Weight values for WRR:** Q1~Q4 can be set from 1 to 55.

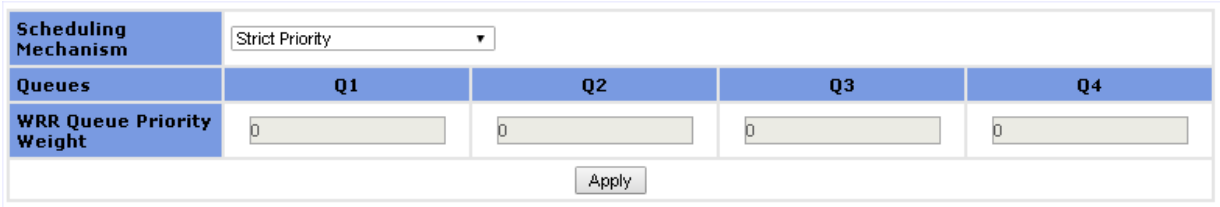

#### <span id="page-31-0"></span>**3.4.4 Transmit Queues**

This page sets the 802.1p priority to local precedence mapping. The following table lists the default mapping between 802.1p priority and local precedence:

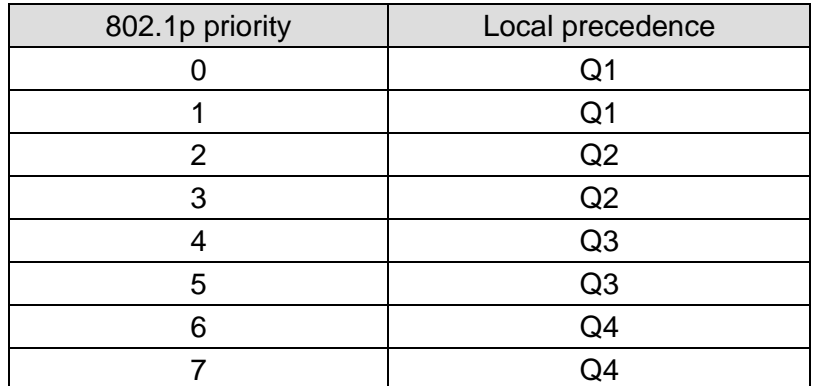

You can modify the transmit queues here. Click <Apply> to make it take effect. If there is no modification for the queues, directly click <Apply>.

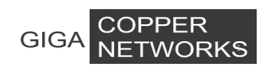

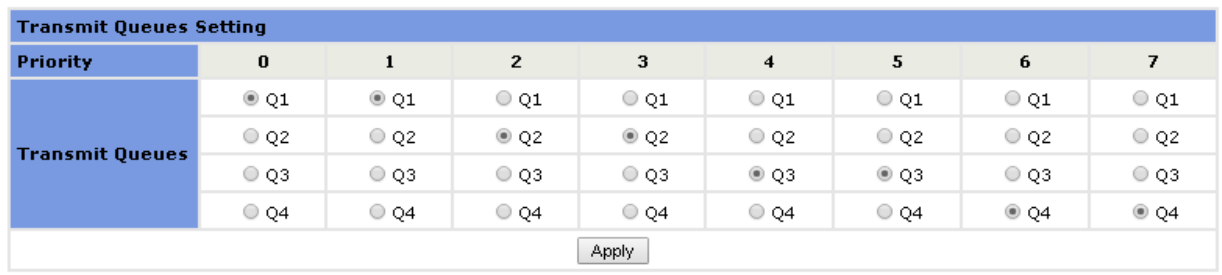

#### <span id="page-32-0"></span>**3.4.5 DSCP map**

This page sets the mapping between the DSCP value and the 802.1p priority.

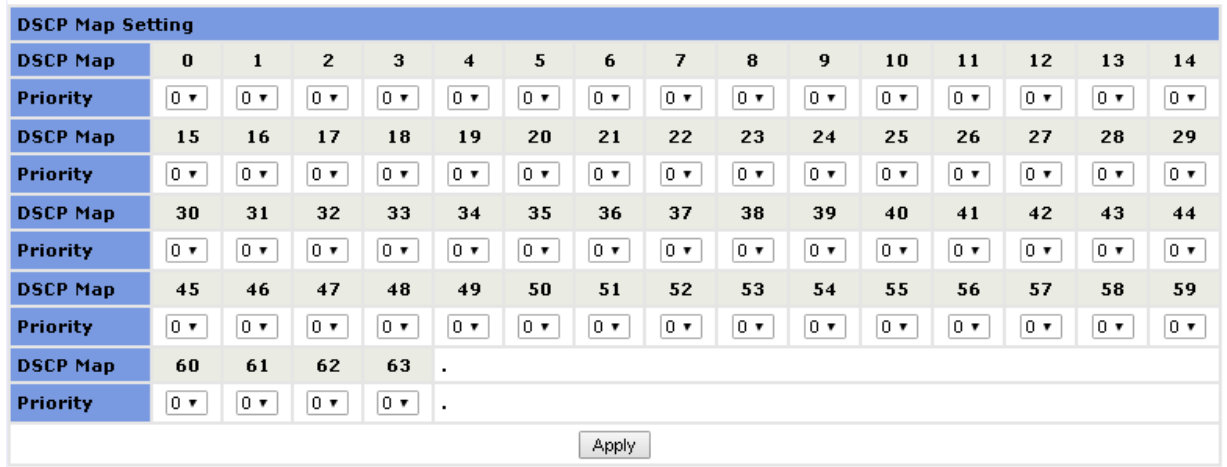

## <span id="page-32-1"></span>**3.5 Forwarding**

The switch has unicast MAC address forwarding, multicast MAC address forwarding, IGMP Snooping, MVR , and unknown muticast. Specifications are below.

#### <span id="page-32-2"></span>**3.5.1 Unicast Control**

MAC address forwarding table: the device forwards the packets to the corresponding port according to the packet destination MAC address. The MAC address forwarding table reflects the relationship between the MAC address and the forwarding port.

A MAC address table is maintained for packet forwarding. Each entry in this table indicates the following information:

- ⚫ The MAC address of a connected network device
- ⚫ The interface to which the device is connected
- The VLAN to which the interface belongs

Unicast MAC address configuration is for the unicast forwarding mode.

On this page, you can add an entry in MAC table.

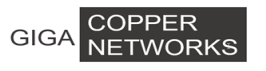

**VID** Specifies a VLAN group with which the MAC address corresponds. **Unicast MAC Address** Specifies the destination MAC address. **Port** Specifies the port of the outbound interface. **Type** Choose among **Dynamic, Static and Blackhole**.

- ⚫ Static MAC address entry: Also known as permanent MAC address entry. These types of MAC address entries are added/removed manually and cannot age out by themselves. Using static MAC address entries can reduce broadcast packets remarkably and are suitable for networks where network devices seldom change.
- ⚫ Dynamic MAC address entry: These types of MAC address entries age out after the configured aging time. They are generated by the MAC address learning mechanism or are configured manually.
- ⚫ Blackhole MAC address entry: These types of MAC address entries are configured manually. A switch discards the packets destined for or originated from the MAC addresses contained in blackhole MAC address entries.

The lower part lists all existing unicast MAC addresses, as well as the information of each unicast MAC address. The user can also modify or delete an existing unicast MAC address. Dynamic MAC addresses will also be shown on the Dynamic MAC Address page.

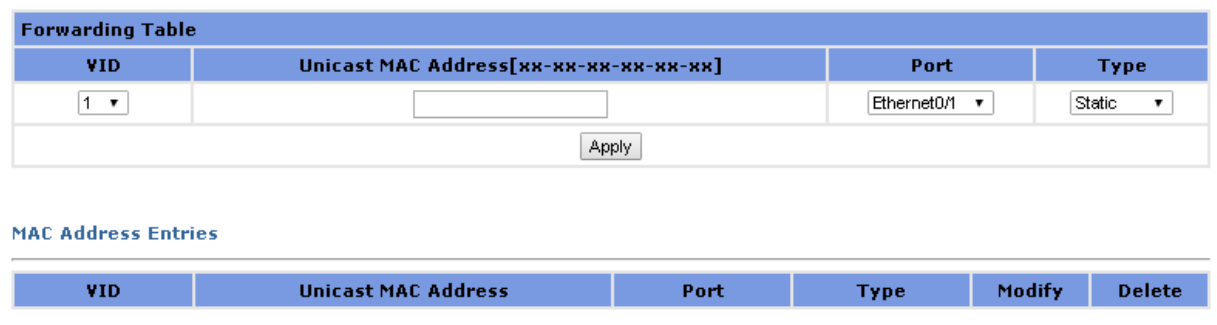

### <span id="page-33-0"></span>**3.5.2 Multicast Control**

#### **3.5.2.1Static multicast**

This page set static multicast forwarding table

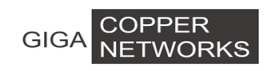

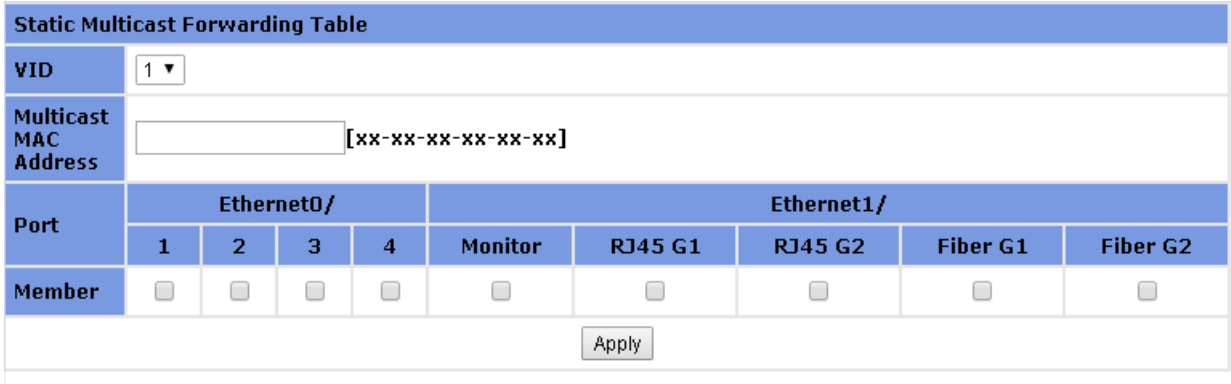

#### **Static Multicast MAC Address Entries**

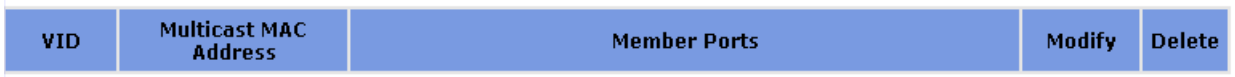

#### **3.5.2.2 Node IGMP**

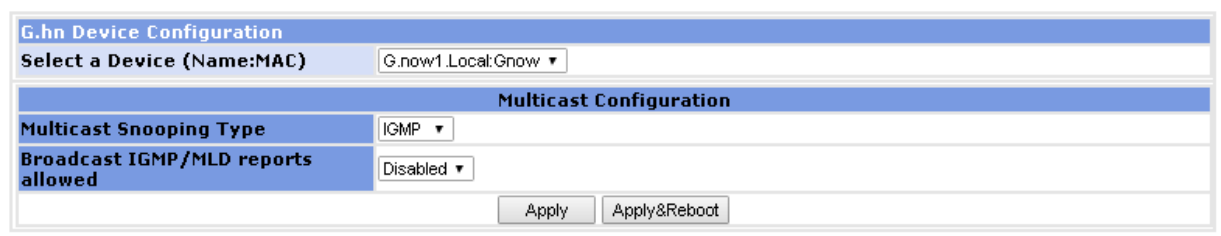

#### **3.5.2.3 IGMP Snooping**

Internet Group Management Protocol Snooping (IGMP Snooping) is a multicast constraining mechanism that runs on Layer 2 devices to manage and control multicast groups.

By listening to and analyzing IGMP messages, a Layer 2 device running IGMP Snooping establishes mappings between ports and multicast MAC addresses and forwards multicast data based on these mappings.

As shown in the following figure, when IGMP Snooping is not running on the device, multicast packets are broadcasted to all devices at Layer 2. When IGMP Snooping is running on the switch, multicast packets for known multicast groups are multicast to the receivers, rather than broadcast to all hosts, at Layer 2.

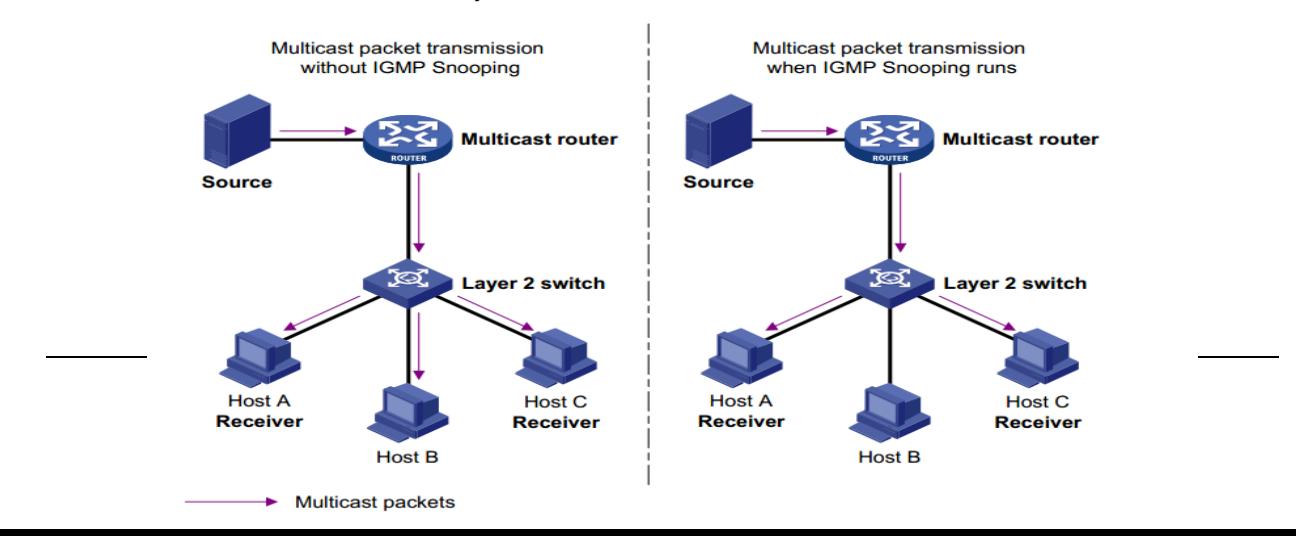

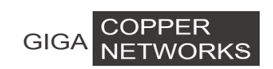

#### (1) Basic Configuration

This tab page sets the following IGMP Snooping Misc configuration parameters:

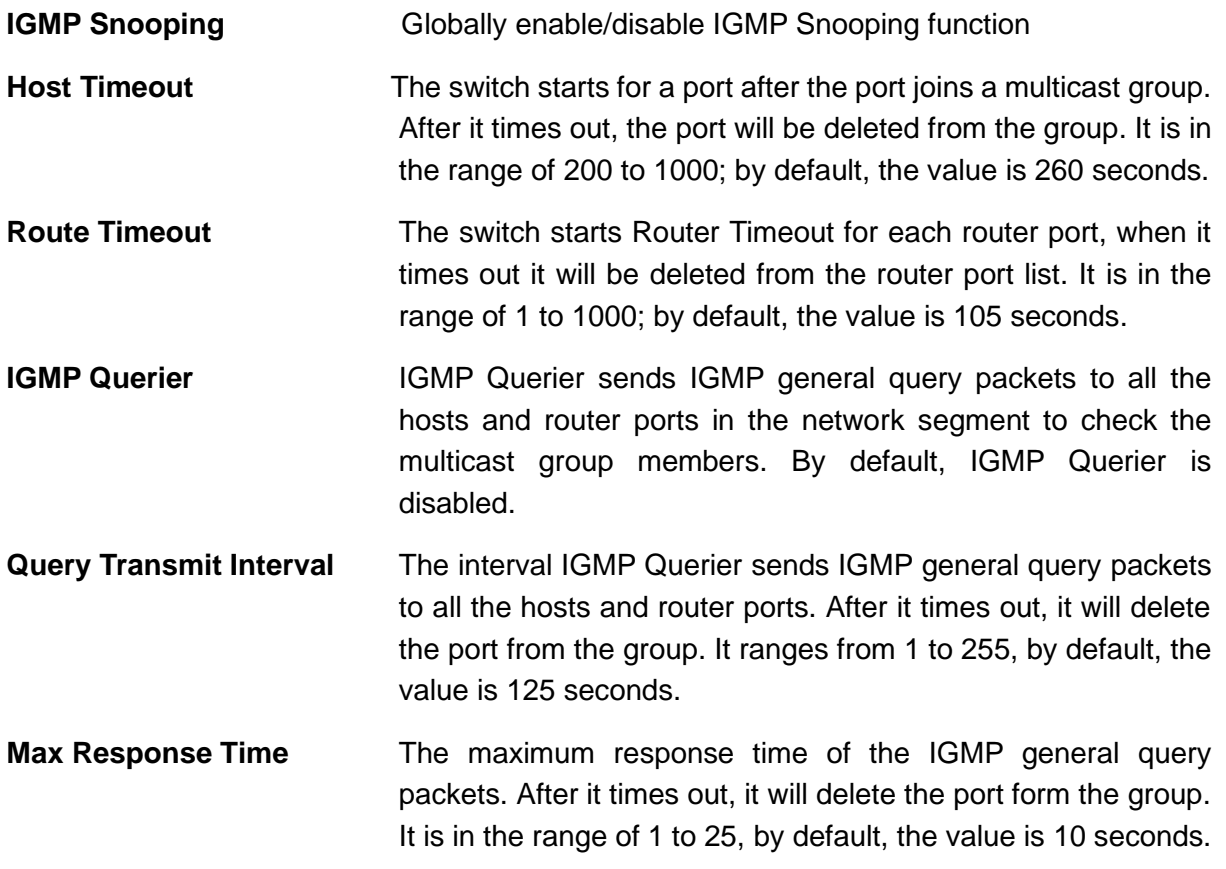

**Fast Leave** If Fast Leave is enabled, when a port receives a leave message from a multicast group, the switch will delete the port directly. In this way, when the port has only one user, it can save bandwidth.

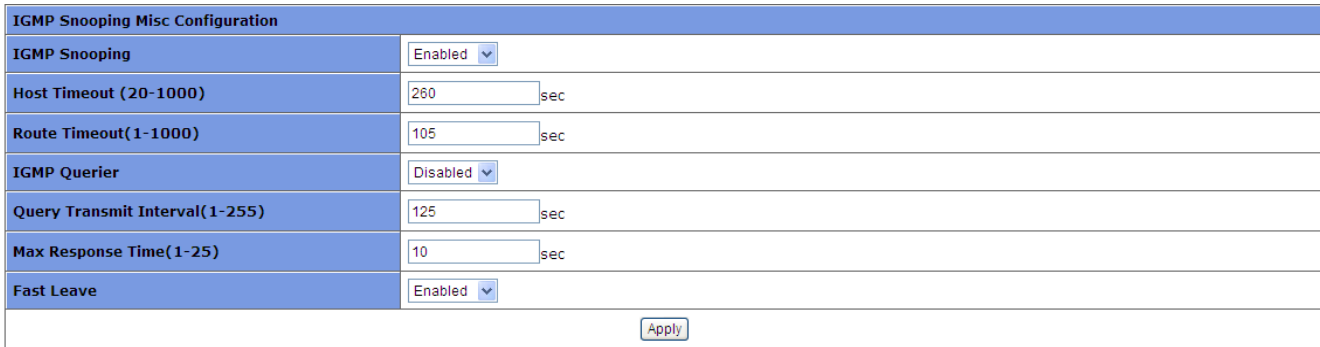

#### (2) Detail Configuration
On this page, you can enable the IGMP Snooping feature for a VLAN group. By default, the IGMP Snooping feature is disabled.

With the wide use of multicast, IGMPv3 is used more and more. It adds the multicast source filtering function, which enables the receiver to be able to specify the multicast group to join in as well as specify the multicast source to receive multicast information from.

The configuration steps are as follows:

- **Step 1** Specify the VLAN ID of a multicast group, the VLAN name cannot be changed here.
- **Step 2** Enable or disable IGMP Snooping on the field of Status, if it is enabled, select IGMP version 2 or 3. Until now, IGMP has three versions: including IGMP Version 1 (defined by RFC1112), IGMP Version 2 (defined by RFC2236), and IGMP Version 3 (defined by RFC 3376). IGMP Version 2 is compatible with IGMP Version 1.

The lower part of this page lists all VLAN IGMP Snooping feature status.

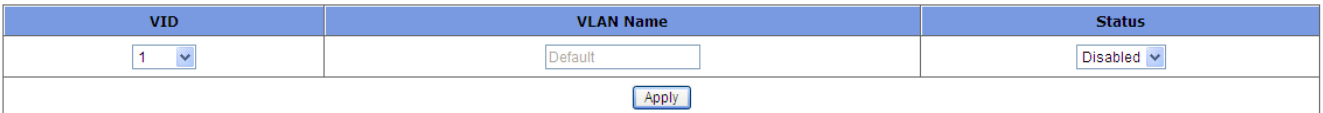

**IGMP Snooping Status List** 

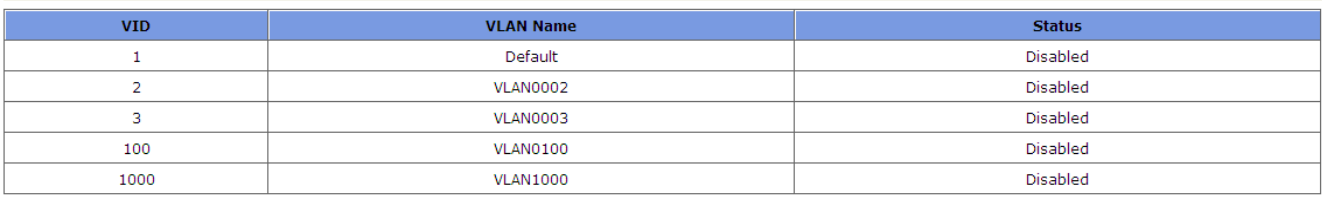

### (3) Route Port

On this page, you can configure a port in a specified VLAN group as a static router port. By default, a port is not a static router port.

If a port is fixed to receive the packets from a multicast group, it can be configured to join in the multicast group statically, so that the device can receive IGMP message by the port from router.

**Route port**: The port directly connected to multicast devices, which is the IGMP Querier.

The lower part of this page lists static router ports of all VLANs.

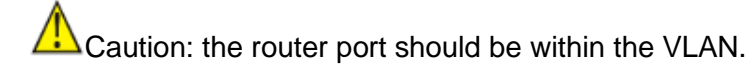

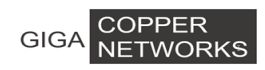

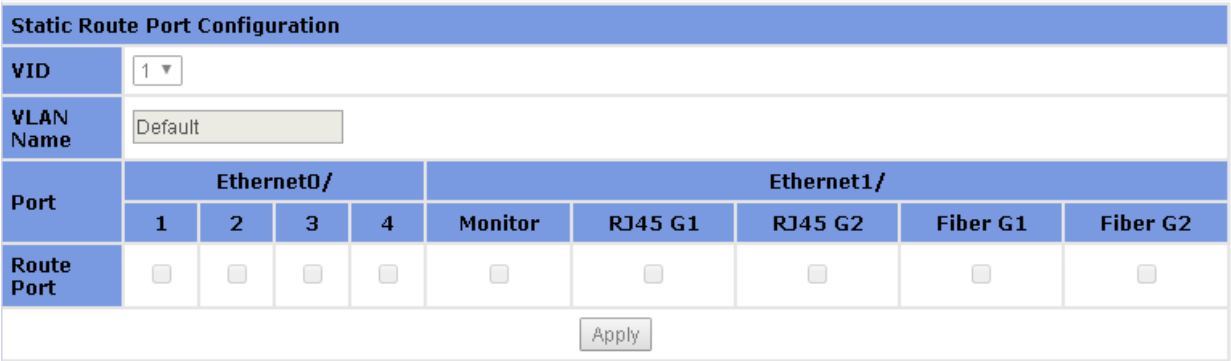

**Static Router Port List** 

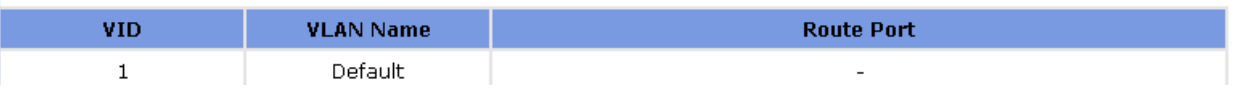

### (4) Multicast Group

This page shows IGMP Snooping multicast group information.

VID: vlan id

Multicast Group: IP address of Multicast Group MAC Address: MAC address of Multicast Group Member Ports: Member Ports of Multicast Group

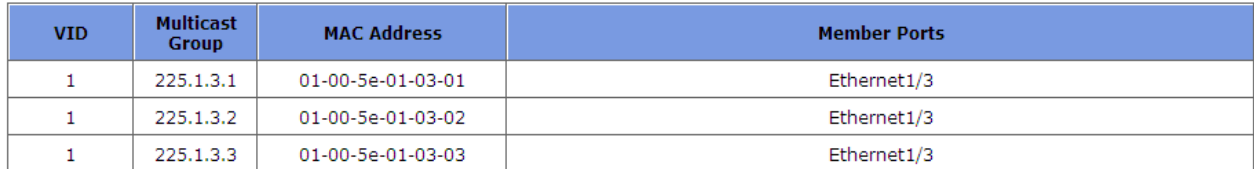

# **3.5.2.4 MVR**

MVR (Multicast VLAN Registration) allows a subscriber on a port to subscribe or unsubscribe a multicast stream on the network-wide multicast VLAN. It allows the single multicast VLAN to be shared in the network while subscribers remain in separate VLANs. MVR provides the ability to continuously send multicast streams in the multicast VLAN, but it isolates the streams from the subscriber VLANs for bandwidth and security reasons.

# (**1**) **Basic Configuration**

This page sets MVR State, Multicast VLAN ID, MVR Mode, Source Port and Receive Port for MVR configuration.

**MVR State** Globally enable or disable MVR on the switch.

**Multicast VLAN ID** Specify the VLAN group in which multicast data is received. All source ports must be members of this VLAN. The default VLAN ID

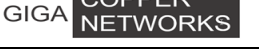

is 1.

**MVR Mode** Choose the mode between **compatible** and **dynamic**.

- **Compatible mode** The switch does not send out any IGMP reports to source port(s), a manual multicast forwarding configuration is needed. In the case that MVR Group is not configured, multicast data received by the switch is forwarded to all ports, regardless of the port MVR membership setting. In the case that MVR Group is successfully configured, the multicast data is forwarded only to those joined receiver ports set by MVR static configuration.
- **Dynamic mode** The switch sends IGMP "leave" and "join" reports through the source port(s) to the other multicast devices (such as multicast routes or servers) in the multicast VLAN. This allows the multicast devices to update the multicast forwarding table to forward or not to forward multicast traffic to the receiver ports.
- **Source Port Configure uplink ports that receive and send multicast data as** source ports. Subscribers cannot be directly connected to source ports. All source ports on a switch are members of a single multicast VLAN group.

**Receive Port** Configure a port as a receiver port if it is a subscriber port and thus should receive multicast data. However, it won't be able to receive the multicast data until it becomes a member of the multicast group, either statically or by using IGMP join messages. Receiver ports are untagged members of the multicast VLAN group.

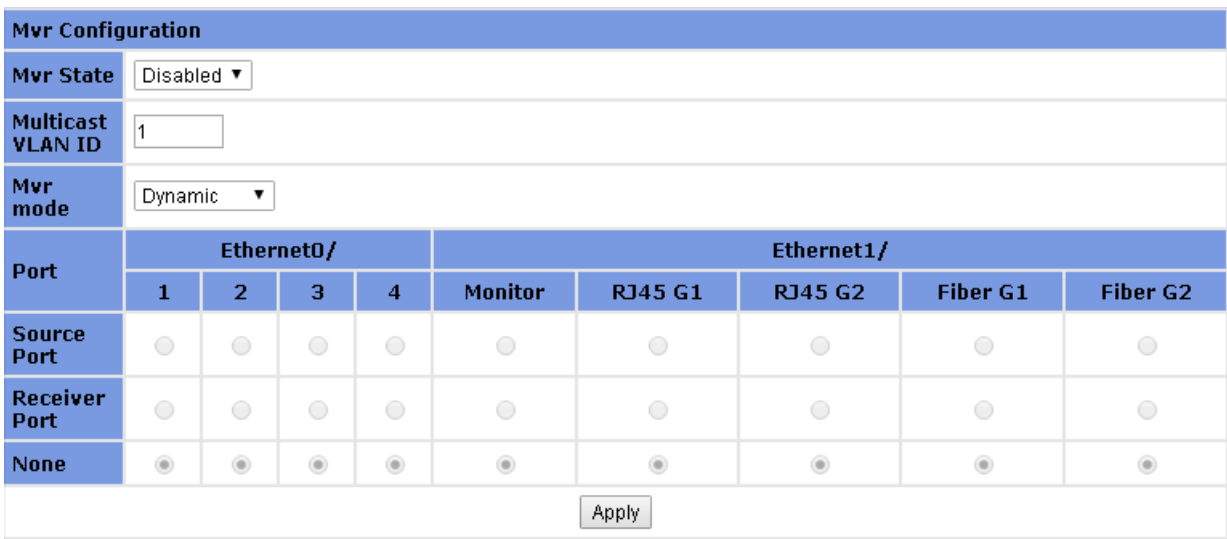

# (**2**)**Group Configuration**

This page sets specific static **Group IP Address (es)** for MVR.

**Multicast VID** multicast VLAN ID

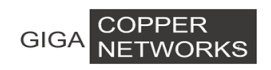

**Group IP Address** static IP multicast address to be added

The lower part of this page lists all group IP addresses for the multicast VLAN.

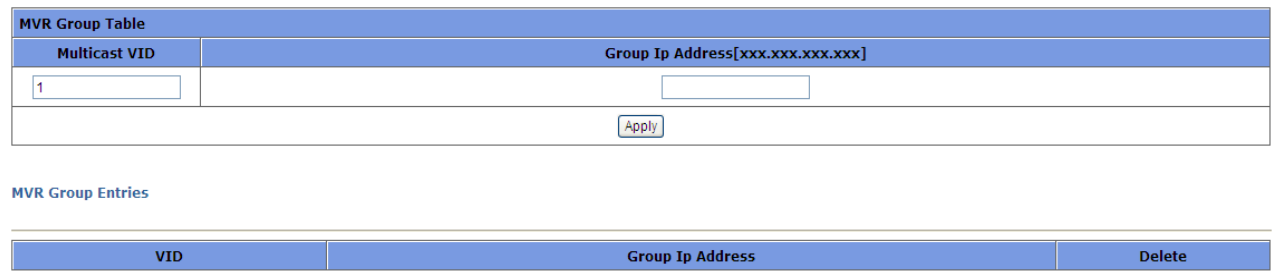

# **3.5.2.5 Unknown Multicast**

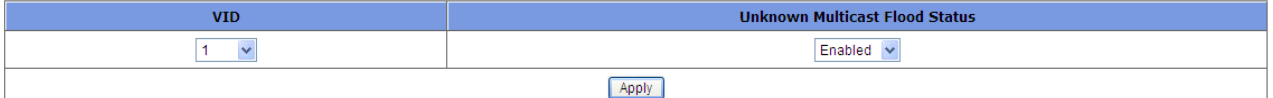

**Unknown Multicast Flood List** 

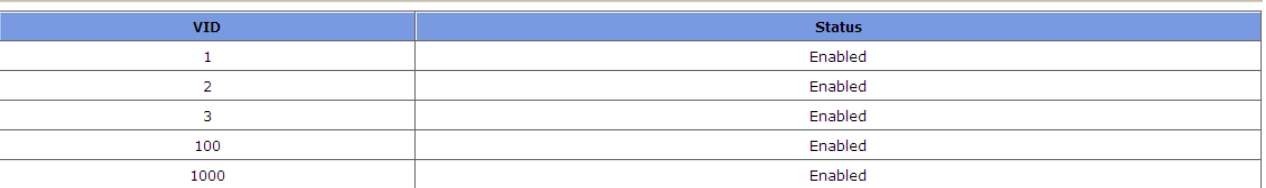

# **3.6 Security**

# **3.6.1 Management**

### **3.6.1.1 Login**

There are four switch access methods, including via console, http, telnet and SSH. Each method has two ways: local and TACACS+. Local means you can log in with default account and password. For example, the default account is superuser, and default password is 123. TACACS+ means you can log in with account and password created on TACACS+ server.

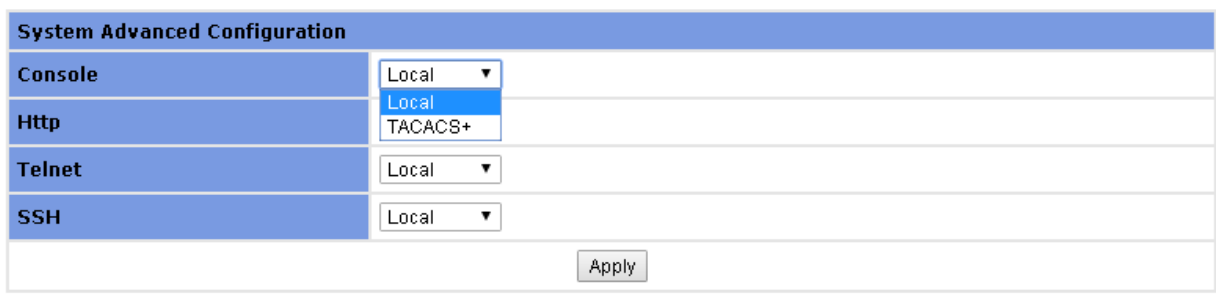

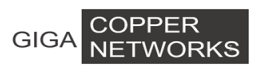

### **3.6.1.2 Method**

The page sets users authentication method

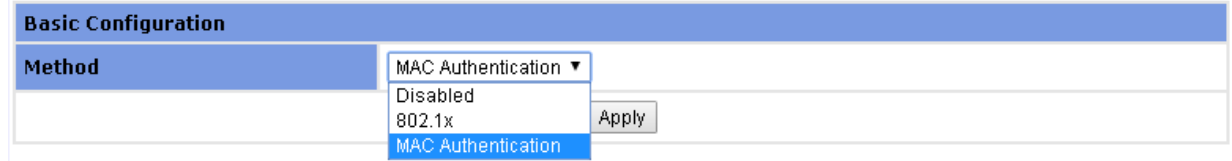

### **3.6.1.3 Radius**

This page configures Radius configuration

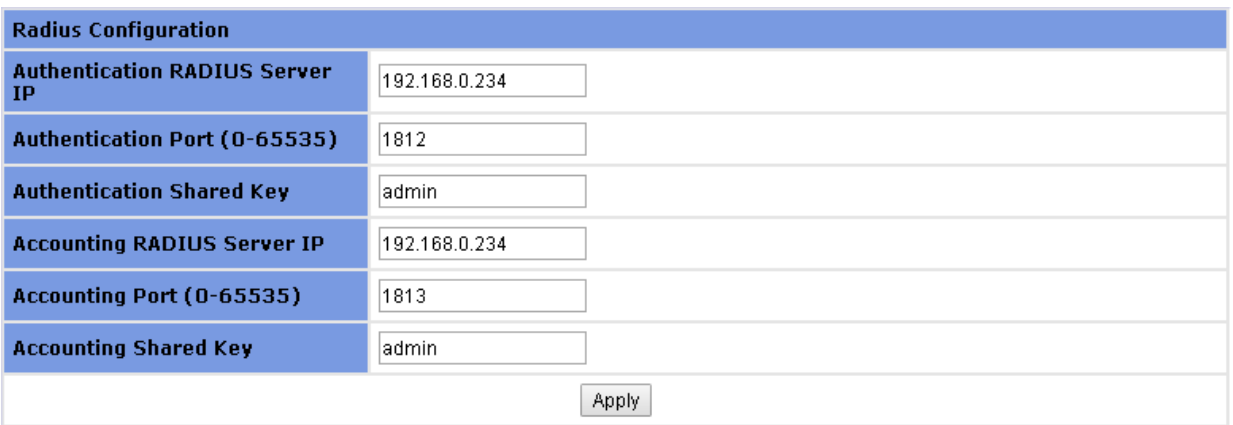

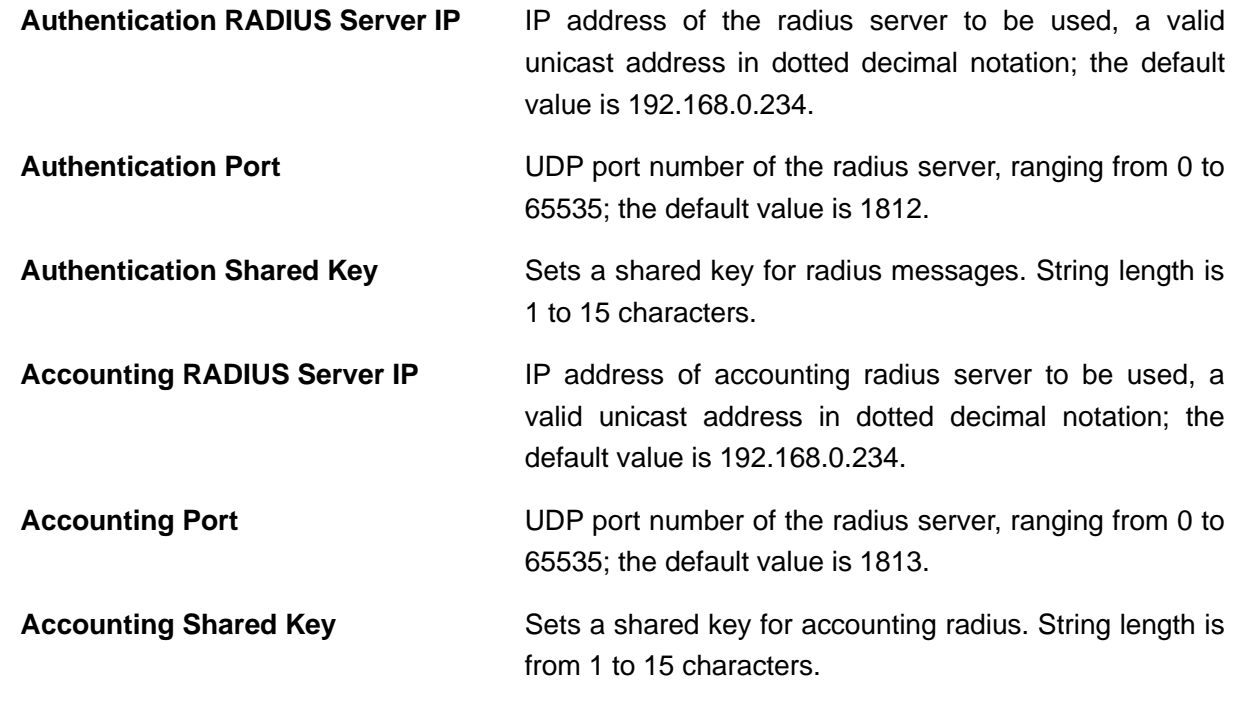

### **3.6.1.4 TACACS+**

This page configures TACACS+ configuration

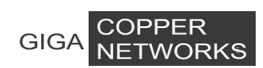

#### **3 G4200-4T/8T Web-based Management**

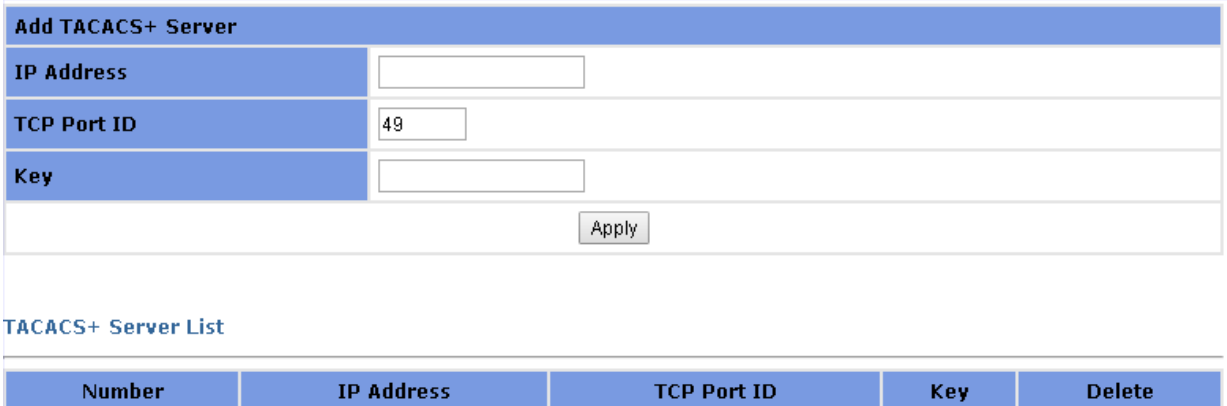

**IP Address** Configure TACACS+ server IP address.

**TCP Port No.** Configure TCP transmission port number, range is 0~65535, default value is 49. Generally, default configuration is OK.

**Encryption Key** Configure the same key as TACACS+ server.

# **3.6.2 Port Authentication**

### **3.6.2.1 Basic Configuration**

IEEE 802.1x authentication system uses extensible authentication protocol (EAP) to exchange information between supplicant systems and the authentication servers. When a supplicant system passes the authentication, the authentication server passes the information about the supplicant system to the authenticator system. The authenticator system in turn determines the state (authorized or unauthorized) of the controlled port according to the instructions (accept or reject) received from the RADIUS server.

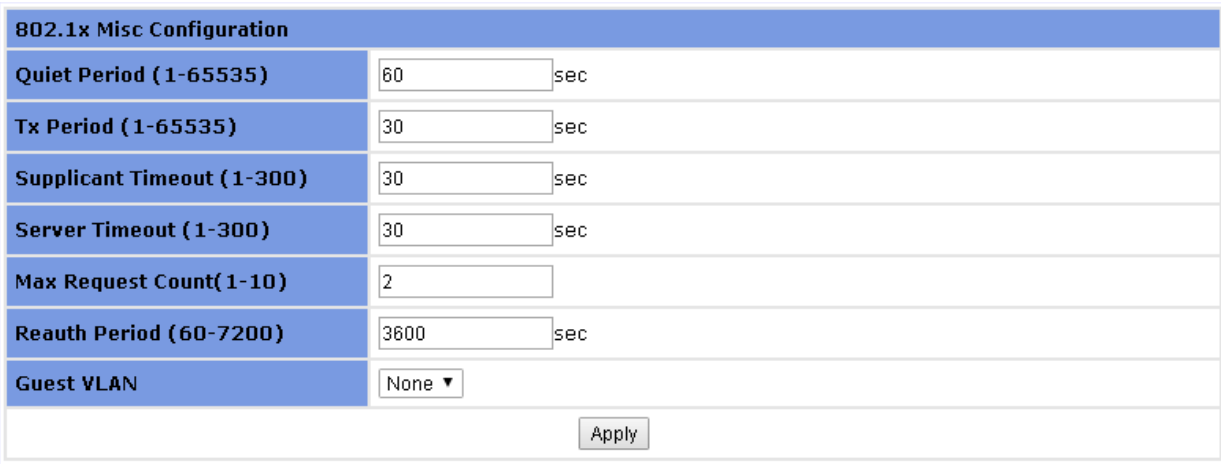

In 802.1 x authentication, the following timers are used to ensure that the supplicant system, the switch, and the RADIUS server interact in an orderly way.

**Quiet Period** Set the quiet-period, when a supplicant system fails to pass the authentication; the switch quiets for the set period before it processes

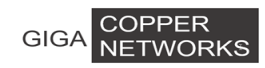

#### **3 G4200-4T/8T Web-based Management**

another authentication request re-initiated by the supplicant system. During this quiet period, the switch does not perform any 802.1x authentication-related actions for the supplicant system. The value is in the range of 1 to 65535, and is set to 60 seconds by default.

- **Tx Period** Set the transmission timer, and is triggered in two cases. The first case is when the client requests authentication, the switch sends a unicast request/identity packet to a supplicant system and then triggers the transmission timer. The switch sends another request/identity packet to the supplicant system if it does not receive the reply packet from the supplicant system when this timer times out. The second case is when the switch authenticates the 802.1x client which cannot request for authentication actively. The switch sends multicast request/identity packets periodically through the port enabled by 802.1x function. In this case, this timer sets the interval to send the multicast request/identity packets. It is in the range of 1 to 65535; the default value is 30 seconds.
- **Supplicant Timeout**: Set the supplicant system timer, this timer sets the supp-timeout period and is triggered by the switch after the switch sends a request/challenge packet to a supplicant system. The switch sends another request/challenge packet to the supplicant system if the switch does not receive any response from the supplicant system when this timer times out. It is in the range of 1 to 300; the default value is 30 seconds.
- **Server Timeout** Set the radius server timer, this timer sets the server-timeout period. After sending an authentication request packet to the radius server, a switch sends another authentication request packet if it does not receive any response from the radius server when this timer times out. It is in the range of 1 to 300; the default value is 30 seconds.
- **Max Request Count** Set the maximum number of times that a switch sends authentication request packets to a user. It is in the range of 1 to 10, and the default value is 2.
- **Reauth Period** Set re-authentication interval in second. After this timer expires, the switch indicates: 802.1x re-authentication. It is in the range of 60 to 7200; the default value is 60 seconds.

**Guest VLAN** Can choose a quest VLAN on the switch to provide limited services to clients, such as downloading. By default, there is none guest VLAN.

When enabling a guest VLAN on an IEEE 802.1x port, the switch assigns the client port to a guest VLAN in case that the switch does not receive any response to its EAP request/identity frame, or EAPOL packets are not sent by the client. The switch allows the client that is failed in authentication to access the guest VLAN, regardless of whether EAPOL packets have been detected. However, access to external ports out of guest VLAN still needs to be authorized.

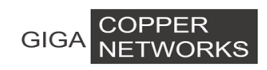

#### **3.6.2.2 802.1x Port-based**

This tab page sets 802.1x port enabling, port control, re-authentication and Guest VLAN for a specified Ethernet port.

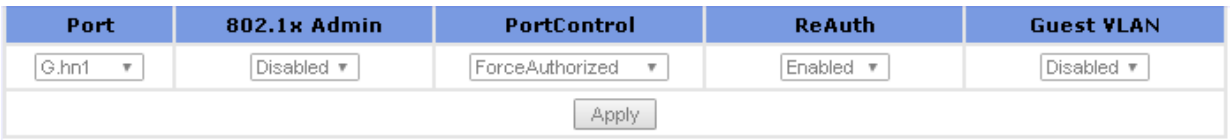

#### 802.1x Port Status List

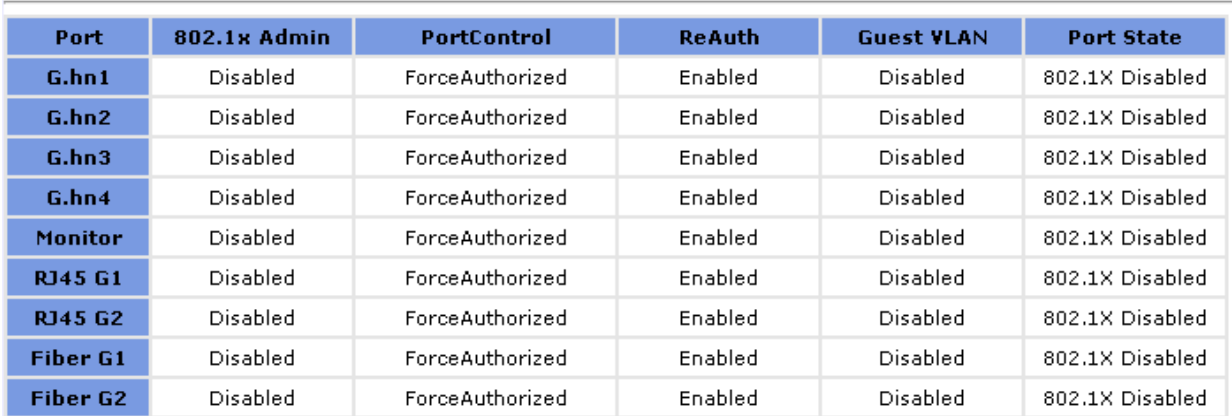

There are three choices for **Port Control**: **Auto**, **Force Authorized** and **Force Unauthorized**.

#### **Configuration Steps:**

**Step 1** Specify the port to configure

 $\sum_{i=1}^{n}$  Caution: The port to configure authentication cannot be link-aggregation port.

**Step 2** Enable or disable the 802.1x authentication function

- **Step 3 If** 802.1x is enabled, you can further configure port control, re-authentication and Guest VLAN;
- **Auto** Specify to operate in auto access control mode. When one port operates in this mode, all the unauthenticated hosts connected to it are unauthorized. In this case, only EAPoL packets can be exchanged between the switch and the hosts. And the authenticated hosts connected to the port are authorized to access the network resources.
- **Force Authorized** Specify to operate in authorized-force access control mode. When one port operates in this mode, all the hosts connected to it can access the network resources without the need of authentication.
- **Force Unauthorized** Specify to operate in unauthorized-force access control mode. When one port operates in this mode, the hosts connected to it cannot access the network resources.

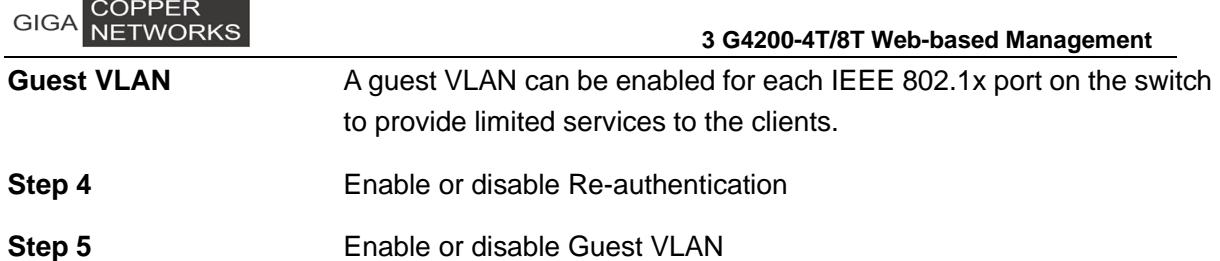

The Guest VLAN function enables supplicant systems that that are not authenticated to access network resources in a restrained way. It enables supplicant systems that do not have 802.1x client installed to access specific network resources. It also enables supplicant systems that are not authenticated to upgrade their 802.1x client programs.

With this function enabled:

- After the maximum number retries have been made and there are still ports that have not sent any response back, the switch will then add these ports to the Guest VLAN.
- Users belonging to the Guest VLAN can access the resources of the Guest VLAN without being authenticated. But they need to be authenticated when accessing external resources.

# **3.6.3 [MAC Authentication](http://192.168.117.241/macauth_button.htm)**

MAC address authentication is port- and MAC address-based authentication used to control user permissions to access a network. MAC address authentication can be performed without client-side software. With this type of authentication employed, a switch authenticates a user upon detecting the MAC address of the user for the first time.

# **3.6.3.1 Basic Configuration**

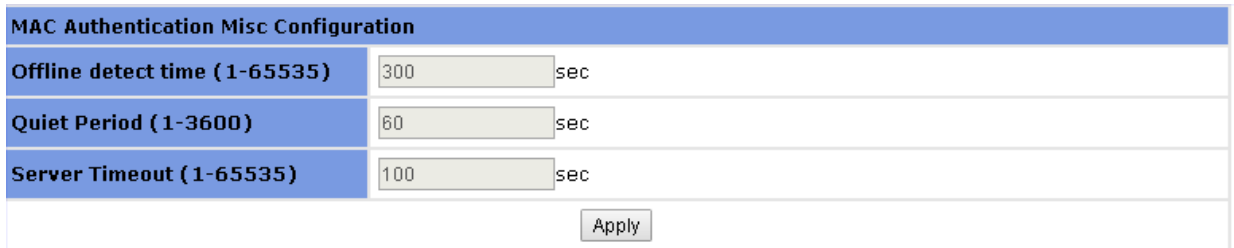

# **3.6.3.2 Port Configuration**

This page enables **MAC Authentication** on a specific port. The lower part shows the port status list.

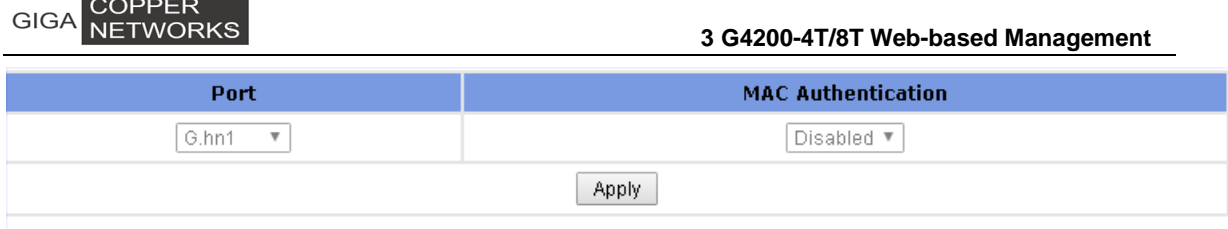

**Port Status List** 

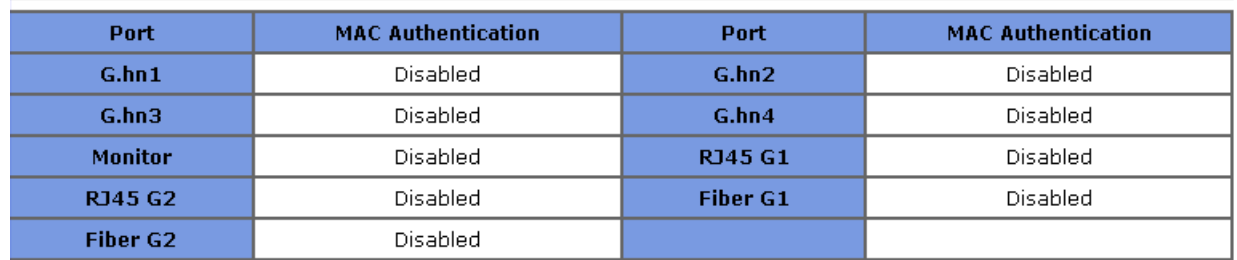

### **3.6.3.3 Authentication Infor**

This page lists all the MAC authentication information including MAC Address, From Port, and Authenticate state.

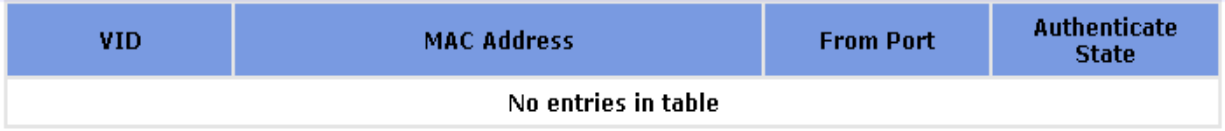

# **3.6.4 IP Binding**

This page sets **IP address**, **Unicast MAC Address,** and **Port** for IP binding. The lower part of this page lists all the IP binding information

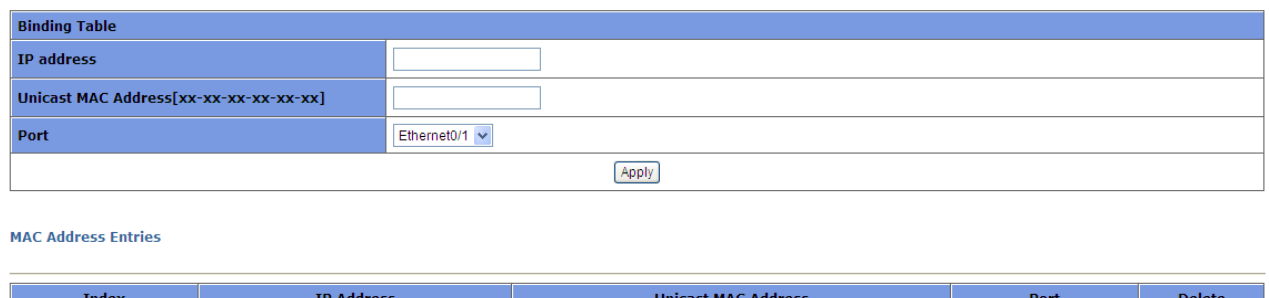

# **3.6.5 IP Source Guard**

By filtering packets on a per-port basis, IP source guard prevents illegal packets from traveling through, thus improving the network security. After receiving a packet, the port looks up the key attributes (including IP address, MAC address and VLAN tag) of the packet in the binding entries of the IP source guard. If there is a match, the port forwards the packet. Otherwise, the port discards the packet.

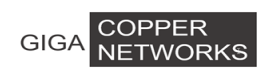

#### **3 G4200-4T/8T Web-based Management**

You can manually set static IP Binding entries, or use DHCP Snooping to provide dynamic binding entries. Binding is on a per-port basis. After a binding entry is configured on a port, it is effective only to the port.

### **3.6.5.1 Port Configuration**

On this page, you can enable or disable the IP Source Guard function on a specified port. It also shows the IP Source Guard Port List at the lower of the page.

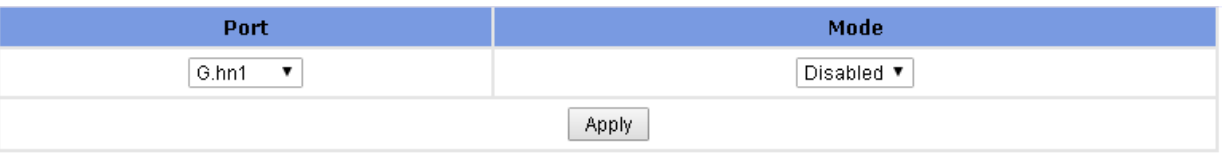

#### **IP Source Guard Port List**

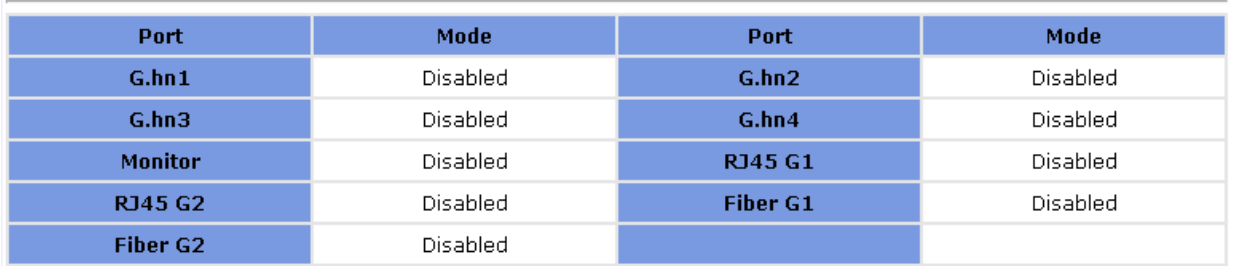

### **3.6.5.2 Status Information**

It shows the IP Source Guard status, shown as follows, including the port number, mode, IP address, MAC address and VLAN. Such as in the following screen, it represents that the IP source guard is dynamically set on the port Ethernet 0/1, and only the packets from the device with the IP address of 192.168.104.250, the MAC address of 6c-f0-49-82-be-cf and the VLAN of 1, can pass the port Ethernet 0/1.

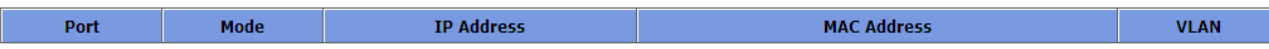

# **3.6.6 DHCP Snooping**

With networks getting larger in size and more complicated in structure, lack of available IP addresses becomes the common situation the network administrators have to face, and network configuration becomes a tough task for the network administrators. With the emerging of wireless networks and the use of laptops, the position change of hosts and frequent change of IP addresses also require new technology. Dynamic host configuration protocol (DHCP) is developed to solve these issues.

DHCP adopts a client/server model, where the DHCP clients send requests to DHCP servers for configuration parameters; and the DHCP servers return the corresponding configuration information such as IP addresses to implement dynamic allocation of network resources. Currently, DHCP provides the following three IP address assignment policies to meet the requirements of different clients:

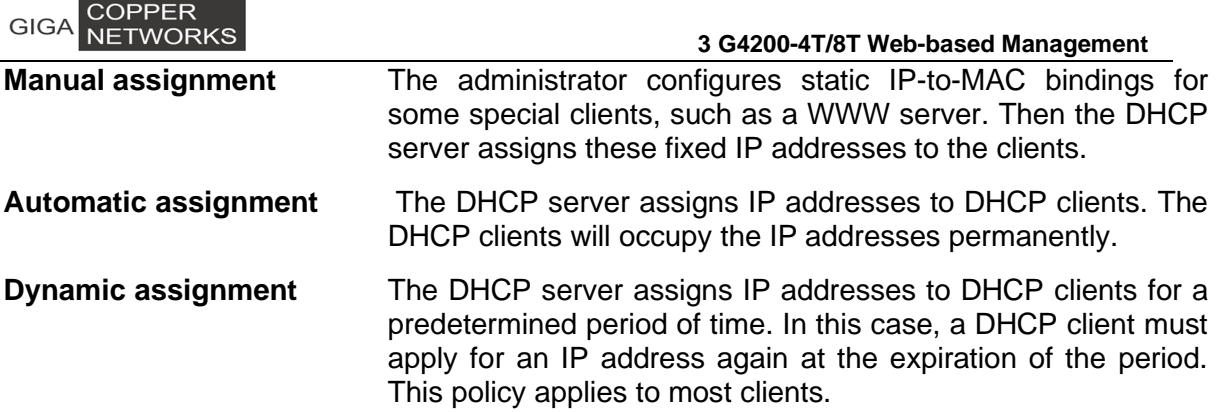

After a DHCP server dynamically assigns an IP address to a DHCP client, the IP address keeps valid only within a specified lease time and will be reclaimed by the DHCP server when the lease expires. If the DHCP client wants to use the IP address for a longer time, it must update the IP lease.

By default, a DHCP client updates its IP address lease automatically by unicasting a DHCP-REQUEST packet to the DHCP server when half of the lease time elapses. The DHCP server responds with a DHCP-ACK packet to notify the DHCP client of a new IP lease if the server can assign the same IP address to the client. Otherwise, the DHCP server responds with a DHCP-NAK packet to notify the DHCP client that the IP address will be reclaimed when the lease time expires.

For the sake of security, the IP addresses used by online DHCP clients need to be tracked for the administrator to verify the corresponding relationship between the IP addresses the DHCP clients obtained from DHCP servers and the MAC addresses of the DHCP clients.

# **3.6.6.1 Basic Configuration**

Option 82 is the relay agent information option in the DHCP message. It records the location information of the DHCP client. When a DHCP relay agent (or a device enabled with DHCP snooping) receives a client's request, it adds the Option 82 to the request message and sends it to the server. The administrator can locate the DHCP client to further implement security control and accounting. The Option 82 supporting server can also use such information to define individual assignment policies of IP addresses and other parameters for the clients.

Option 82 involves at most 255 sub-options. If Option 82 is defined, at least one sub-option must be defined. Currently the DHCP relay agent supports only one sub-option: remote ID sub-option.

There is no specification for what should be padded in Option 82. Manufacturers can pad it as required. By default, the sub-options of Option 82 for IPC-1840 Switches (enabled with DHCP snooping) are padded as follows:

Remote ID sub-option is padded with the MAC address, system name or other (a string of 1 to 63 ASCII characters) of the DHCP snooping device that received the client's request.

With DHCP snooping and DHCP-snooping Option 82 support enabled, when the DHCP snooping device receives a DHCP client's request containing Option 82, it will handle the packet according to the handling policy and the configured contents in sub-options. For details, see the following table.

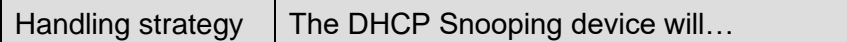

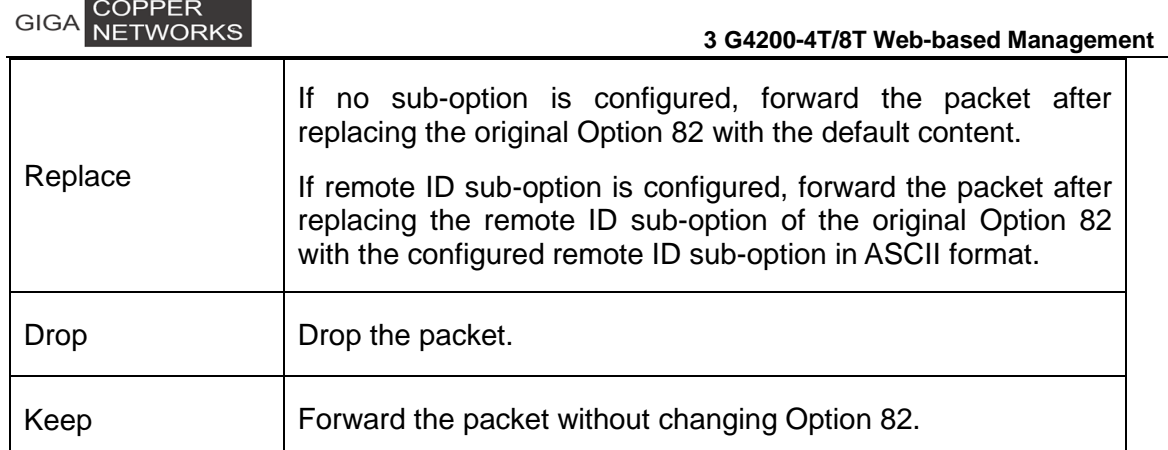

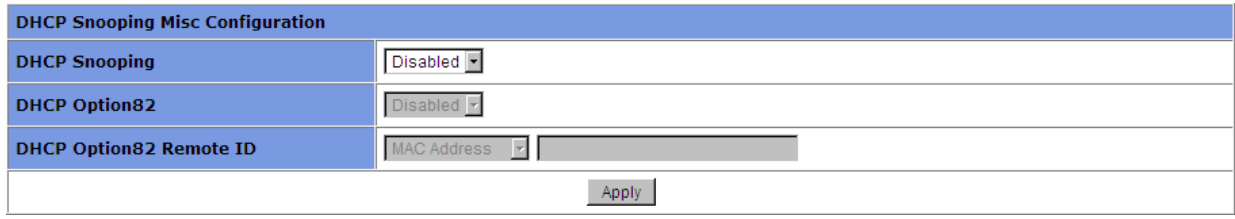

# **3.7.6.2 Port Configuration**

When an unauthorized DHCP server exists in the network, a DHCP client may obtains an illegal IP address. To ensure that the DHCP clients obtain IP addresses from valid DHCP servers, The IPC-1840 switches can specify a port to be a trusted port or an untrusted port by the DHCP snooping function.

- **Trusted** A trusted port is connected to an authorized DHCP server directly or indirectly. It forwards DHCP messages to guarantee that DHCP clients can obtain valid IP addresses.
- **Untrusted** An untrusted port is connected to an unauthorized DHCP server. The DHCP-ACK or DHCP-OFFER packets received from the port are discarded, preventing DHCP clients from receiving invalid IP addresses.

This page sets the DHCP trust port for the specified Ethernet Port**.** The lower part of this page lists all the DHCP Snooping Port.

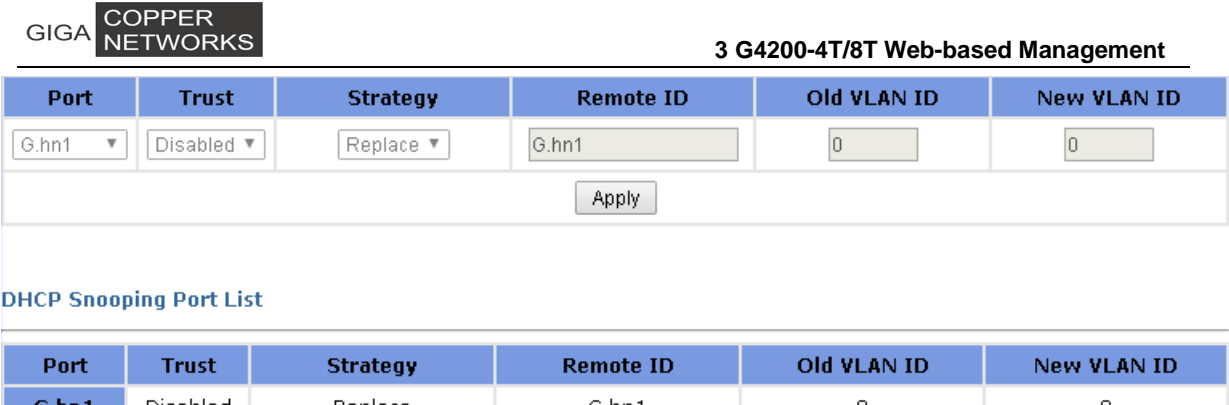

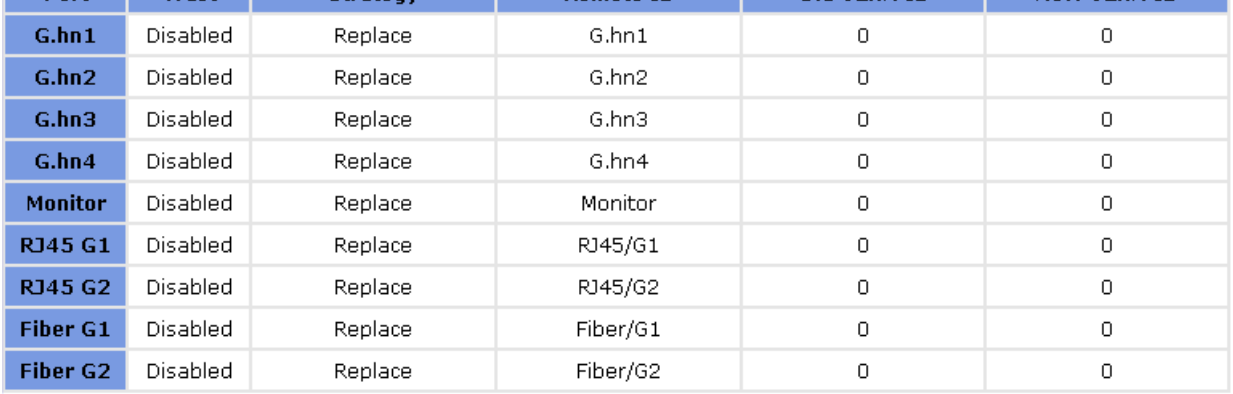

# **3.6.6.3 Group Information**

This page displays the DHCP Snooping group information. Take the configuration in the following figure as an example for illustration. A device with the MAC 6c-f0-49-82-be-cf of VLAN 1, connected with the Ethernet 0/1 port, successfully got an IP address 192.168.104.250 from a DHCP server, and the lease time is 259200 seconds.

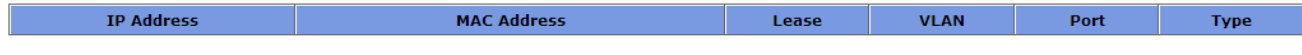

# **3.6.7 DHCP Limit**

To prevent attacks from unauthorized DHCP servers, the switch CPU for validity checking will process DHCP packets; but if attackers generate a large number of DHCP packets, the switch CPU will be under extremely heavy load. As a result, the switch cannot work normally and even goes down.

IPC-1840 switches support DHCP packet rate limit on a port and shut down the port under attack to prevent hazardous impact on the device CPU.

After DHCP packet rate limit is enabled on an Ethernet port, the switch counts the number of DHCP packets received on this port per second. If the number of DHCP packets received per second exceeds the specified value, packets are passing the port at an over-high rate, which implies an attack to the port. In this case, the switch shuts down this port so that it cannot receive any packet, thus protect the switch from attacks.

In addition, the switch supports port state auto-recovery. After a port is shut down due to over-high packet rate, it resumes automatically after a configurable period of time.

There are two tab pages to configure the related rate parameters of **DHCP Limit**.

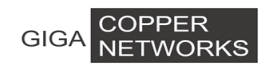

### **3.6.7.1 Port Configuration**

This page sets the DHCP Rate Limit for a specified Ethernet Port.

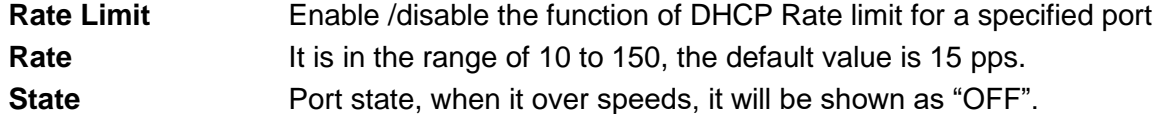

The lower part of this page lists all the DHCP Rate Limit ports.

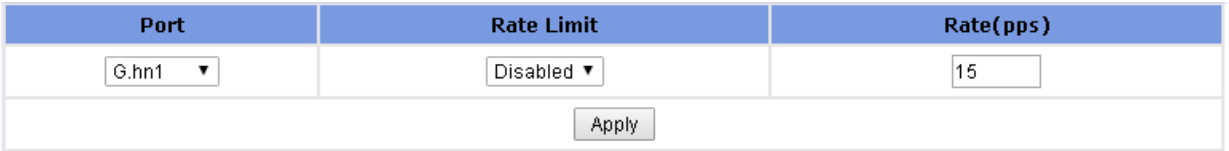

#### **DHCP Rate Limit Port List**

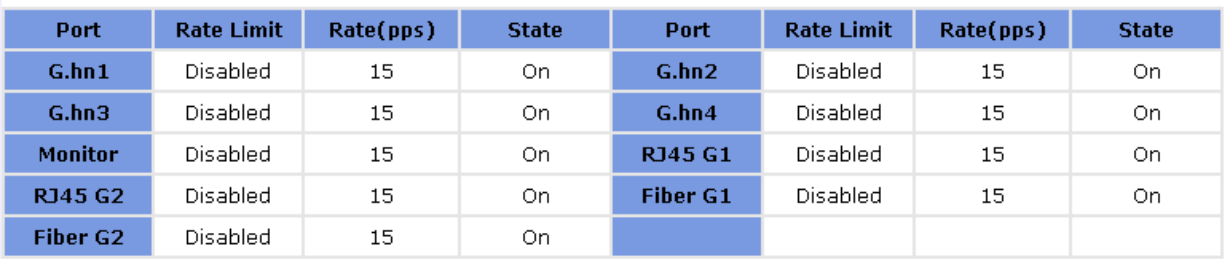

### **3.6.7.2 Basic Configuration**

This page sets the DHCP Misc Configuration.

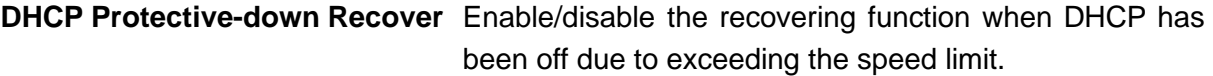

**Recover Interval** When DHCP traffic over-speeds the rate limit, the specified port will be disabled for a specified time. After this time interval, the port will recover automatically and enable itself. It is in the range of 10 to 86400 seconds, the default value is 300 seconds.

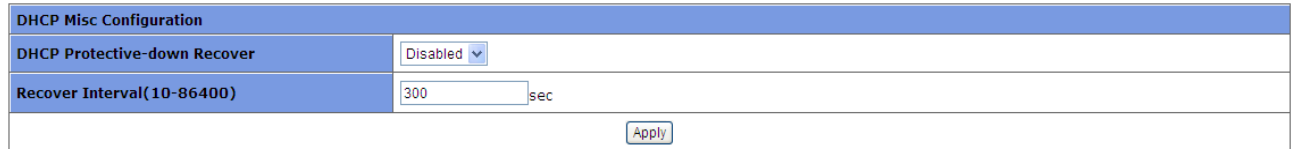

# **3.6.8 Dynamic ARP Inspection**

To guard against the man-in-the-middle attacks launched by hackers or attackers, IPC-1840 switches support the ARP attack detection function. All ARP (both request and response) packets passing through the switch are redirected to the CPU, which checks the validity of all the ARP packets by using the DHCP snooping table or the manually configured IP binding table. For description of DHCP snooping table and the manually configured IP binding table, refer to the DHCP snooping section in the part discussing

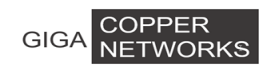

DHCP in this manual*.*

After you enable the ARP attack detection function, the switch will check the following items of an ARP packet: the source MAC address, source IP address, port number of the port receiving the ARP packet, and the ID of the VLAN the port resides. If these items match the entries of the DHCP snooping table or the manual configured IP binding table, the switch will forward the ARP packet; if not, the switch discards the ARP packet.

With trusted ports configured, ARP packets coming from the trusted ports will not be checked, while those from other ports will be checked through the DHCP snooping table or the manually configured IP binding table.

With the ARP restricted forwarding function enabled, ARP request packets are forwarded through trusted ports only; ARP response packets are forwarded according to the MAC addresses in the packets, or through trusted ports if the MAC address table contains no such destination MAC addresses.

### **3.6.8.1 VLAN Configuration**

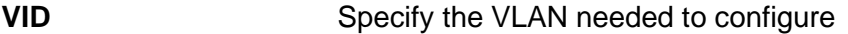

**Status** Enable/disable the Dynamic ARP Inspection function based on **VI AN** 

**Restrict-forward** Enable/disable the function of restrict-forward ARP. When enabled, ARP packets on the un-trust port will be checked if they are consistent with the DHCP-Snooping information, if matching, ARP packets will be forwarded.

The lower part of this page lists all Dynamic ARP Inspection VLAN status.

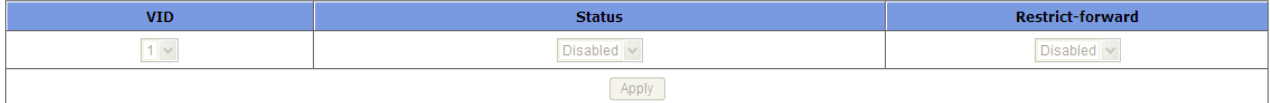

**Dynamic ARP Inspection VLAN Status List** 

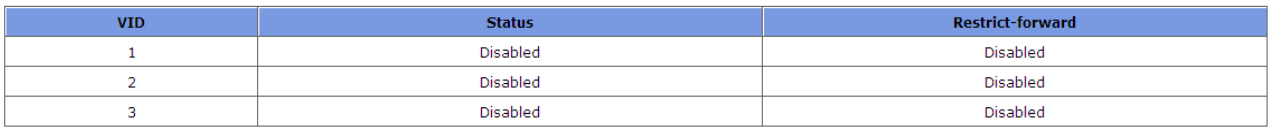

### **3.6.8.2 Port Configuration**

This page sets the Dynamic ARP Inspection trust port for the specified Ethernet Port**.** ARP packets coming from the trusted ports will not be checked. The lower part of this page lists all the Dynamic ARP Inspection Ports.

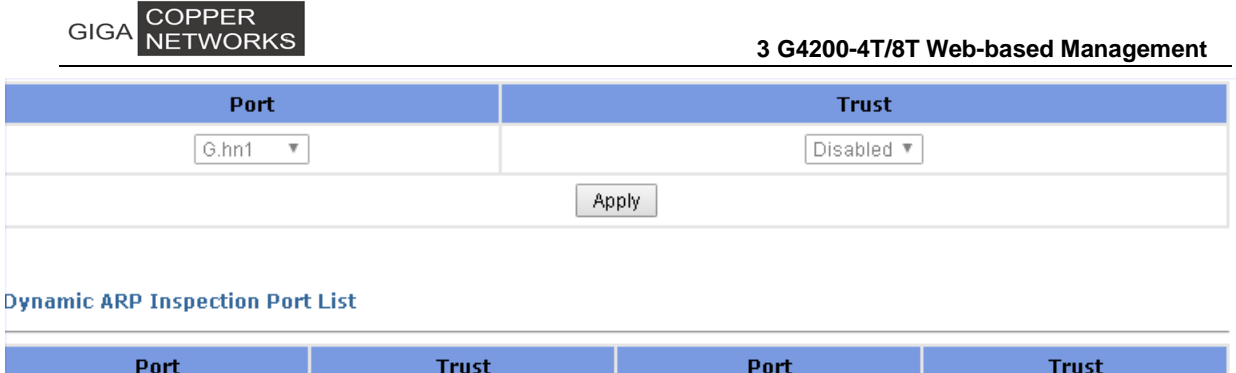

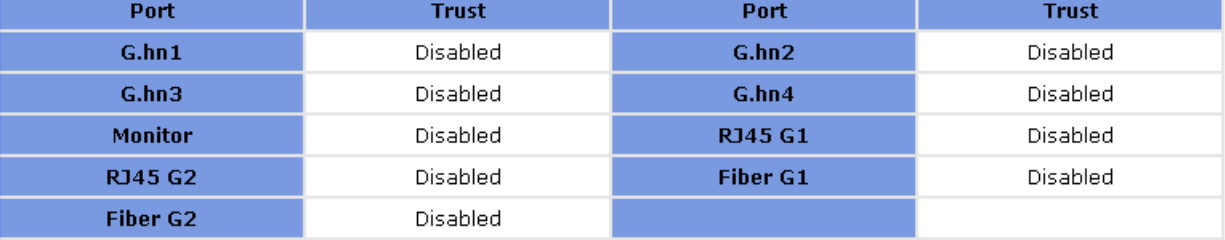

# **3.6.8.3 Group Information**

This page displays the statistic information of ARP packets. It can be cleared by clicking <Reset> button.

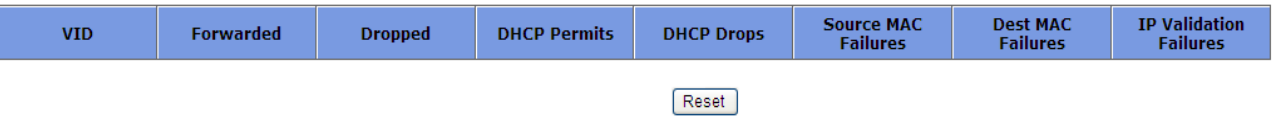

# **3.6.9 ARP Limit**

To prevent ARP attacks from unauthorized DHCP servers, the switch CPU for validity checking will process ARP packets; but if attackers generate a large number of ARP packets, the switch CPU will be under extremely heavy load. As a result, the switch cannot work normally and even goes down.

In addition, the switch supports port state auto-recovery. After a port is shut down due to over-high packet rate, it resumes automatically after a configurable period of time.

# **3.6.9.1 Port Configuration**

This page sets the ARP Rate Limit for a specified Ethernet Port.

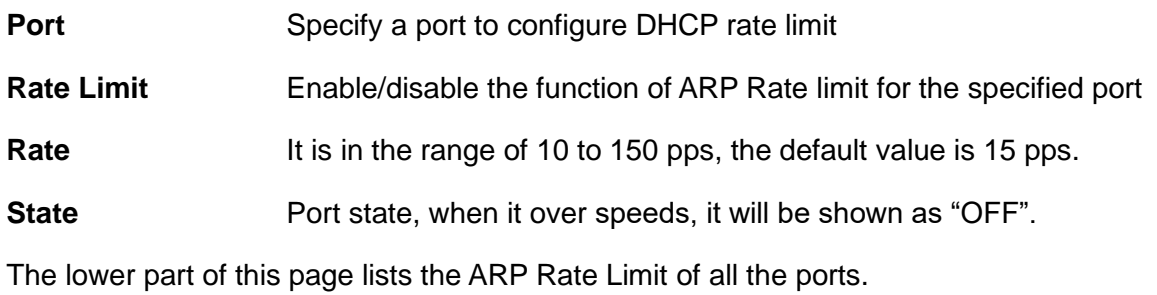

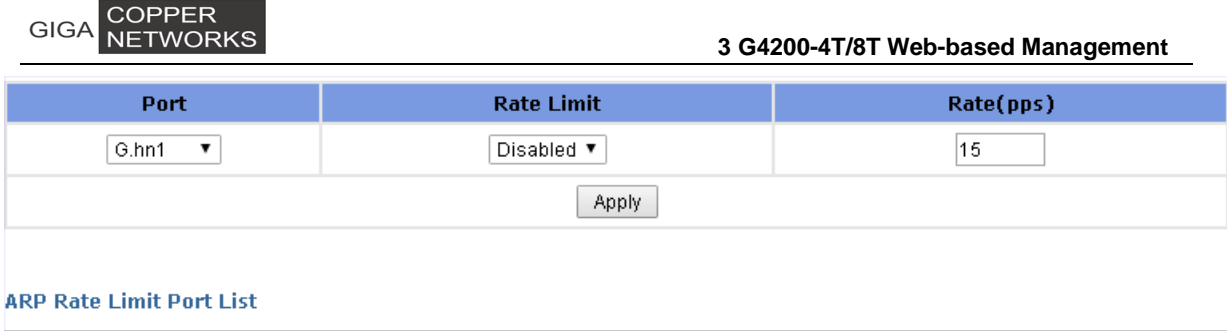

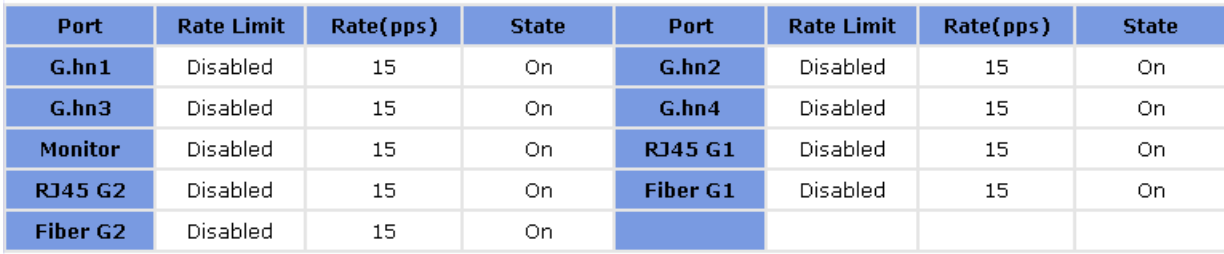

# **3.6.9.2 Basic Configuration**

This page sets the ARP Misc Configuration.

**ARP Protective-down Recover** Enable/disable the recovering function when ARP has been off due to exceeding the speed limit.

**Recover Interval** When ARP traffic over-speeds the rate limit, the specified port will be disabled for a specified time, after this interval, the port will recover automatic to be enabled. It is in the range of 10 to 86400 seconds, the default value is 300 seconds.

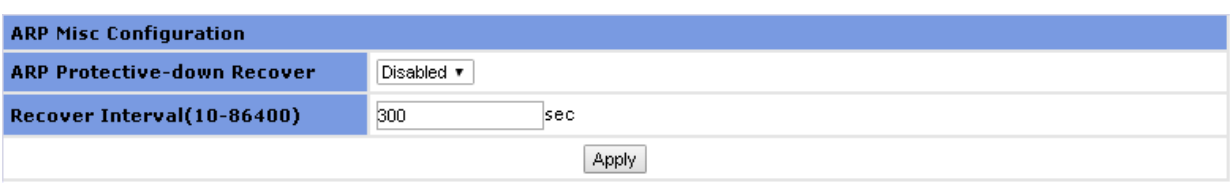

# **3.6.10 Storm Control**

Traffic storm will be generated when there are multiple broadcast / multicast / DLF (Destination Lookup Failed) packets passing through a port, thus it will lead to traffic congestion. If the transmission rate of the three kinds of packets exceeds the set bandwidth, the packets will automatically be discarded to avoid network broadcast storm.

This page sets thresholds of the specified **Traffic Type**.

Select the Traffic Type from none, Broadcast, Multicast, Unknown Unicast, Broadcast + Multicast, Broadcast + Unknown Unicast, and Broadcast + Unknown Unicast and Broadcast + Multicast + Unknown Unicast. Specify a rate limit within the range of 1 - 262143 PPS. Storm control is disabled by default.

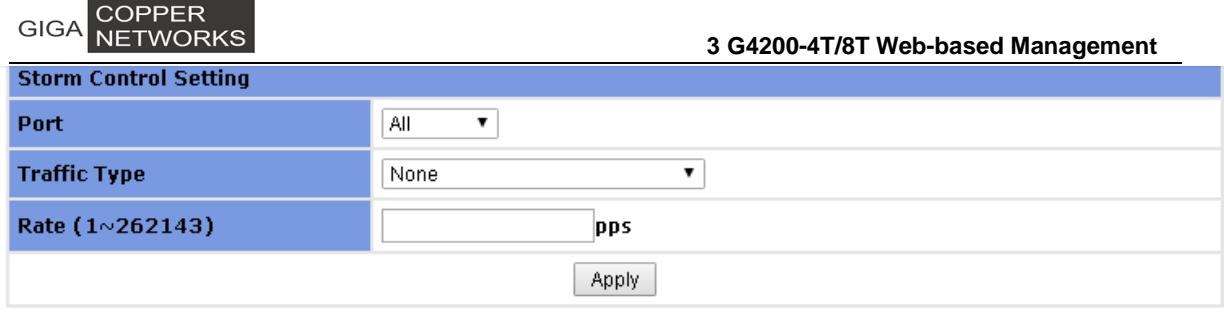

#### **Storm Rate Limit Entries**

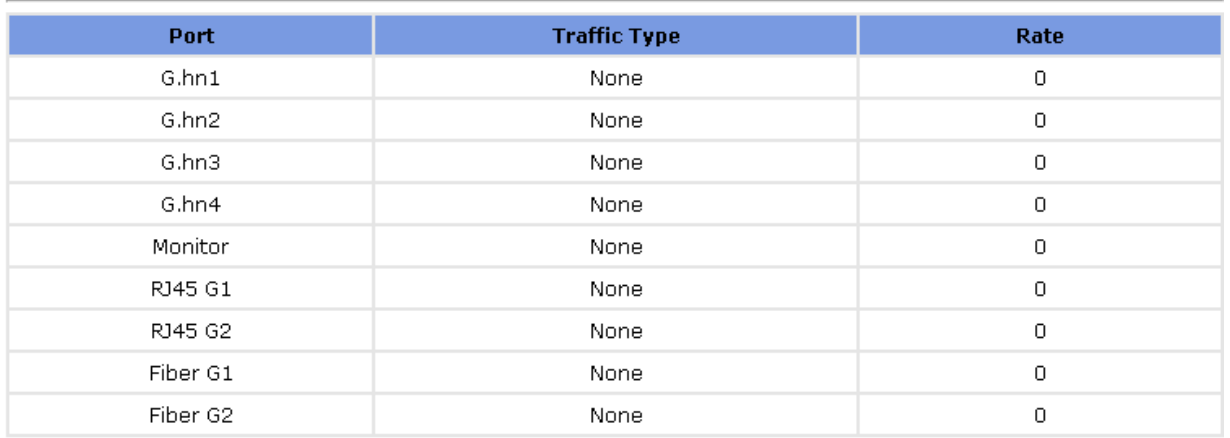

# **3.6.11 Port Security**

Port security is a security mechanism for network access control. It is an expansion to the current 802.1x and MAC address authentication.

Port security allows you to define various security modes that enable devices to learn legal source MAC addresses, so that you can implement different network security management as needed.

With port security enabled, packets whose source MAC addresses cannot be learned by your switch in a security mode are considered illegal packets. The events that cannot pass 802.1x authentication or MAC authentication are considered illegal.

With port security enabled, upon detecting an illegal packet or illegal event, the system triggers the corresponding port security features and takes pre-defined actions automatically. This reduces your maintenance workload and greatly enhances system security and manageability.

Port security allows more than one user to be authenticated on a port. The number of authenticated users allowed, however, cannot exceed the configured upper limit.

By setting the maximum number of MAC addresses allowed on a port, you can

• Control the maximum number of users who are allowed to access the network through the port

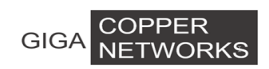

• Control the number of Security MAC addresses that can be added with port security

This configuration is different from that of the maximum number of MAC addresses that can be learned by a port in MAC address management.

**Port** Specify the port.

**Max Learn Num** Set the maximum MAC number, it is in the range of  $1 \sim 1024$ . And "0" means to disable it.

**Isolate** Enable/disable port isolation.

Through the port isolation feature, you can add the ports to be controlled into an isolation group to isolate the Layer 2 and Layer 3 data between each port in the isolation group. Thus, you can construct your network in a more flexible way and improve your network security.

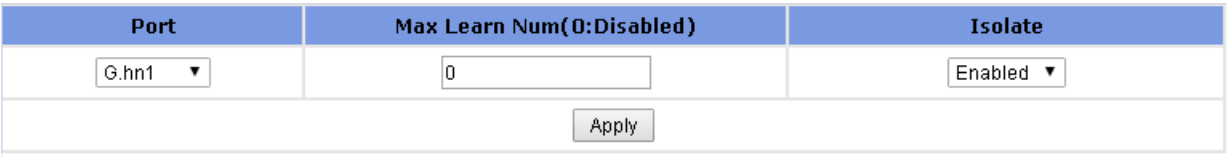

#### **Port Security List**

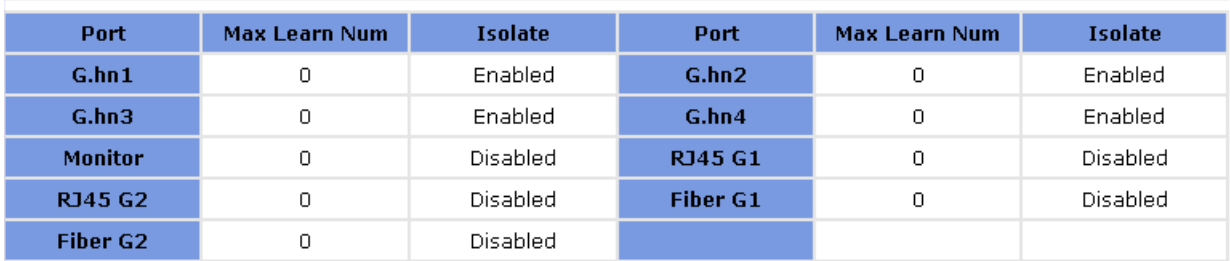

# **3.6.12 ACL Configuration**

ACL(Access Control List) is used to achieve the packet filtering function by the configuration of matching rules and processing operation(s). An ACL is a sequential collection of permit and deny conditions that apply to packets. When a packet is received on an interface, the switch compares the fields in the packet against any applied ACLs to verify that the packet has the required permissions to be forwarded, based on the criteria specified in the access lists.

# **3.6.12.1 Basic Configuration**

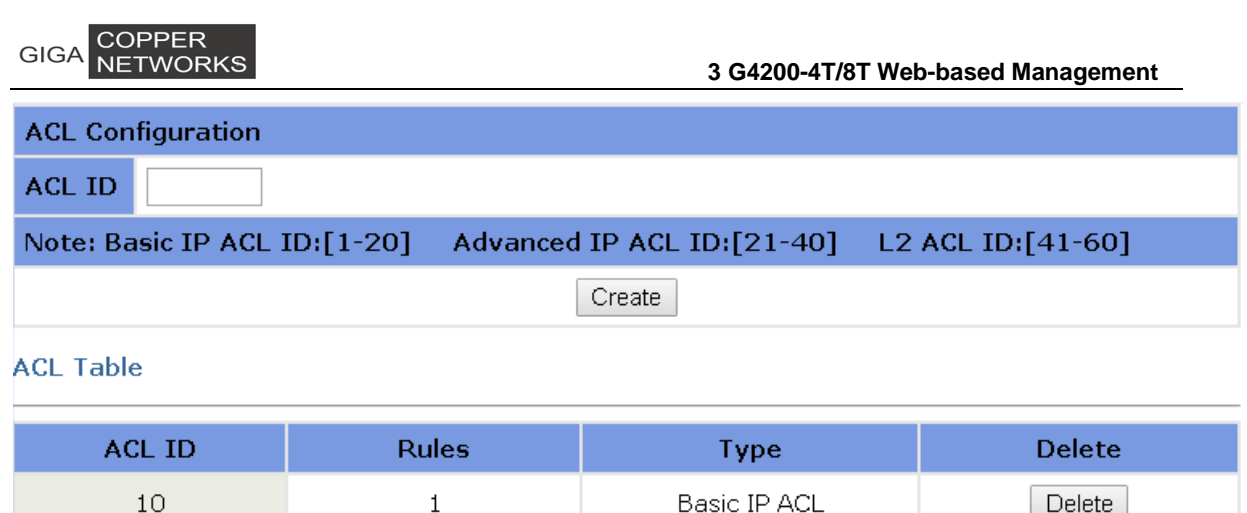

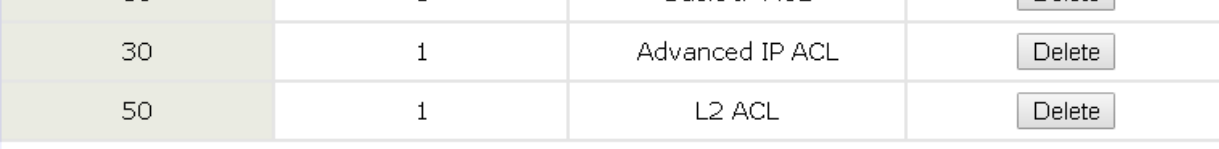

On this tab page, you can create a new ACL with specific ACL ID and type of ACL. There are three types of ACL:

**Basic IP ACL**: The filtering packets only based on source IP address.

**Advance IP ACL**: The filtering packets based on source IP address, destination IP address, IP protocol type, and more.

**L2 ACL**: The filtering packets based on source MAC address, destination MAC addresses, 802.1p priority, and L2 protocol type.

### **3.6.12.2 Basic IP ACL**

This page sets Basic IP ACL rules. Up to 10 rules per ACL ID can be set; each rule ID can be used only once. All parameters, **Rule ACL ID**, **Source IP**, and **IP Mask,** must be set, and the **Action** can be set as **Permit** or **Deny.**

**Permit:** To permit the access of rule-matched IP**. Deny:** To deny the access of rule-matched IP**.** 

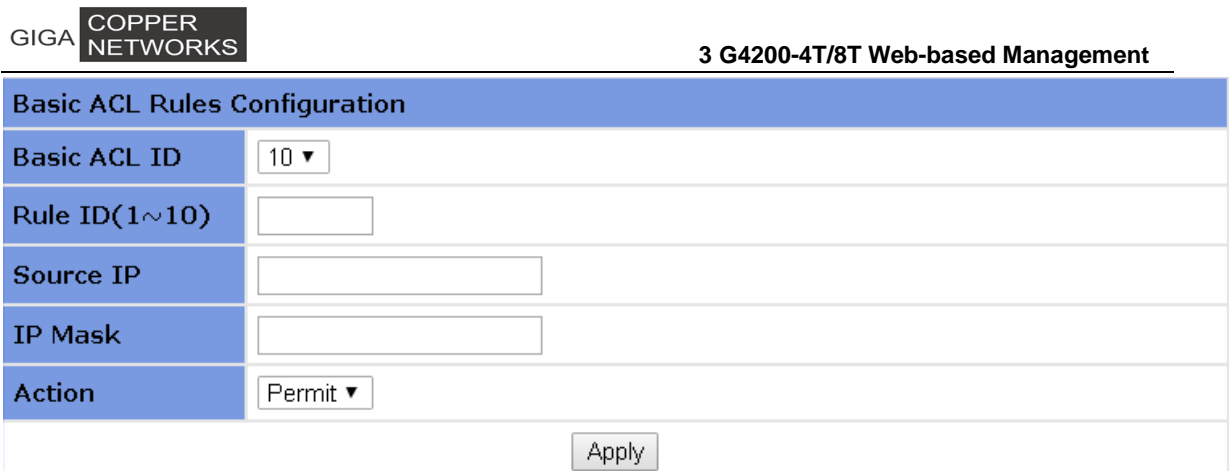

#### **Basic IP ACL Rules Table**

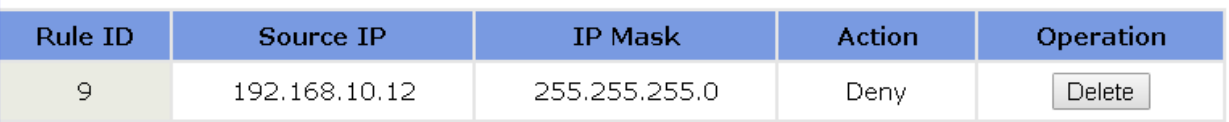

# **3.6.12.3 Advanced IP ACL**

This page sets ACL rules based on packet Src IP Address, Dst IP Address, IP Protocol type and other protocol features, such as TCP or UDP source port, destination port, ICMP protocol message type etc.

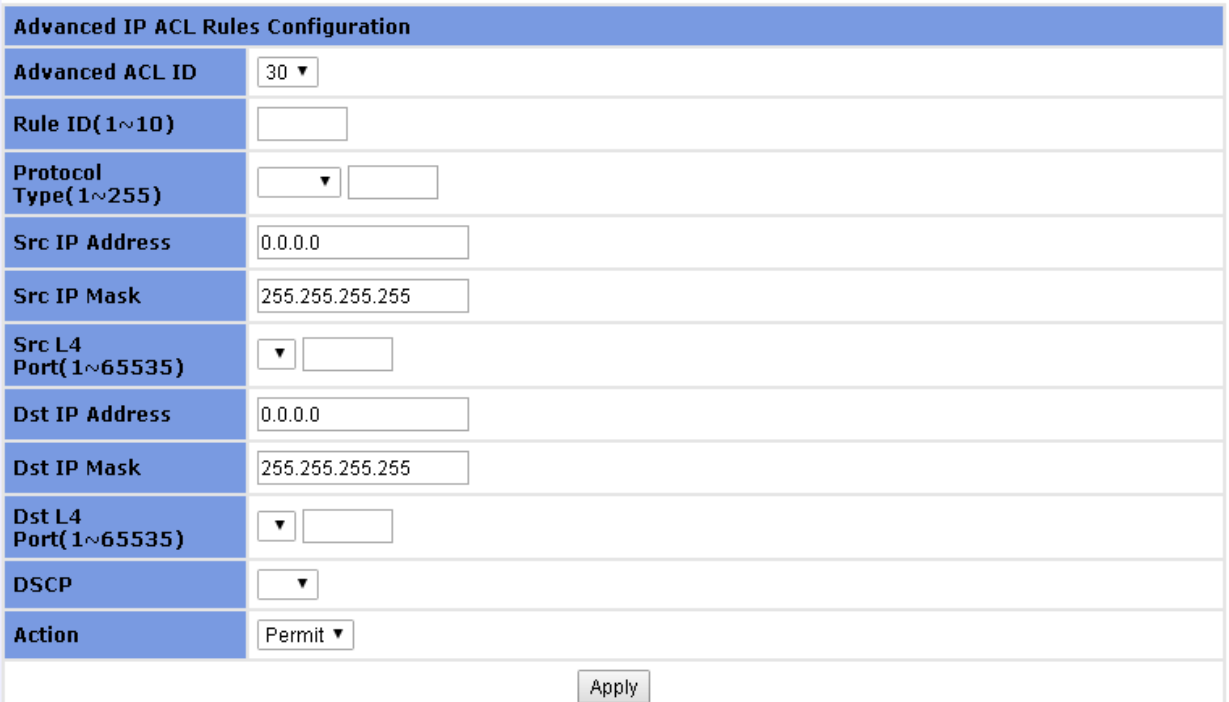

#### **Advanced IP ACL Rules Table**

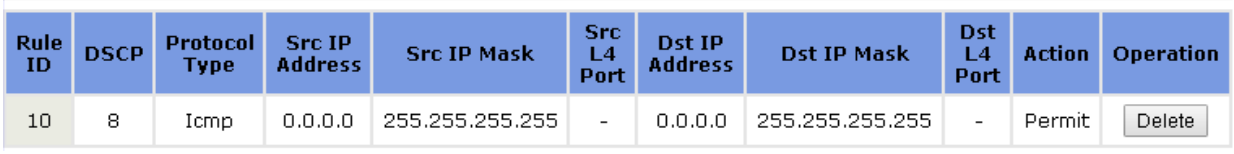

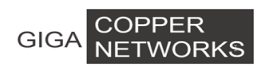

**Rule ID:** identification of the ACL rule.

**Protocol Type:** an existing protocol type such as Icmp, igmp, Udp, Tcp, Ospf, or an integer between 1 and 255.

**Src IP Address:** source host IP address.

**Src IP Mask:** source host IP subnet mask.

**Src L4 Port:** TCP/UDP source port, an existing Echo, Frp, telnet, Smtp, WWW, or an integer between 1 to 65535. It can be set only when protocol type is TCP or UDP.

Note: IETF IANA defines three groups of ports: Well Known Ports (0-1023), Registered Ports (1024-49151), and Dynamic and/or Private Ports (49152-65535).

**Dst IP Address:** destination host IP address.

**Dst IP Mask:** destination host IP subnet mask

**Dst L4 Port:** TCP/UDP destination port, an existing Echo, Frp, telnet, Smtp, WWW, or an integer 1-65535. It can be set only when protocol type is TCP or UDP.

**Action:** To permit or deny access of the package with matched rules**.** 

### **3.6.12.4 L2 ACL**

This page sets **Src MAC Address, Src MAC Address Mask, Dst Mac Address, and Dst MAC address Mask**, and the **Action** that can be set as **Permit** or **Deny.**

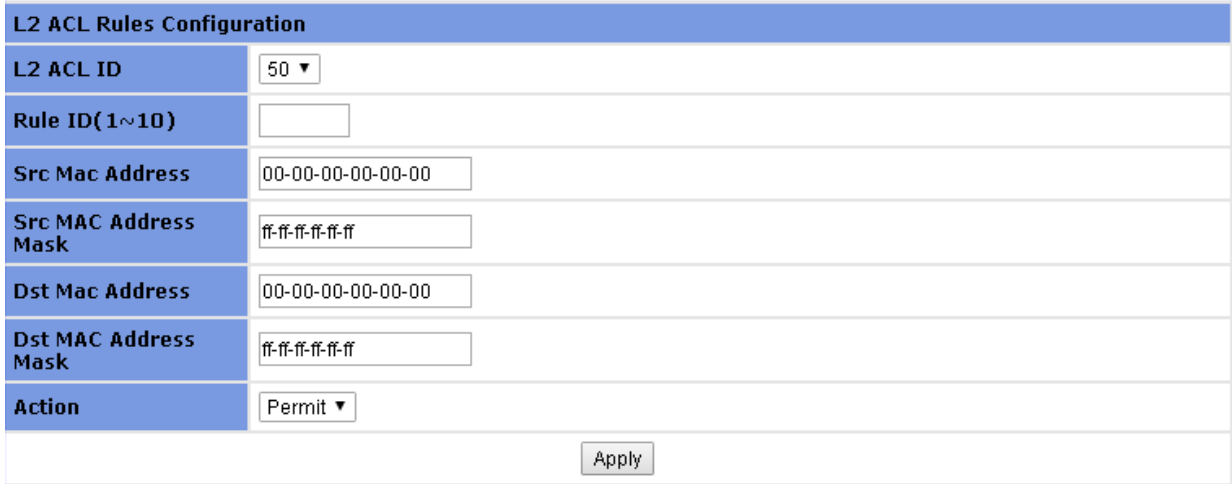

**L2 ACL Rules Table** 

| <b>Rule ID</b> | <b>Src MAC</b><br><b>Address</b> | <b>Src MAC</b><br>Mask | <b>Dst MAC</b><br><b>Address</b>   | <b>Dst MAC</b><br>Mask | Action | <b>Operation</b> |
|----------------|----------------------------------|------------------------|------------------------------------|------------------------|--------|------------------|
| 10             | $00 - 00 - 00 - 00 -$<br>00-00   | ff-ff-ff-ff-ff-ff      | $00 - 00 - 00 - 00 - 00 - 1$<br>00 | ff-ff-ff-ff-ff-ff      | Permit | Delete           |

**Rule ID:** Identification of the ACL rule.

**Src MAC Address:** Source host mac address.

**Src MAC Address Mask:** Source host mac address mask.

**Dst MAC Address:** Destination host mac address.

**Dst MAC address Mask:** Destination host mac address mask.

**Action:** To permit or deny the access of the package with matched rules**.**

### **3.6.12.5 Traffic ACL**

The page configure traffic limit of ACL rules. It is for the ACL rules whose action is set to be

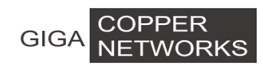

permit. "Action" must be set in **ACL Rule** page.

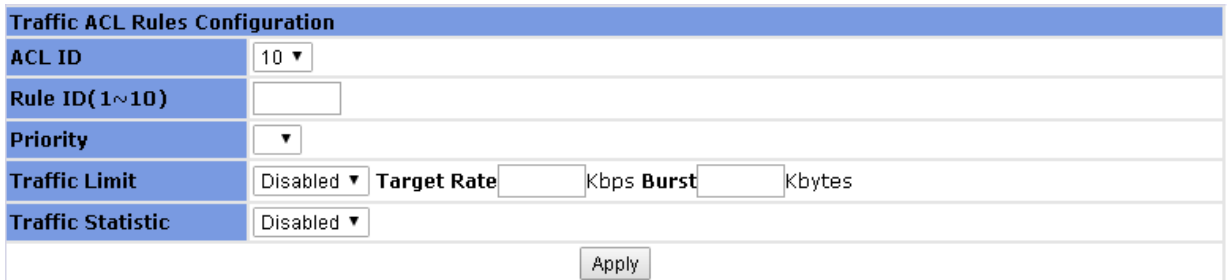

#### **ACL Rules Table**

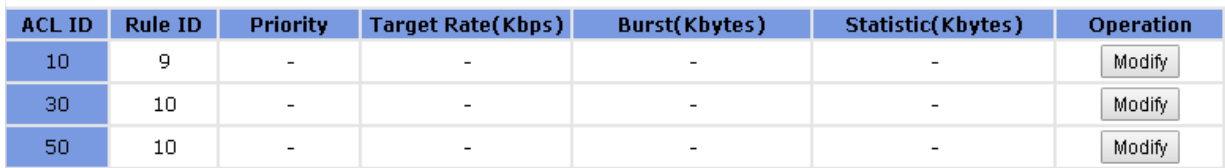

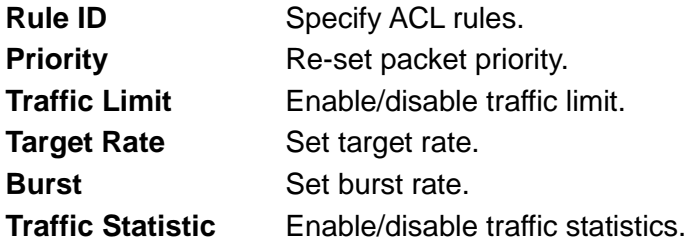

### **3.6.12.6 Port Binding**

This page sets the binding of an Ethernet port to a specified ACL ID. If a port is bound, the binding will be applied to all the rules associated to this ACL ID.

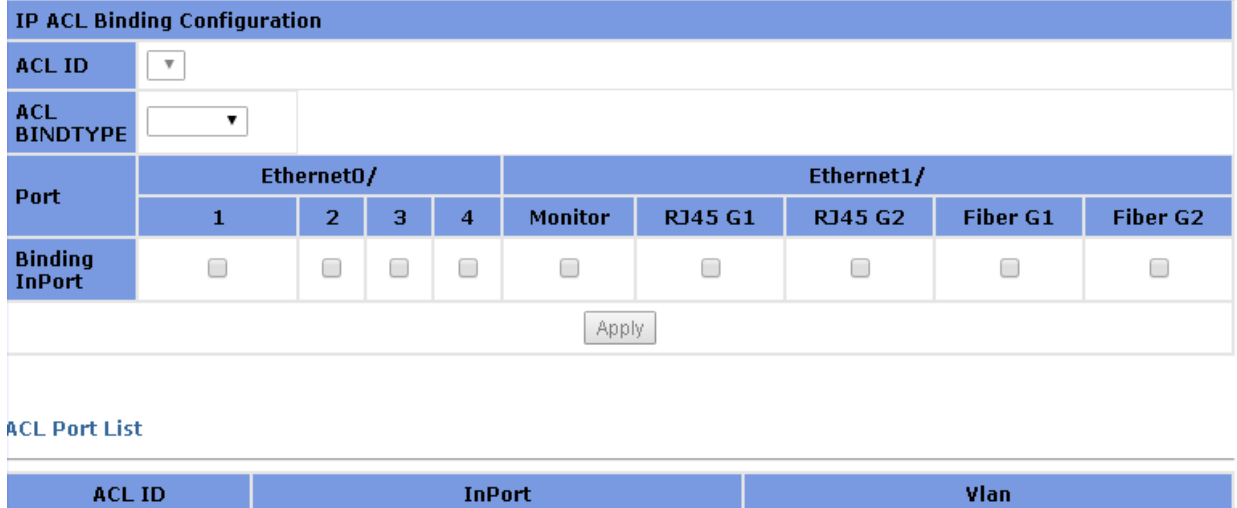

### **3.6.13 Egress Limit**

This page sets the egress limit configuration

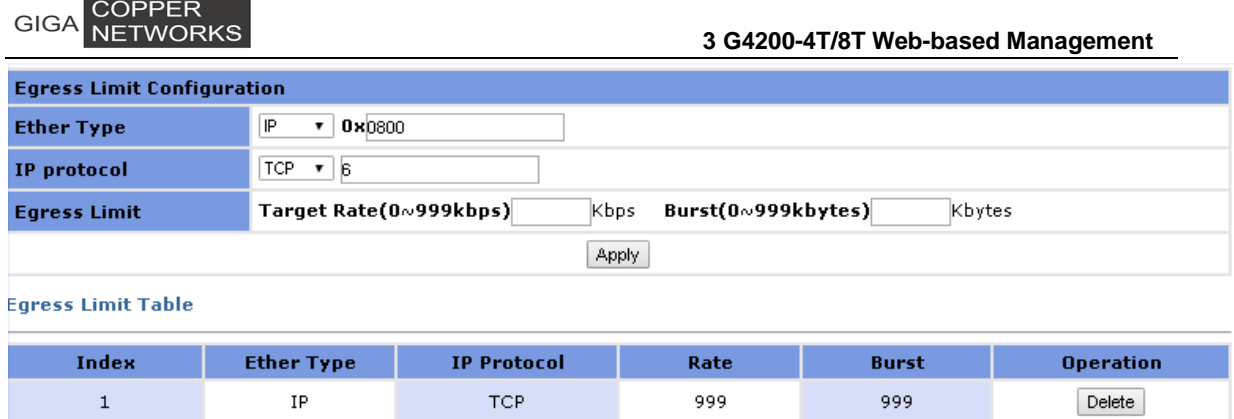

# **3.6.14 LBD**

Loopback Detection to monitor whether the packet from the port back through the port equipment, used to determine under port network whether there is a loop.

### **3.6.14.1 Basic Configuration**

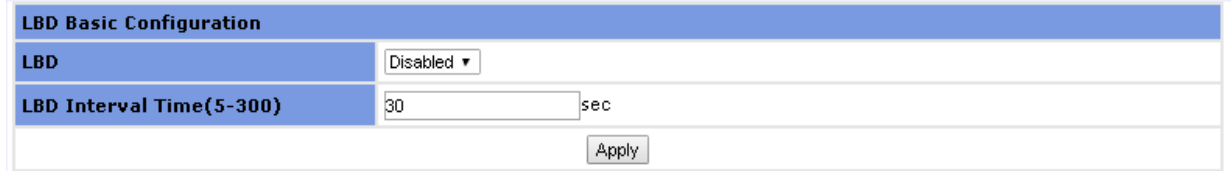

LBD: enable or disabled

LBD Interval Times: config interval time for loopback detection

### **3.6.14.2 Port Configuration**

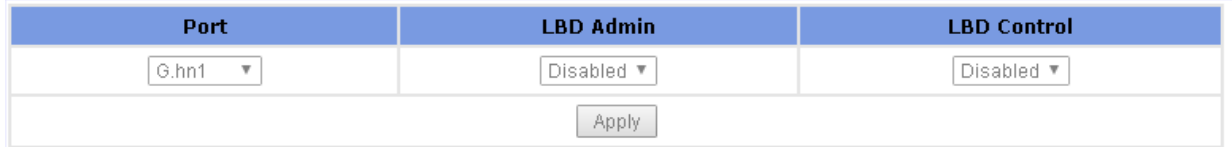

**Port LDB List** 

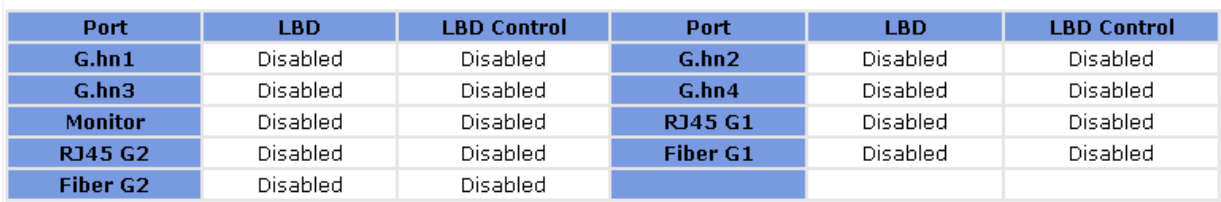

LBD Admin: enable or disable Loopback detection on this port LBD Control: configure port loopback detection control.

# **3.7 Spanning Tree**

Spanning Tree Protocol (STP) is a standard protocol described in IEEE 802.1D. Rapid

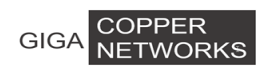

Spanning Tree Protocol (RSTP, IEEE 802.1w) is an evolution of the 802.1D. And Multiple Spanning Tree Protocol (MSTP, IEEE 802.1s) is also an evolution of the 802.1D.

# **3.7.1 Global Configuration**

Before configuring STP, make sure STP is enabled

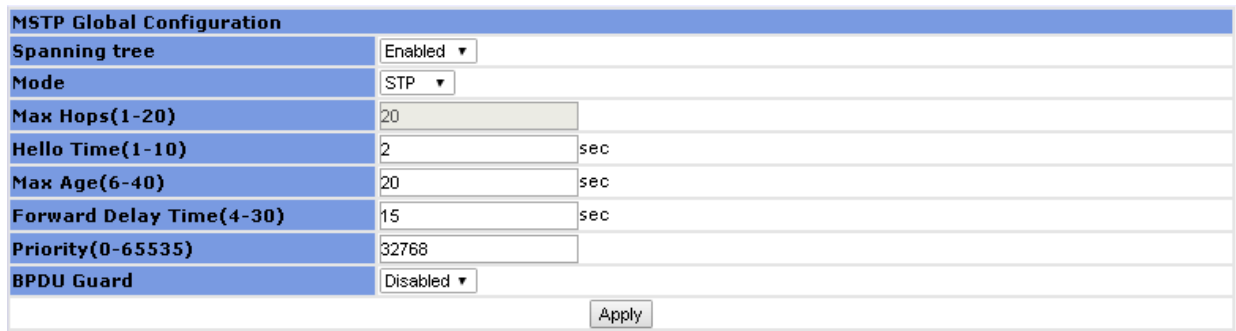

This page sets bridge configurations: **Mode**, **Max Hops**, **Hello Time**, **Max Age**, **Forward Delay Time**, **Priority**, and **BPDU Guard**.

**Mode:** Three spanning tree modes are supported: STP, RSTP, and MSTP.

**Max Hops:** This value is in the range of 1 to 20, and is 20 by default.

This parameter is used in MSTP mode only to limit the size of MST domain, and the root switch of the instance always sends a BPDU (or M-record) with a cost of 0 and the hop count of the maximum value. When a switch receives this BPDU, it decrements the received remaining hop count by one and propagates this value as the remaining hop count in the BPDUs it generates. When the count reaches zero, the switch discards the BPDU and ages the information held for the port. By default, this value is set to 20.

**Hello Time**: This value is in the range from 1 to 10 seconds, and is 2 seconds by default.

A root bridge regularly sends out configuration BPDUs to maintain the stability of the existing spanning tree. If the switch does not receive a BPDU packet in a specified period, the spanning tree will be recalculated at BPDU packet times out. When a switch becomes to a root bridge, it regularly sends BPDUs at the interval specified by this hello time. A non-root-bridge switch adopts the interval specified by this hello time.

**Max Age**: This value is in the range of 6 to 40 seconds, and is 20 seconds by default.

MSTP is capable of detecting link failures and automatically restoring redundant links to the forwarding state. In CIST, switches use max age parameter to determine whether a received configuration BPDU times out. Spanning trees will be recalculated if a configuration BPDU received by a port times out.

**Forward Delay Time**: This value is in the range of 4 to 30 seconds, and is 15 seconds by default.

To prevent the occurrence of a temporary loop, when a port changes its state from discarding to forwarding, it undergoes an intermediate state and waits for a specific period of time to synchronize with the state transition of the remote switches. This state transition period is determined by **Forward Delay Time** configured on the root bridge, and applies to all non-root bridges.

As for the configuration of **Hello Time, Forward Delay Time, and Max Age**, the following formulas must be met to prevent frequent network jitter:

2 × (**Forward Delay Time** – 1 second) >= **Max Age**, and **Max Age** >= 2 × (**Hello Time** + 1 second).

**Priority**: This value is in the range of 0 to 65535, and is 32768 by default. This parameter is used in STP and RSTP modes only.

**BPDU Guard**: Some ports are usually configured as edge ports to achieve rapid transition, while they will become to non-edge ports automatically upon receiving configuration BPDUs, which may cause spanning trees regeneration and network topology jitter.

Normally, no configuration BPDU will reach edge ports, but malicious users can attack a network by sending configuration BPDUs deliberately to edge ports to cause network jitter, which can be prevented by utilizing this BPDU protection function. With this function enabled on a switch, the switch shuts down the edge ports that receive configuration BPDUs and then reports the cases to the network administrator. After a port is shut down, only the administrator can restore it.

By default, the BPDU protection function is disabled.

# **3.7.2 STP&RSTP**

### **3.7.2.1 Ports Configuration**

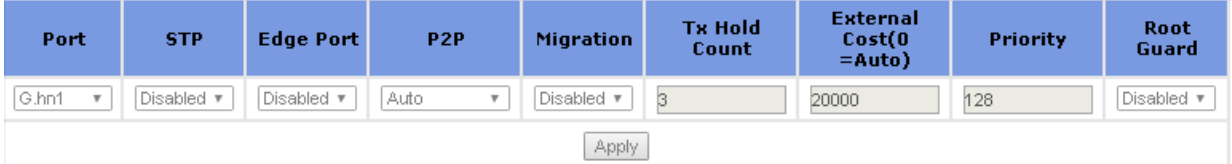

**STP&RSTP Port Attributes** 

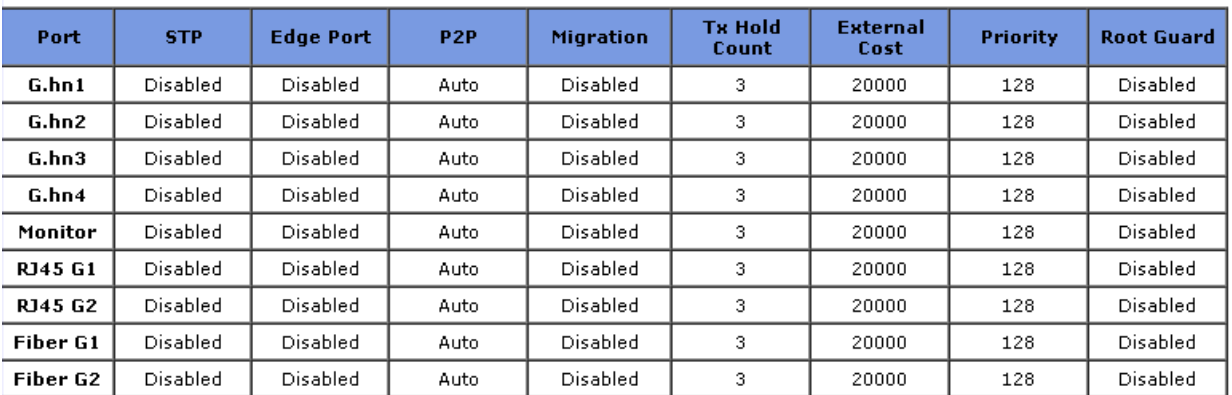

This page sets STP, Edge Port, P2P, Migration, Tx Hold Count, External Cost, Priority, and Root Guard for each port.

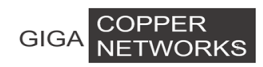

**Edge Port**: selects **Enabled** to configure the specified Ethernet port as an edge port. By default, all Ethernet ports are non-edge ports.

An edge port is such a port that is directly connected to a user terminal instead of another switch or network segment. Rapid transition to the forwarding state is applied to edge ports, because no loop can be incurred by network topology change on edge ports. The spanning tree protocol allows a port to enter the forwarding state rapidly by setting it to be an edge port, and it is recommended to configure the Ethernet ports connected directly to user terminals as edge ports, so that they may enter the forwarding state immediately.

Normally, configuration BPDUs cannot reach an edge port because the port is not connected to another switch. But, in case that BPDU guard function is disabled on an edge port, configuration BPDUs sent deliberately by a malicious user may reach the port. If an edge port receives a BPDU, it changes itself to be a non-edge port.

**P2P**: select from **Force\_True**, **Force\_False**, and **Auto**.

**Force\_True**: specifies that the link connected to the specified Ethernet port is a point-to-point link.

**Force\_False**: specifies that the link connected to the specified Ethernet port is not a point-to-point link.

**Auto**: automatically determines whether the link connected to the specified Ethernet port is a point-to-point link.

**Migration**: For backward compatibility with switches running 802.1d, RSTP selectively sends 802.1d configuration BPDUs and TCN BPDUs on per-port basis.

When a port is initialized, the migration-delay timer is started, and RSTP BPDUs are sent in this time interval. When this timer is active, the switch processes all BPDUs received on the port and ignores the protocol type.

If the switch receives an 802.1d BPDU after the port's migration-delay timer is expired, it assumes that it is connected to an 802.1d switch and starts using only 802.1d BPDUs. However, if the RSTP switch is using 802.1d BPDUs on a port and receives an RSTP BPDU after the timer is timed out, it restarts the timer and starts using RSTP BPDUs on that port.

**Tx Hold Count**: the maximum number of configuration BPDUs a port can send in each Hello time. It is in the range of 1 to 10 and is 3 by default.

**External Cost:** sets the path cost of the specified port. It is in the range of 1 to 200000000. the default value is 0 (Auto).

**Priority**: port priority, it is in the range of 0 to 255; the default value is 128.

**Root Guard:** by default, the root protection function is disabled.

Due to configuration error or malicious attack, the root bridge in the network may receive configuration BPDUs with priorities higher than that of a root bridge, which will cause a new root bridge to be elected and network topology jitter will occur. In this case, data flows that should have been transmitted along a high-speed link may be led to a low-speed link.

### **3 G4200-4T/8T Web-based Management**

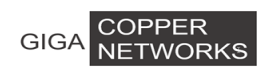

This problem can be resolved by enabling the root protection function. Root-protection-enabled ports can only be kept as designated ports. When a port of this type receives configuration BPDUs with higher priorities, that is, when it is to become a non-designated port, it turns to the discarding state and stops forwarding packets (as if it were disconnected from the link). This page sets STP, Edge Port, P2P, Migration, Tx Hold Count, External Cost, Priority, and Root Guard for each port.

**Edge Port**: selects **Enabled** to configure the specified Ethernet port as an edge port. By default, all Ethernet ports are non-edge ports.

An edge port is such a port that is directly connected to a user terminal instead of another switch or network segment. Rapid transition to the forwarding state is applied to edge ports, because no loop can be incurred by network topology change on edge ports. The spanning tree protocol allows a port to enter the forwarding state rapidly by setting it to be an edge port, and it is recommended to configure the Ethernet ports connected directly to user terminals as edge ports, so that they may enter the forwarding state immediately.

Normally, configuration BPDUs cannot reach an edge port because the port is not connected to another switch. But, in case that BPDU guard function is disabled on an edge port, configuration BPDUs sent deliberately by a malicious user may reach the port. If an edge port receives a BPDU, it changes itself to be a non-edge port.

**P2P**: select from **Force\_True**, **Force\_False**, and **Auto**.

**Force True**: specifies that the link connected to the specified Ethernet port is a point-to-point link.

**Force\_False**: specifies that the link connected to the specified Ethernet port is not a point-to-point link.

**Auto**: automatically determines whether the link connected to the specified Ethernet port is a point-to-point link.

**Migration**: For backward compatibility with switches running 802.1d, RSTP selectively sends 802.1d configuration BPDUs and TCN BPDUs on per-port basis.

When a port is initialized, the migration-delay timer is started, and RSTP BPDUs are sent in this time interval. When this timer is active, the switch processes all BPDUs received on the port and ignores the protocol type.

If the switch receives an 802.1d BPDU after the port's migration-delay timer is expired, it assumes that it is connected to an 802.1d switch and starts using only 802.1d BPDUs. However, if the RSTP switch is using 802.1d BPDUs on a port and receives an RSTP BPDU after the timer is timed out, it restarts the timer and starts using RSTP BPDUs on that port.

**Tx Hold Count**: the maximum number of configuration BPDUs a port can send in each Hello time. It is in the range of 1 to 10 and is 3 by default.

**External Cost**: sets the path cost of the specified port. It is in the range of 1 to 200000000, the default value is 0 (Auto).

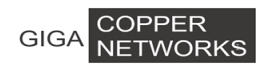

**Priority**: port priority, it is in the range of 0 to 255; the default value is 128.

**Root Guard:** by default, the root protection function is disabled.

Due to configuration error or malicious attack, the root bridge in the network may receive configuration BPDUs with priorities higher than that of a root bridge, which will cause a new root bridge to be elected and network topology jitter will occur. In this case, data flows that should have been transmitted along a high-speed link may be led to a low-speed link.

This problem can be resolved by enabling the root protection function. Root-protection-enabled ports can only be kept as designated ports. When a port of this type receives configuration BPDUs with higher priorities, that is, when it is to become a non-designated port, it turns to the discarding state and stops forwarding packets (as if it were disconnected from the link).

### **3.7.2.2 Ports Status**

This page lists all port parameters and spanning tree information, including **STP**, **State**, **Priority**, **Cost**, **Role**, **Designated Port ID**, **Designated Root ID**, and **Designated Bridge ID.**

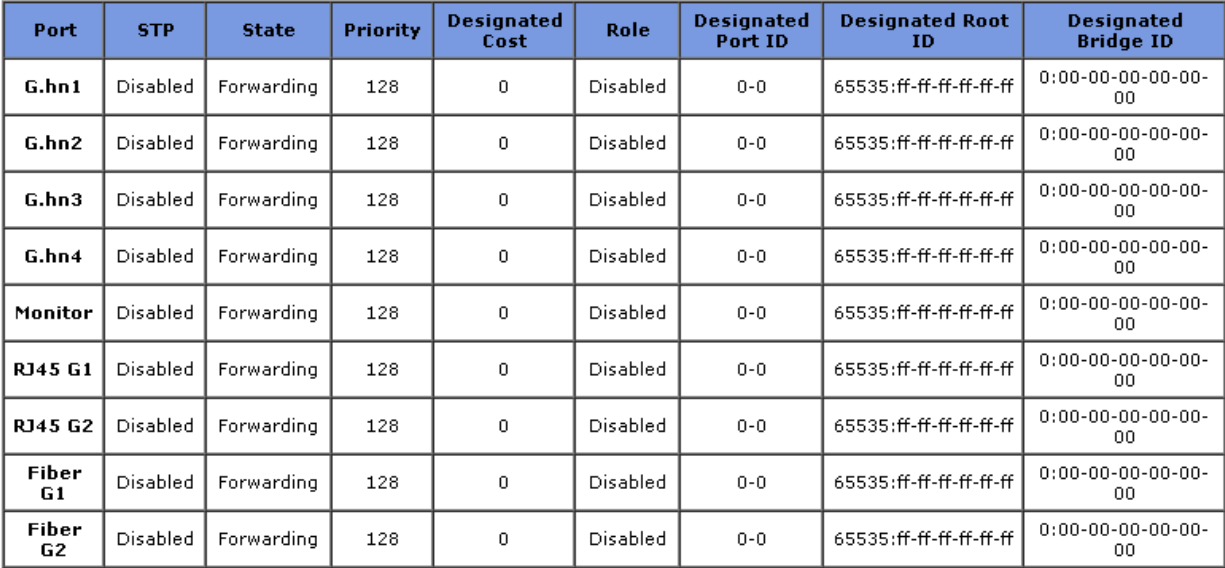

### **3.7.2.3 Bridge Information**

This page lists basic information of **Designated Bridge**, including Bridge ID, Root Bridge ID, Root Port, and Root Path Cost.

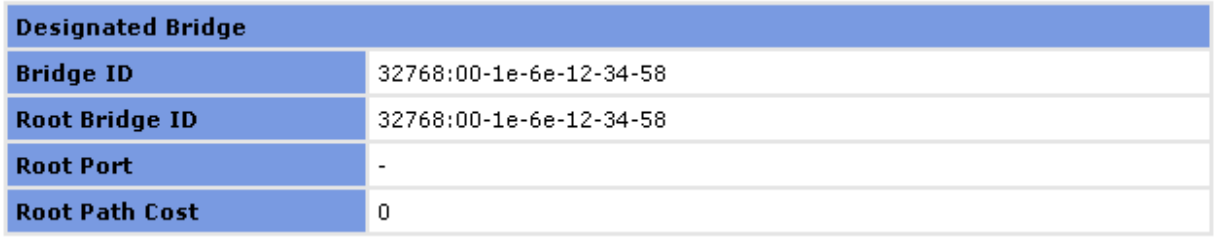

**Bridge ID**: ID of this switch.

**Root Bridge ID**: ID of the root bridge.

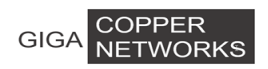

**Root Port:** the spanning tree root port.

**Root Path Cost**: cost of the path from the switch to the root bridge.

# **3.7.3 MSTP Region**

An MSTP region comprises one or more MST Bridges with the same MSTP configuration identifier.

### **3.7.3.1 Basic Configuration**

This page sets **Region Name** and **Revision level** of MST configuration Identifiers.

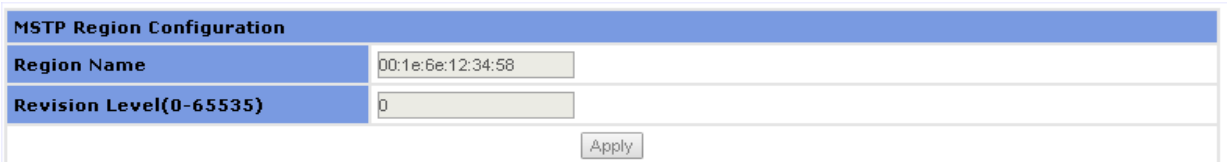

**Region Name**: a variable length text string of up to 32 octets **Revision level**: a 2-octet unsigned integer. It ranges from 0 to 65535.

### **3.7.3.2 MSTI Configuration**

This page sets MSTI ID, MSTI Admin, and Priority for each MST instance.

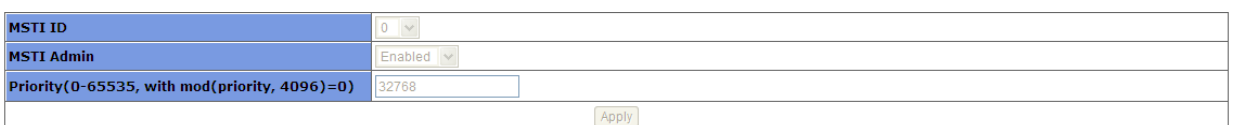

**MSTI Priority List** 

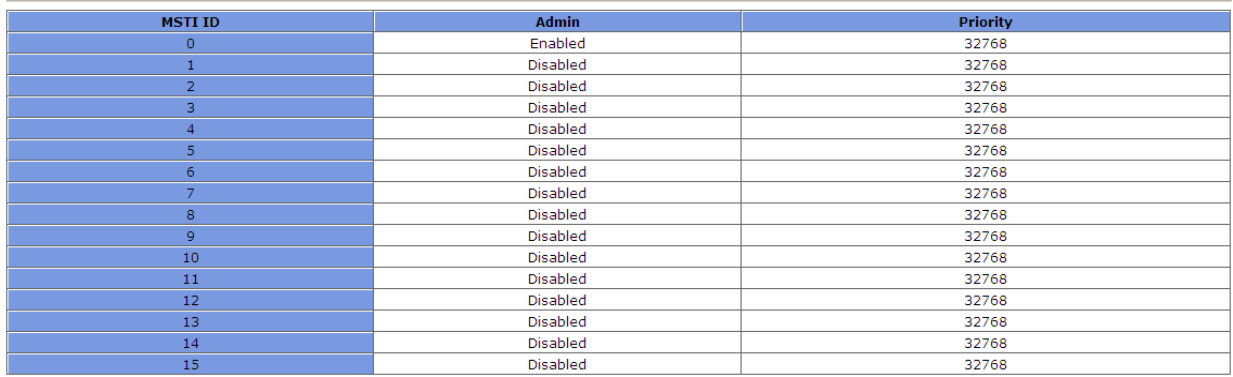

**MSTI ID:** MSTI identification, ranging from 0 to 15

**MSTI Admin**: enable/disable the specified instance

**Priority:** sets a priority for the specified instance. It is in the range from 0 to 65535; the default value is 32768

### **3.7.3.3 Instance MAP**

This page maps one or more VLANs into a specific MST instance. One or more VLANs can be assigned to a spanning-tree instance at a time. The bottom part of this page lists the VLAN mapping table.

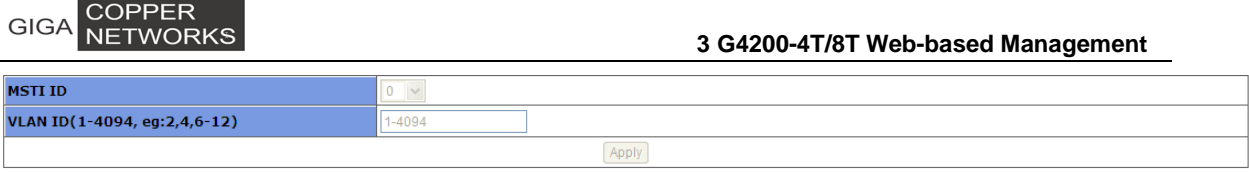

#### **MSTI VLAN Map List**

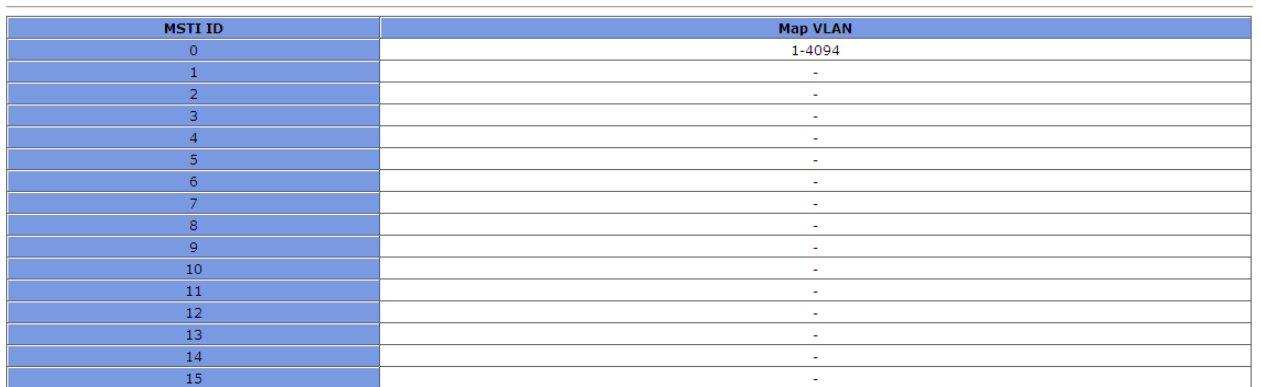

# **3.7.4 MSTP Ports**

### **3.7.4.1 Basic Configuration**

This page can set **Port**, **Admin**, **Edge Port, P2P,** and **External Cost** for each port. Similar to STP and RSTP port configuration described in section 3.4.2 Ports Configuration, this page sets MSTP port configuration.

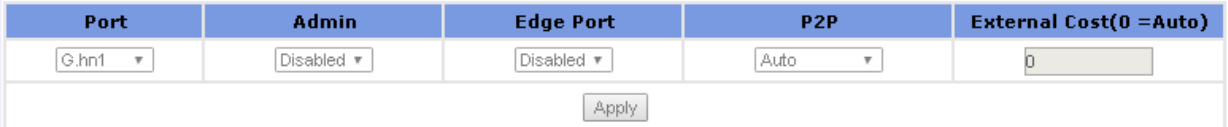

#### **MSTP Port Attributes**

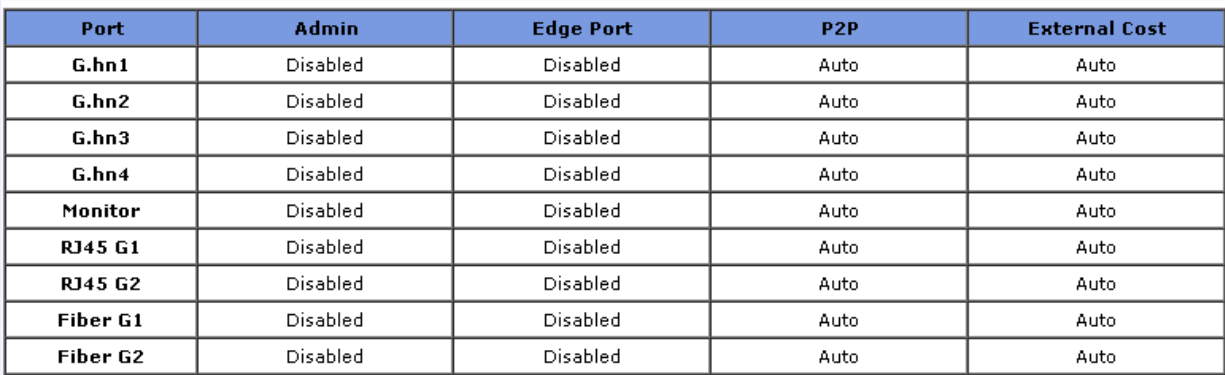

### **3.7.4.2 MSTI Ports**

This page sets the **Internal Cost** and **Priority** for each MST instance.

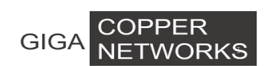

#### **3 G4200-4T/8T Web-based Management**

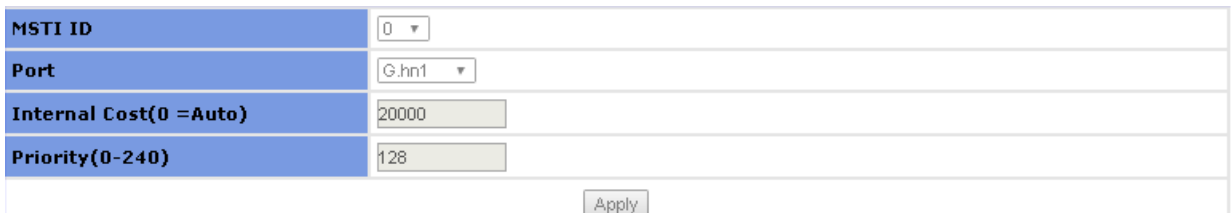

**MSTP Port Attributes** 

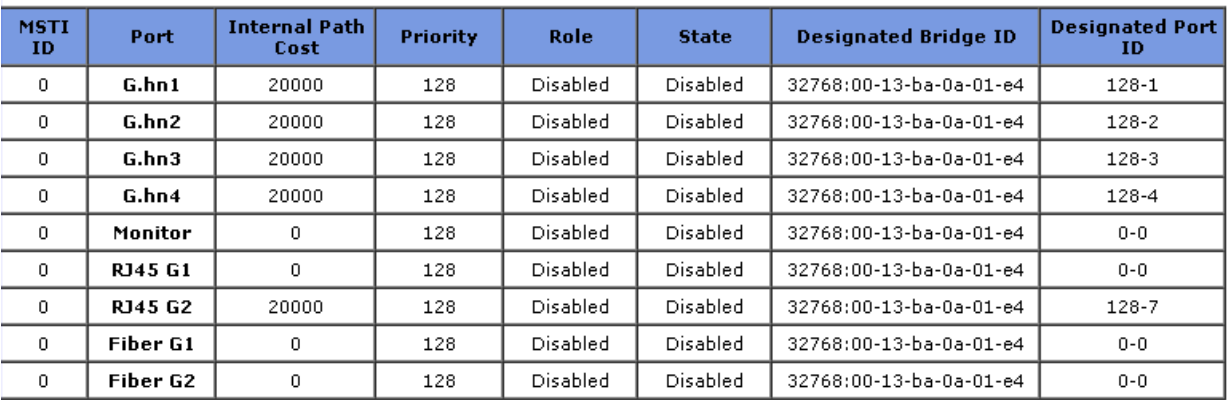

**Internal Cost**: sets the path cost of the specified port in a specified MST instance. It is in the range from 1 to 200000000, and the default value is 0 (Auto).

**Priority**: sets the port priority for the specified port in a specified MST instance. It is in the range from 0 to 240, and the default value is 128.

# **3.7.5 MSTP Information**

This page lists spanning tree information: **Bridge ID**, **Root Bridge ID, External Path Cost**, **Internal Path Cost,** and **Root Port** for each MST instance.

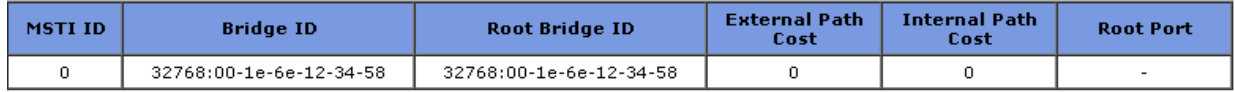

# **3.8 Monitoring**

# **3.8.1 Port Statistics**

This page shows the TxGoodPkts, TxBadPkts, RxGoodPkts, RxBadPkts, TxAbort, Collision, and DropPkt of each Ethernet port.

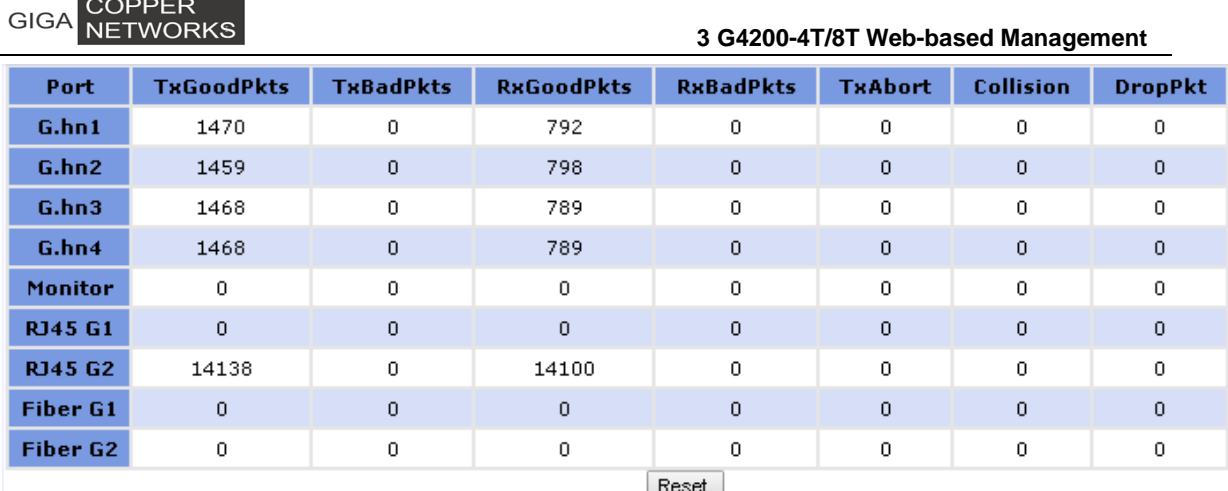

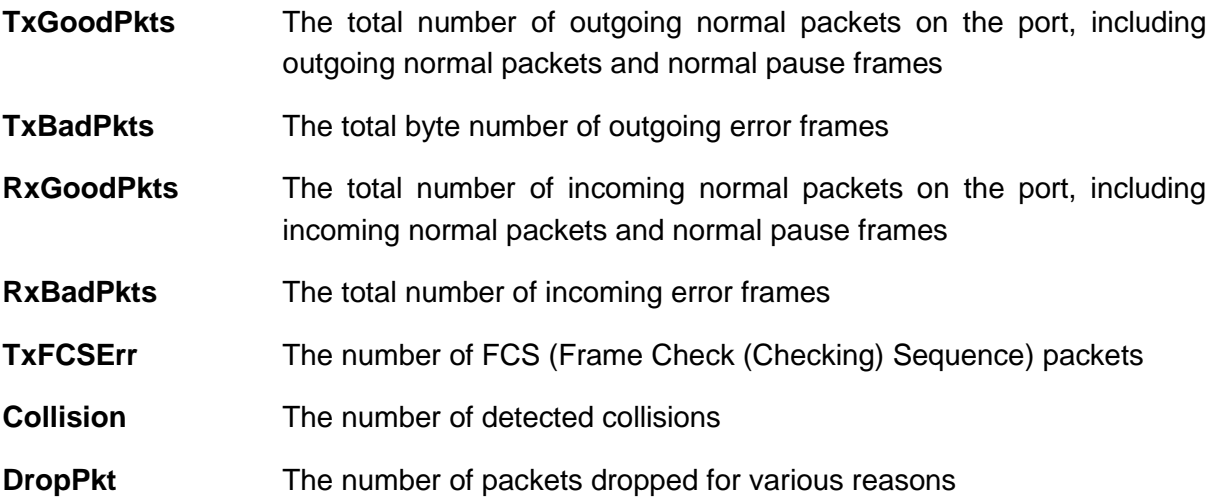

# **3.8.2 Monitoring Rate**

On this page, you can monitor the speed threshold by setting link Rx/Tx speed. When Rx/Tx speed is lower than threshold that you have set, it will send syslog alarm to syslog server.

Note: You need to configurate syslog configuration before.

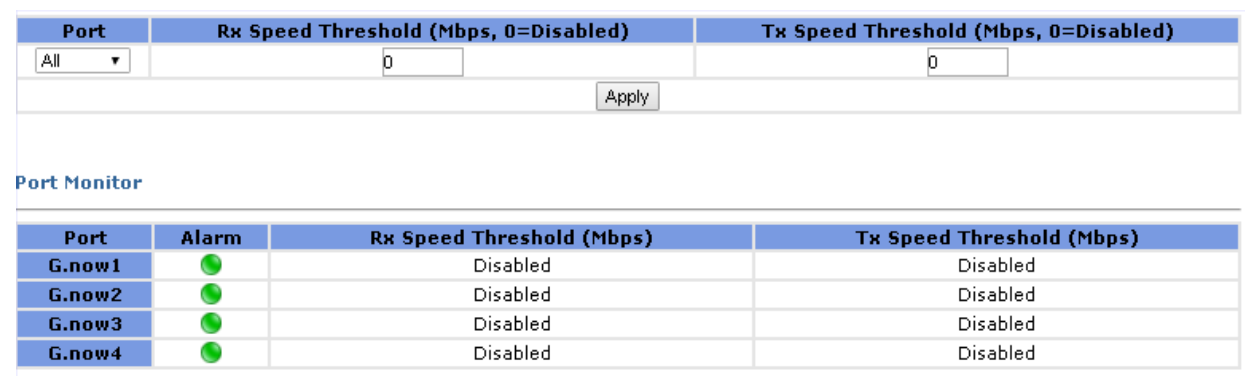

Port: Port number Rx Speed Threshold: Rx Speed Threshold (0=Disable)

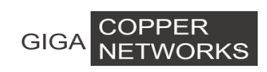

Tx Speed Threshold: Tx Speed Threshold (0=Disable) Alarm: Red is on if alarm occurs; Green is on if there is no alarm.

# **3.8.3 Port Mirroring**

Port mirroring refers to the process of copying the packets received or sent by the specified port to the destination port for packet analysis and monitoring. Generally, a destination port is connected to a data detect device, which users can use to analyze the mirrored packets for monitoring and troubleshooting the network, shown as the following figure:

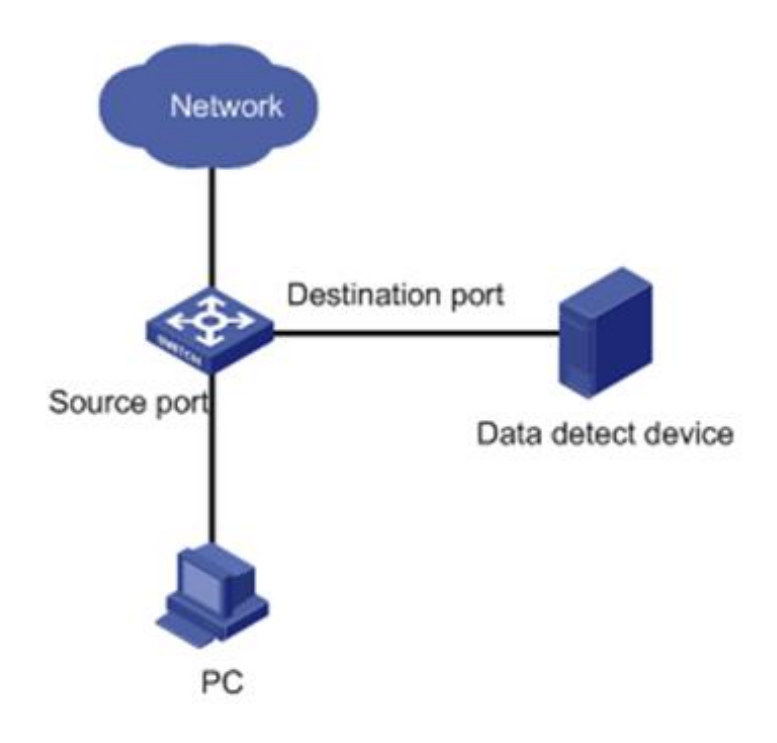

### **Configuration steps:**

**Step 1** Enable/disable mirroring state;

**Step 2** If mirroring state is enabled, choose a port as the monitoring port;

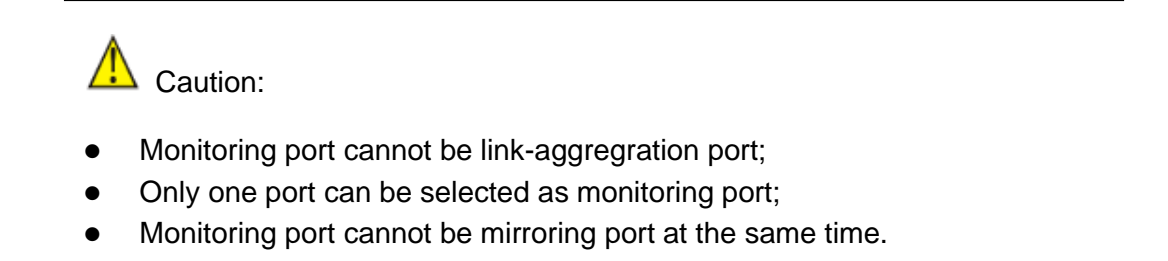

**Step 3** Select the mirroring ports and whether the packets to be mirrored are Rx, Tx or both Rx /Tx.

None: Means to mirror none packets on the port;

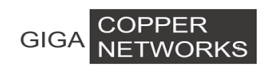

 Rx Port: Means only to mirror the packets received by the port; Tx Port: Means only to mirror the packets sent by the port; Rx /Tx Port: Means to mirror the packets received and sent by the port.

**Step 4** Click <Apply> to make it effective.

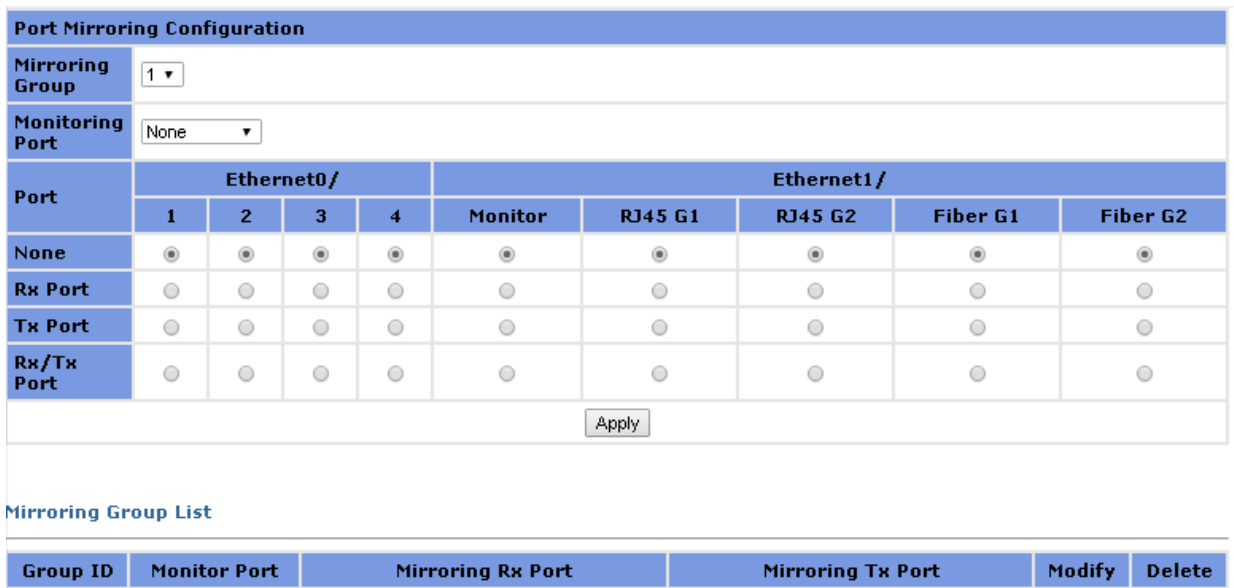

# **3.8.4 Port SFP Information**

This page shows the optical module information

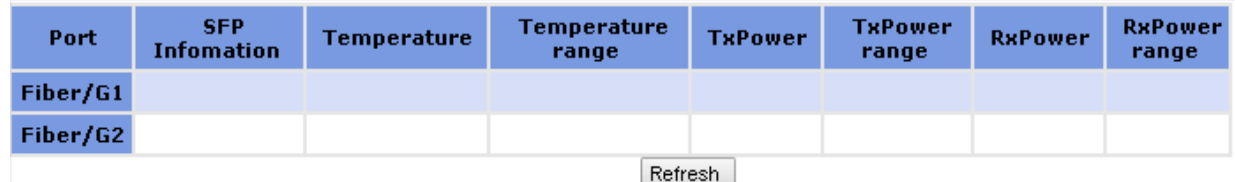

# **3.8.5 Port Cable Diag**

This page shows the port cable diagnosis information

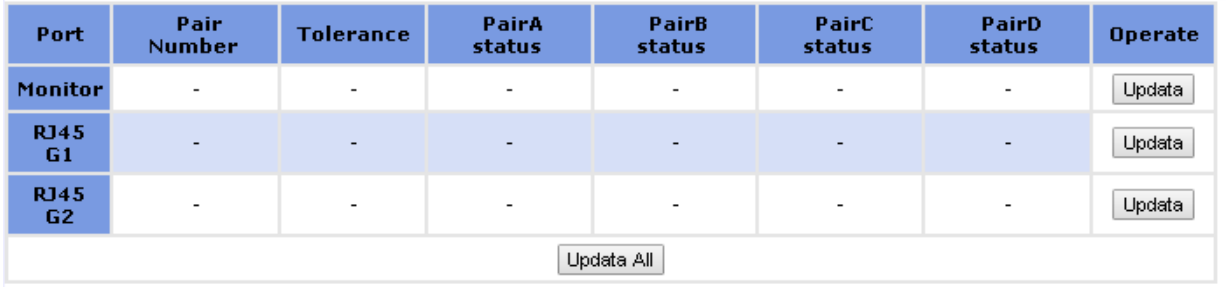
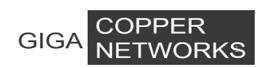

## **3.8.6 Ghn snr**

This page will show Ghn snr Graph**Configuration steps:** 

- **Step 1** Configurate PC, Switch, designated Ghn local-end, and different IP in the same network segment of GhnGhn remote-end connected with the designated GhnGhn local-end.
- **Step 2** show SNR Graph.of the designated Ghn port downstream or Upstream.

**Step 3** Click <Apply> to make it effective.

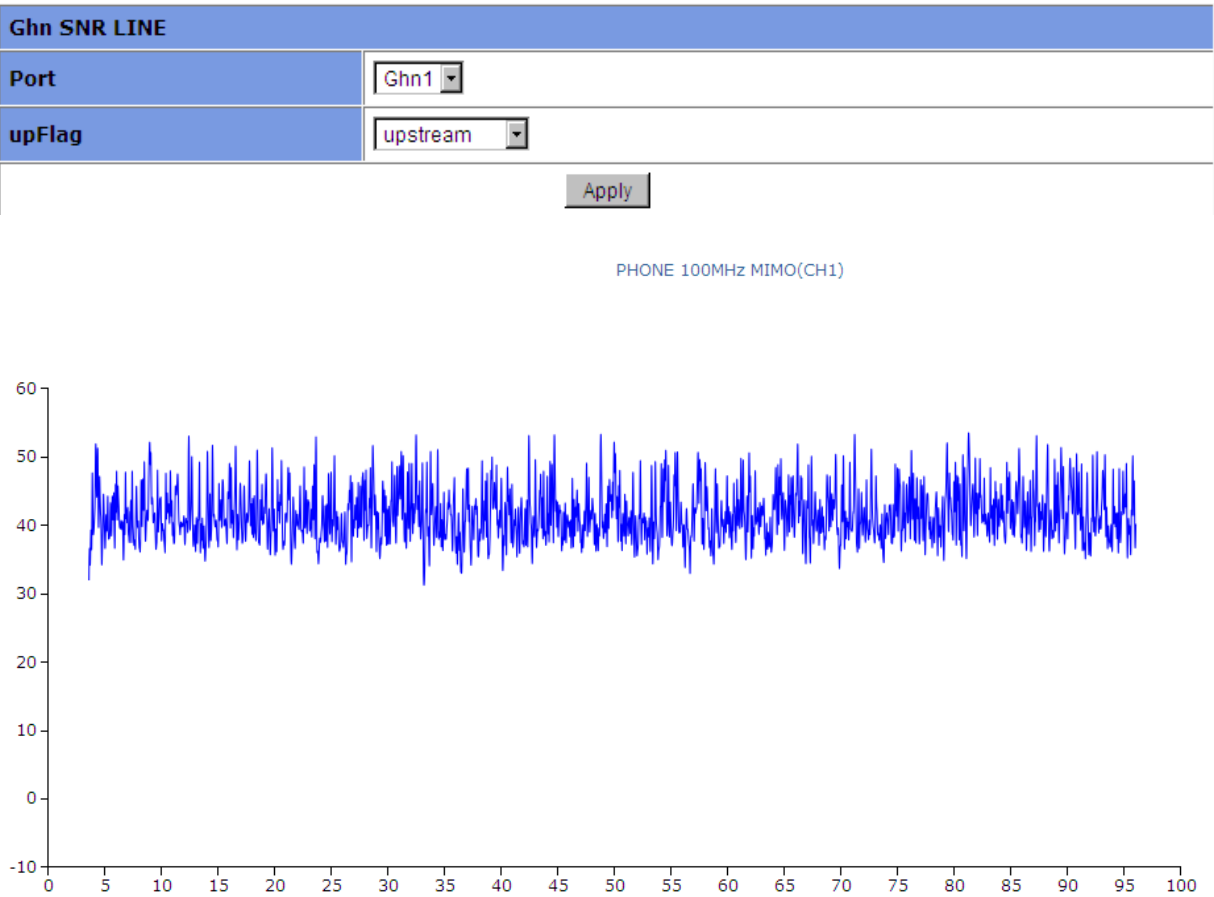

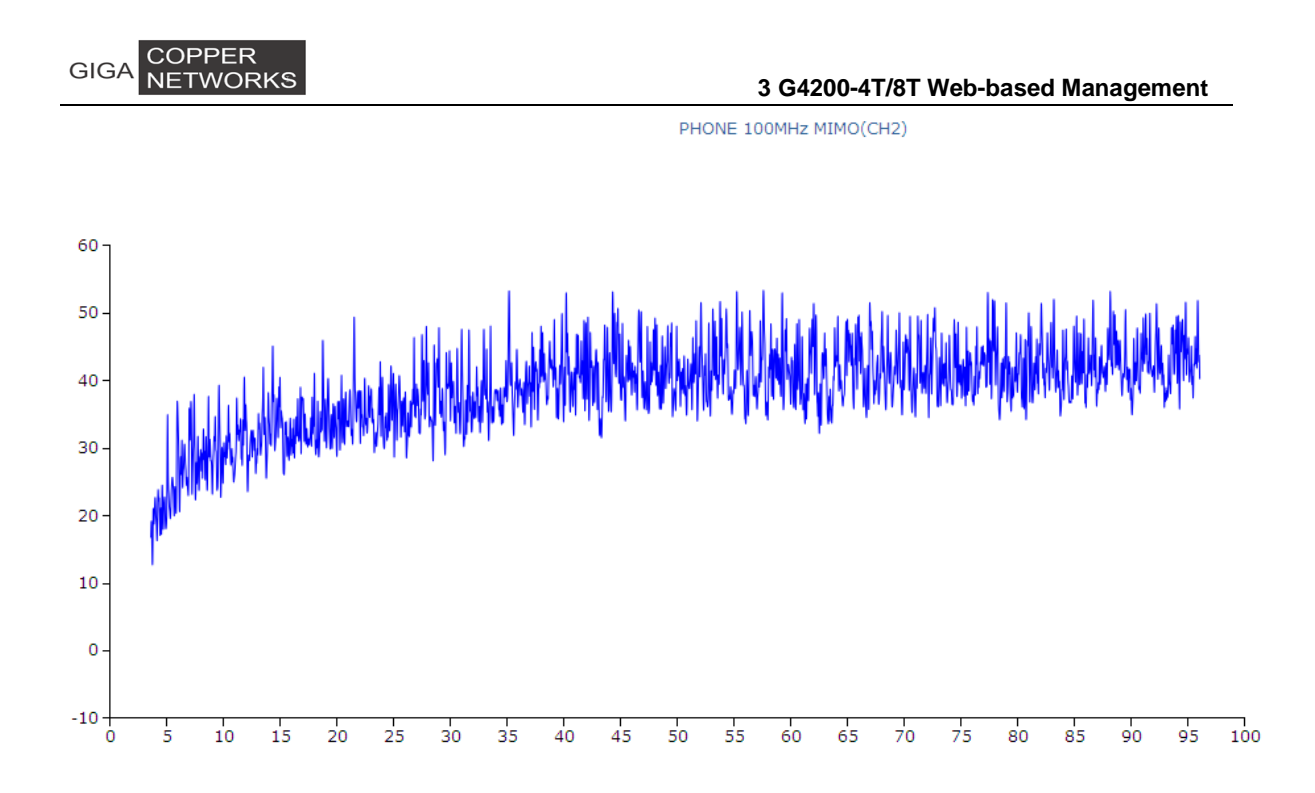

# **3.9 SNMP Manager**

The Simple Network Management Protocol (SNMP) is an Internet standard protocol used to transmit network management information between any two devices. It enables network administrators to read and set the variables on managed devices, diagnose network problems, plan for network capacity, and create reports.

SNMP employs a polling mechanism. It offers an essential set of features, and is especially suitable for small, fast, and low-cost networks. SNMP is based on the connectionless protocol UDP in the transport layer; therefore, it can easily manage devices on a network regardless of their vendors and interconnect technologies.

SNMP consists of two components:

- NMS (Network Management System) is the software that runs on the managing device, such as a switch.
- Agent is the software that runs on the managed device.

The NMS sends GetRequest, GetNextRequest, or SetRequest to an Agent. On receiving a request from NMS, the Agent performs Read or Write operation to MIB (Management Information Base), depending on the type of the request. It then creates and returns a Response to NMS.

Agent sends a Trap to notify NMS of a critical event or change in status, such as reset.

The SNMP Agent on the switch supports SNMP v1, SNMP v2c, and SNMP v3.

SNMP v3 performs authentication based on user name and password.

SNMP v1 and SNMP v2c performs authentication based on Community Name. SNMP packets will be discarded if the community name fails to be authenticated. SNMP's community is a relationship between an NMS and an agent. The community name is used

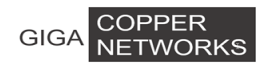

like a password to authenticate SNMP NMS's access to the SNMP Agent on the switch. Users can set up one or more of the following attributes of a community name:

- Define the MIB view that can be accessed by the community.
- Set the access privilege for MIB objects to be write and/or read. A read-only community can only query MIBs for information about the switch. A read-write community is also capable of configuring the switch.
- Configure the basic ACL for a community.

## **3.9.1 SNMP Community**

You can specify SNMP version (v1 or v2c), community name, and access privilege (RO or RW) on this page.

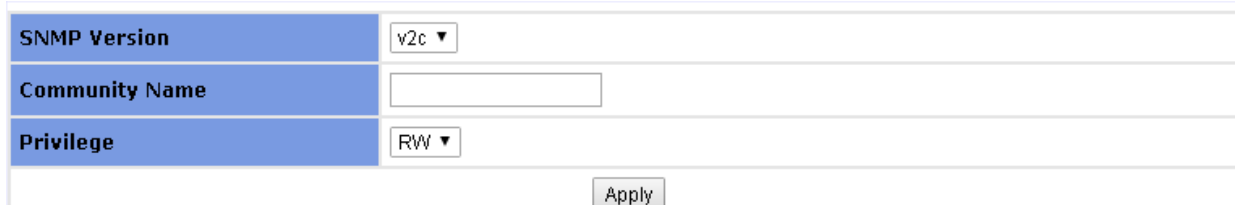

**Community List** 

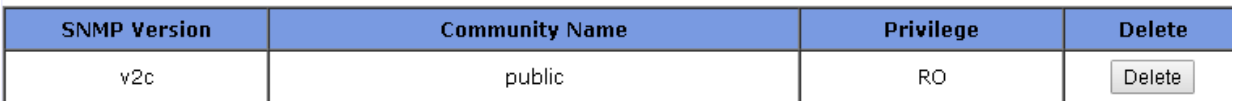

#### **SNMP Version**

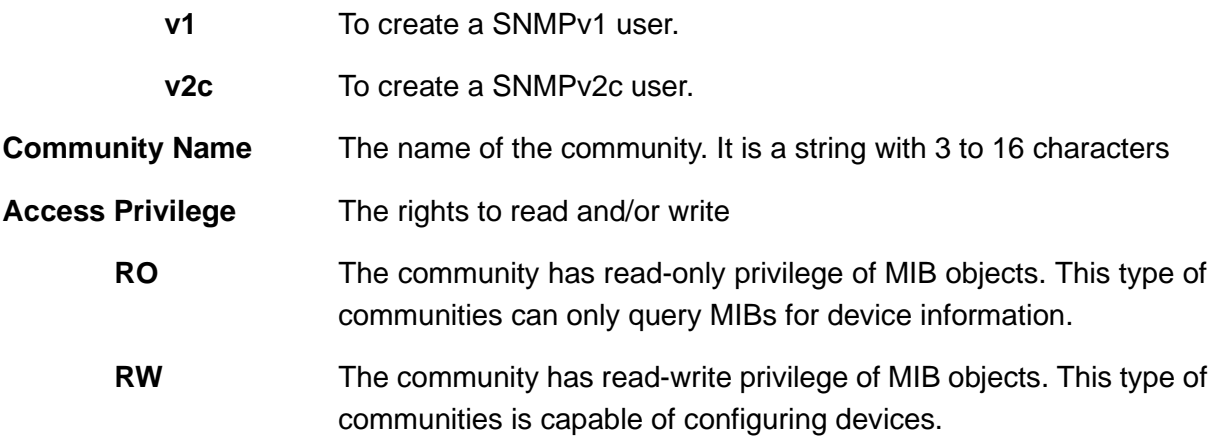

The lower part of this page shows the configuration of the existing SNMP v1 and SNMP 2c communities, including their SNMP versions, community names, and access privileges. These communities can be deleted.

## **3.9.2 SNMP User**

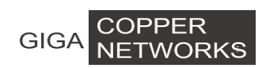

#### **3 G4200-4T/8T Web-based Management**

On this page, you can create SNMP v3 USM users, set up their access privilege, SNMP v3 encapsulation, authentication algorithm, authentication password, privacy algorithm, and privacy password.

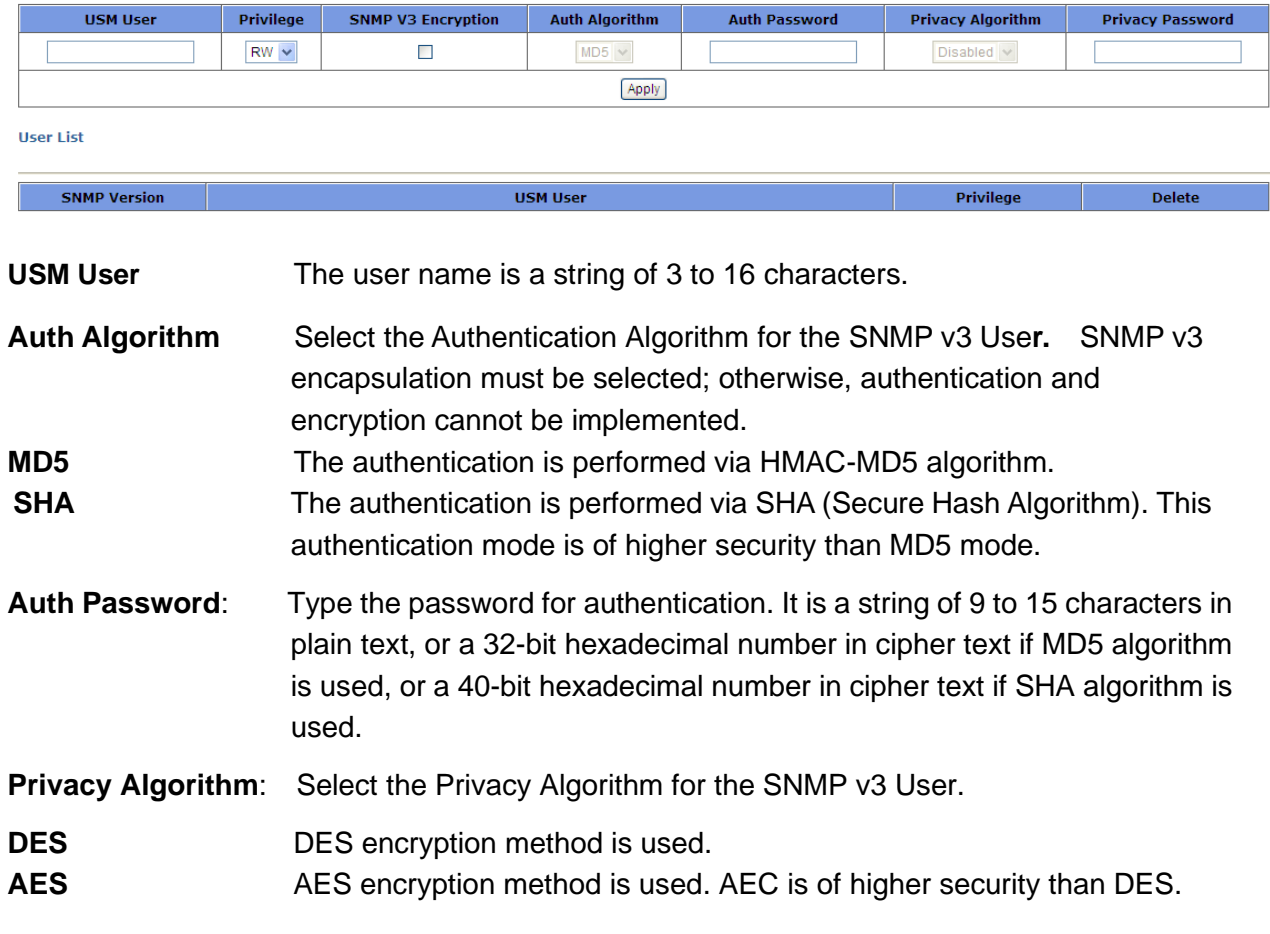

**Privacy Password** Type the privacy password. It is a string of 9 to 15 characters in plain text, or a 32-bit hexadecimal number in cipher text if MD5 algorithm is used, or a 40-bit hexadecimal number in cipher text if SHA algorithm is used.

The lower part of this page shows the configuration of all existing SNMP v3 USM users, including their SNMP Version, USM User, and Privilege. These USM users can be deleted.

## **3.9.3 SNMP Trap**

There are three tab pages: Global Trap, Trap Host IP, and Trap Port.

## **3.9.3.1 Global Trap**

You can enable or disable traps globally. By default, traps are enabled globally.

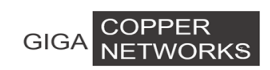

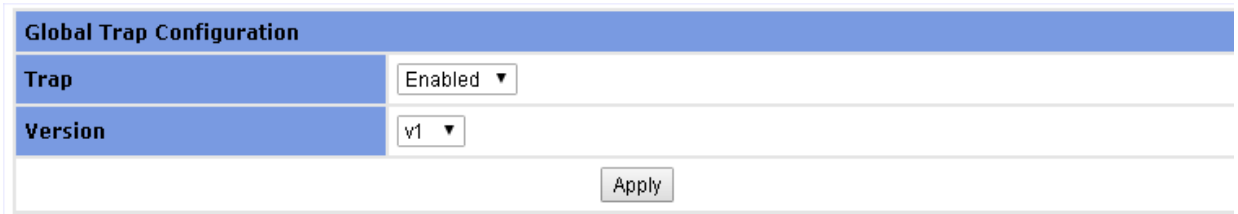

## **3.9.3.2 Trap Host IP**

This tab page specifies SNMP trap host IP. Host IP is the IPv4 address of the host to receive the traps.

The lower part of this page lists all existing trap host IP addresses. They can be deleted.

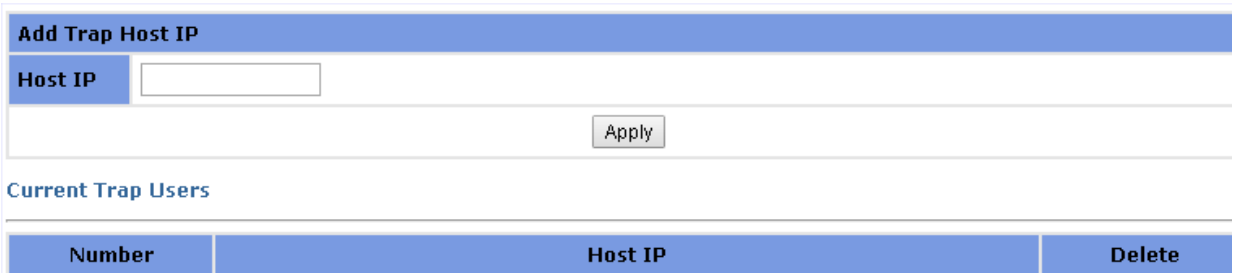

## **3.9.3.3 Trap Port**

Enable or disable the trap function for each port. The lower part of this page lists the trap status of all ports.

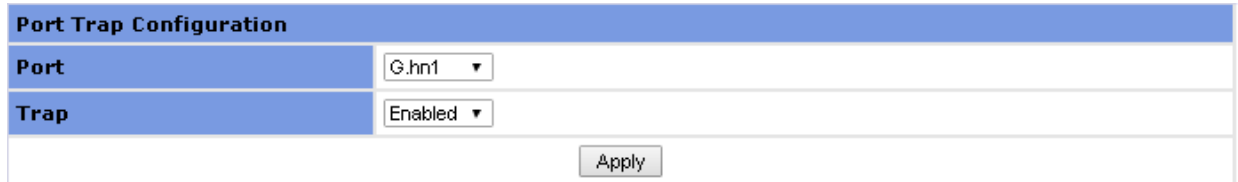

**Port Trap Status** 

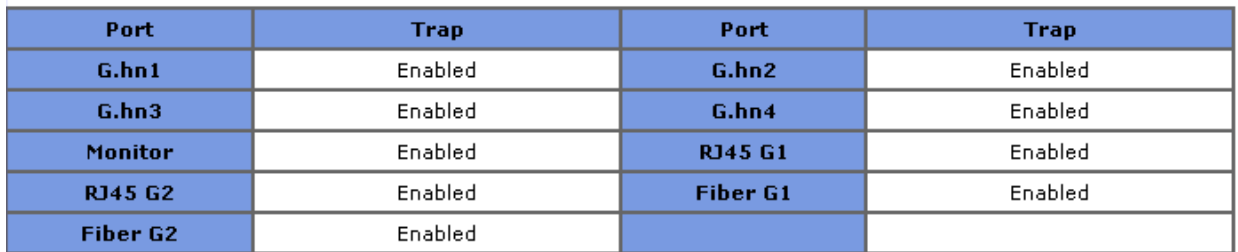

# **3.10 RMON**

Remote Monitoring (RMON) is used to realize the monitoring and management from the management devices to the managed devices on the network by implementing such functions as

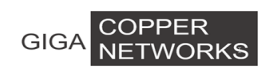

#### **3 G4200-4T/8T Web-based Management**

statistics and alarm. The statistics function enables a managed device to periodically or continuously track various traffic information on the network segments connecting to its ports, such as total number of received packets or total number of oversize packets received. The alarm function enables a managed device to monitor the value of a specified MIB variable, log the event and send a trap to the management device when the value reaches the threshold, such as the port rate reaches a certain value or the potion of broadcast packets received in the total packets reaches a certain value.

## **3.10.1 Statistic**

This page shows the statistics of Stats Octets, Stats Pkts, Broadcastkts, MulticastPkts, CRC Align Errors, Under size Pkts, Over size Pkts, Fragments, Jabbers, Collisions, Pkts 64 Octets, Pkts 64 to 127 Octets, Pkts 128 to 255 Octets, Pkts 256 to 511 Octets, Pkts512 to 1023 Octets, Pkts1024 to 1518 Octets, and Drop Events of each ethernet port.

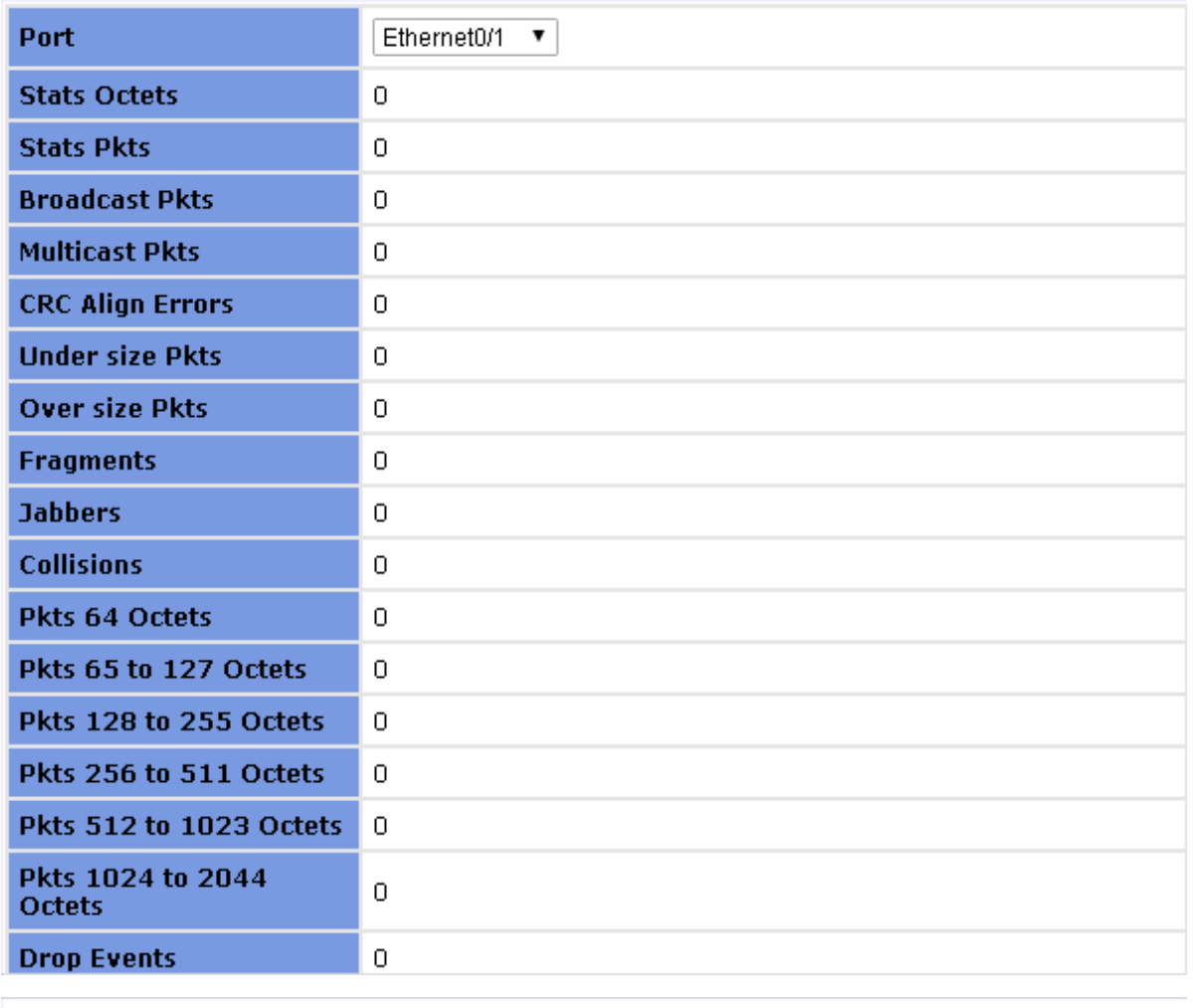

Reset

**Stats Octets** The total number of octets of received and sent data, including bad packets, received from network; it excludes framing bits but includes Frame Check Sequence (FCS) octets.

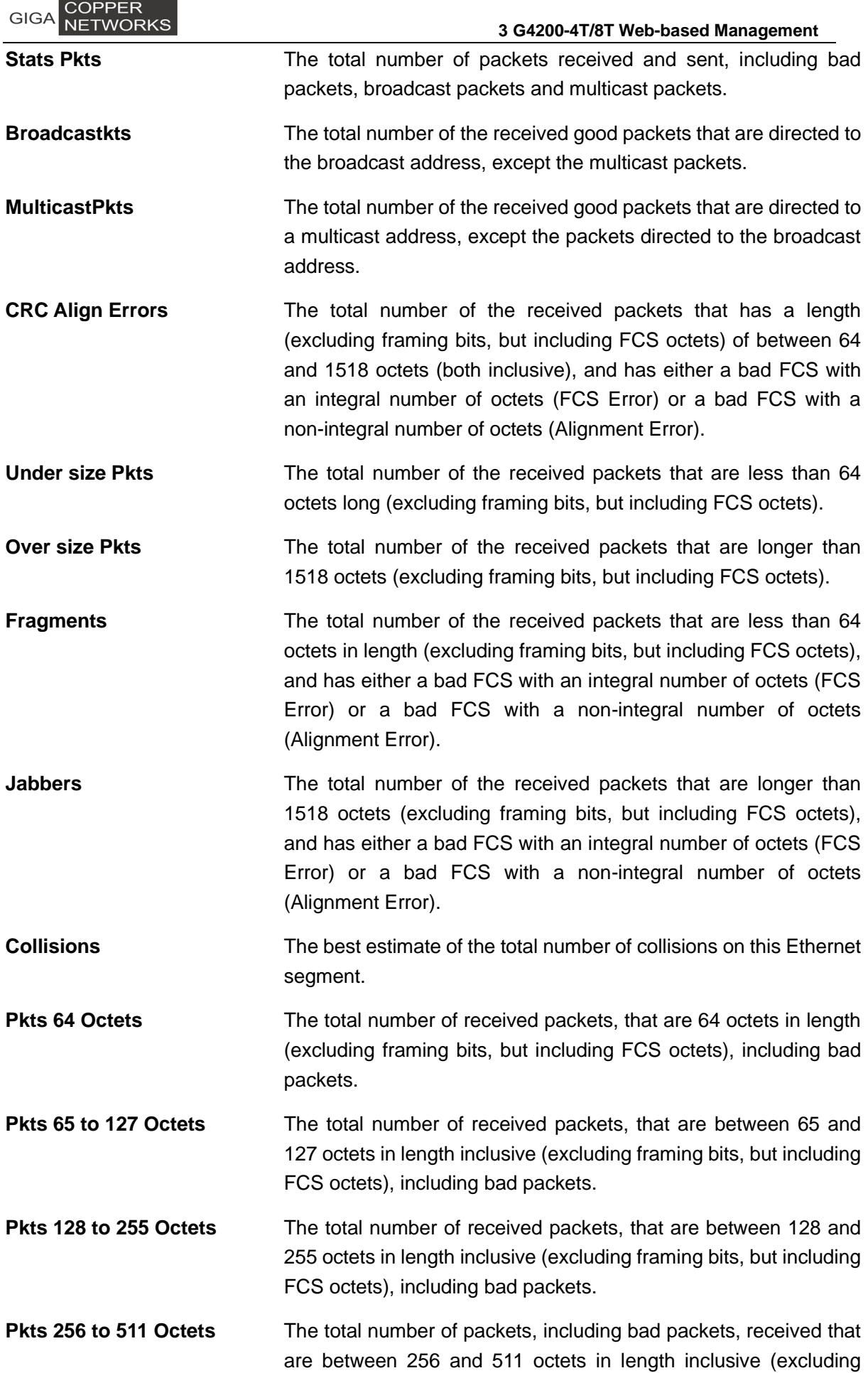

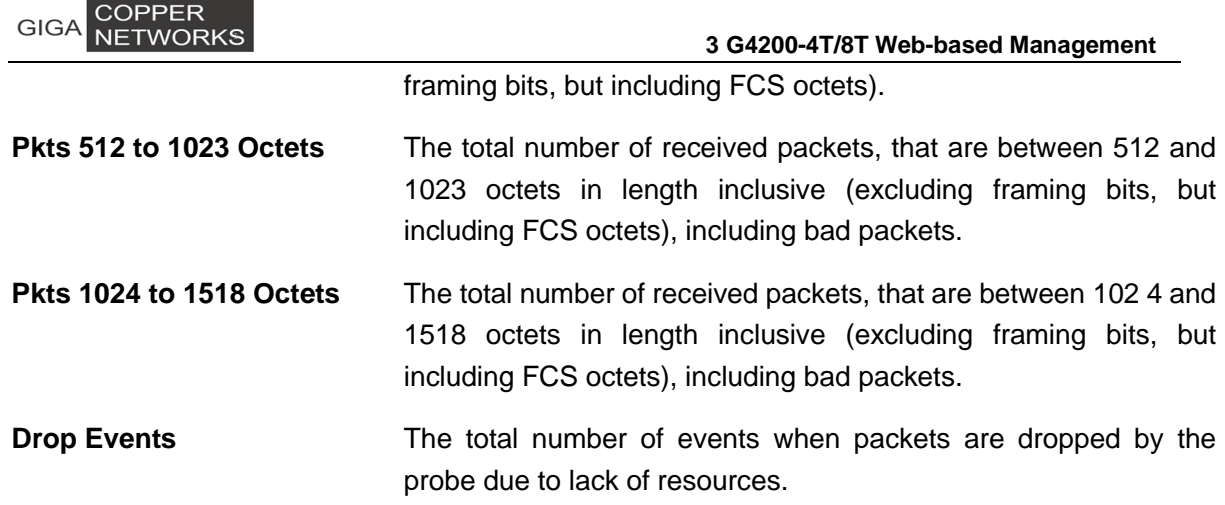

## **3.10.2 History**

#### **3.10.2.1 History control**

This page sets a history control entry on each port. And then the port will be sampled with the specified interval and the specified sample number about its transmitting situation.

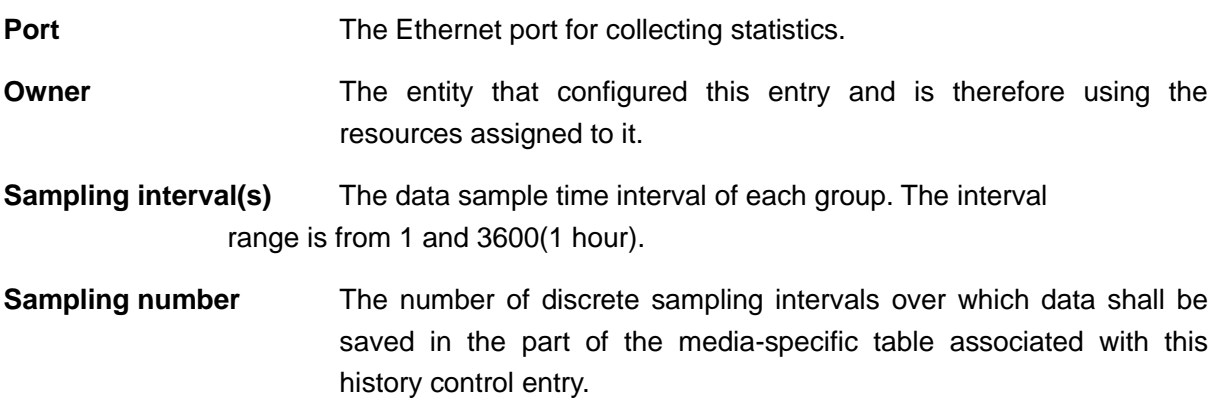

The lower part of the interface will list the RMON history entries, which can be deleted.

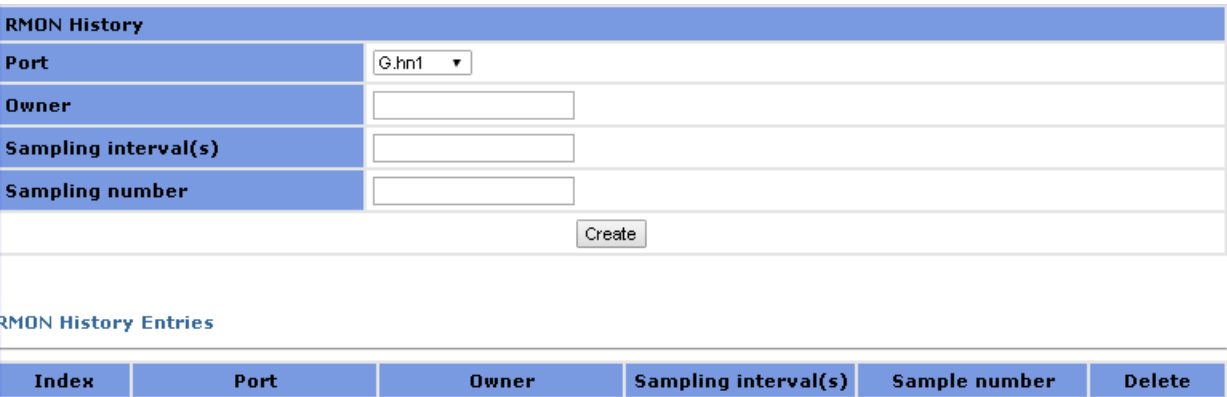

## **3.10.2.2 History List**

On this page, one of the history can be selected to show the relate statistics.

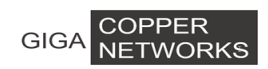

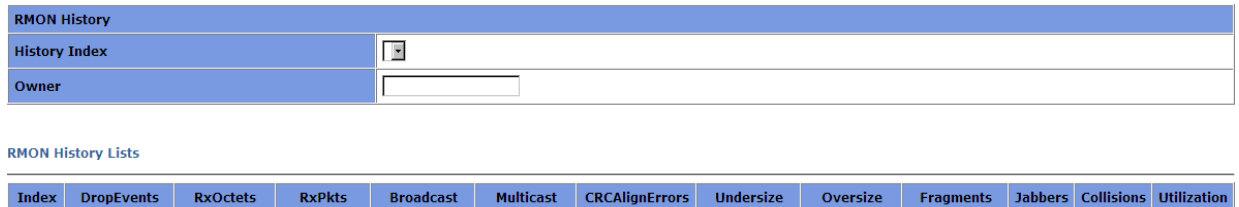

## **3.10.3 Alarm**

This page sets an alarm entry.

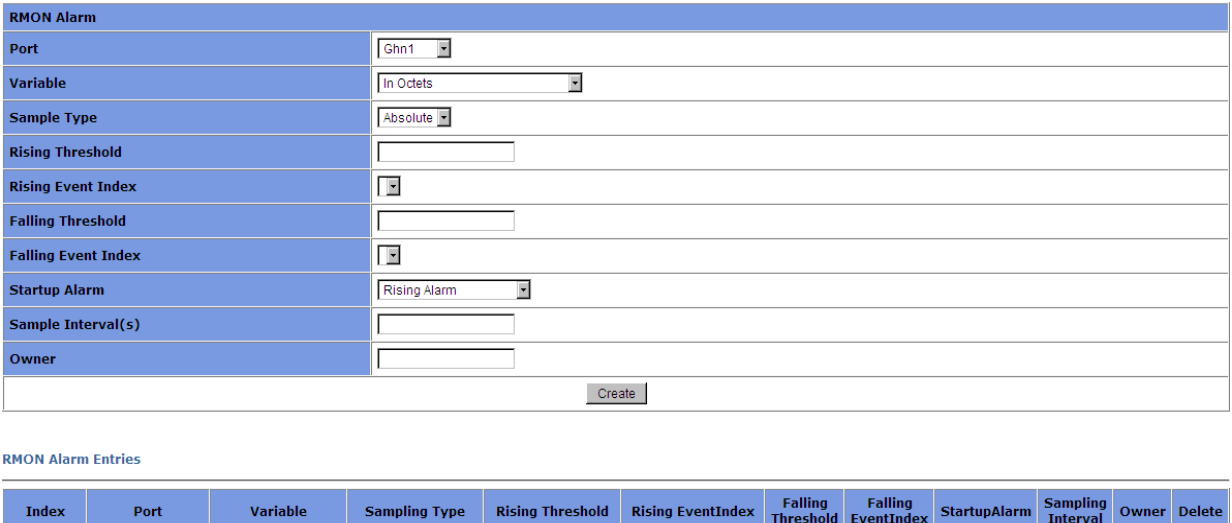

**Port**: The Ethernet port to collect statistics of **Variable**.

**Variable**: The drop-down list includes In Octets, In Unicast Pks, In None Unicast Pks,

In Discarded Pks, In Error Pks, In Unknown Protocol Pks, Out Octets, Out Unicast Pks, Out None Unicast Pks, Out Discarded Pks, Out Error Pks, RMON Drop Events, RMON Received Octets, RMON Received Pks, RMON Broadcast Pks, RMON Multicast Pks, RMON CRC Align Pks, RMON Undersize Pks, RMON Oversize Pks, RMON Fragments, RMON Jabbers, RMON Collisions, 64 Octets Pks, 65 to 127 Octets Pks, 128 to 255 Octets Pks, 256 to 511 Octets Pks, 512 to 1023 Octets Pks, 1024 to 1518 Octets Pks, In Dot1d Topology Port Frames, Out Dot1d Topology Port Frames and In Dot1d Topology Discards.

**Sample Type**: Sets the type of sampling, the method of sampling the selected variable and calculating the value to be compared against the thresholds is as follows: If the value of this object is absoluteValue (1), the value of the selected variable will be compared directly with the thresholds at the end of the sampling interval. If the value of this object is deltaValue (2), the value of the selected variable at the last sample will be subtracted from the current value, and the difference will be compared with the thresholds.

# **3.10.4 Event**

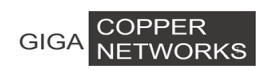

 The event group defines event indexes and controls the generation and notifications of the events triggered by the alarms defined in the alarm group.

## **3.10.4.1 Event**

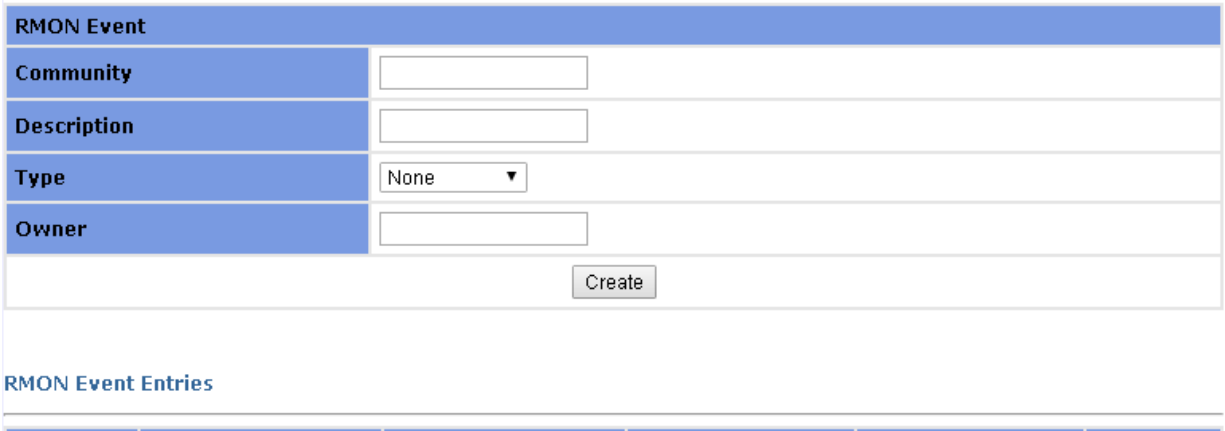

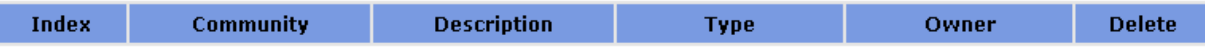

#### **Configuration Steps:**

- **Step 1** Specify the community. If an SNMP trap is to be sent, it will be sent to the SNMP community specified by this octet string.
- **Step 2** Add description
- **Step 3** Select type of notification that the probe makes about this event.
- **None**: No action;
- **Log**: The result will be shown in Event Log;
- **Trap:** The switch will send trap to the specified trap host
- **Log and trap**: The trap will be shown in Event Log and sent to the specified trap host.
- **Step 4** Specify the owner for available management in Event Log.
- **Step 5** Click <Create>. The bottom part of this tab page lists all existing event entries.

#### **3.10.4.2 Event Log**

This page shows information about event log entries, including **Event Index**, **Log Index**, **Log Time** and **Description**.

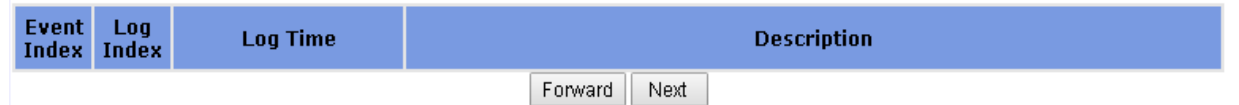

# **3.11 LLDP**

# **3.11.1 Configuration**

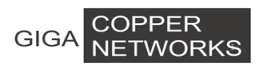

#### **3.11.1.1 Basic**

This page sets lldp enable or disabled

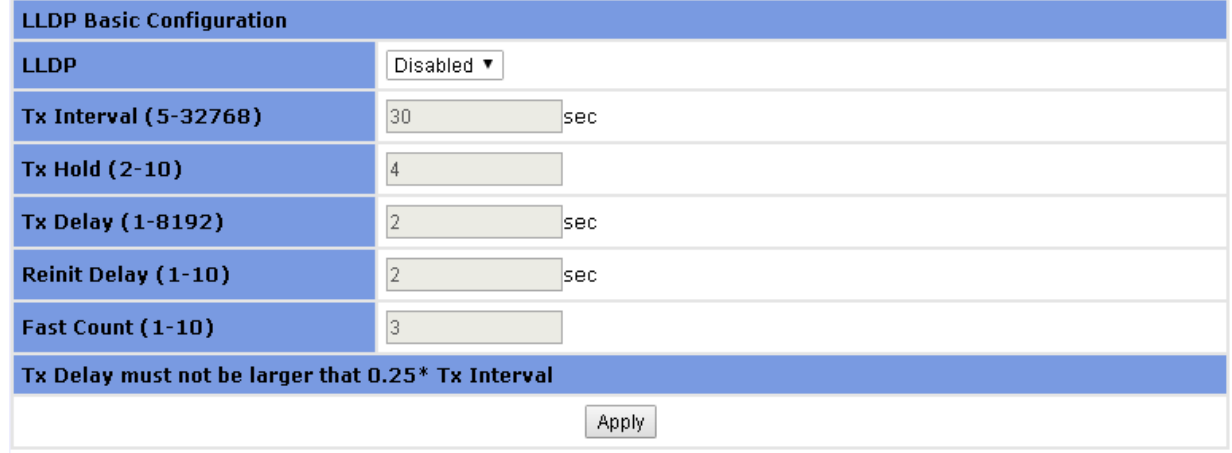

#### **3.11.1.2 Ports**

This page configures **LLDP Enable**, sets transmit **LLDP Status** mode to be **Disabled**, **Rx and Tx, Tx only,** or **Rx only**; and specifies the LLDP **Encapsulation** to be **ethernetII** or **SNAP** for a given Ethernet port.

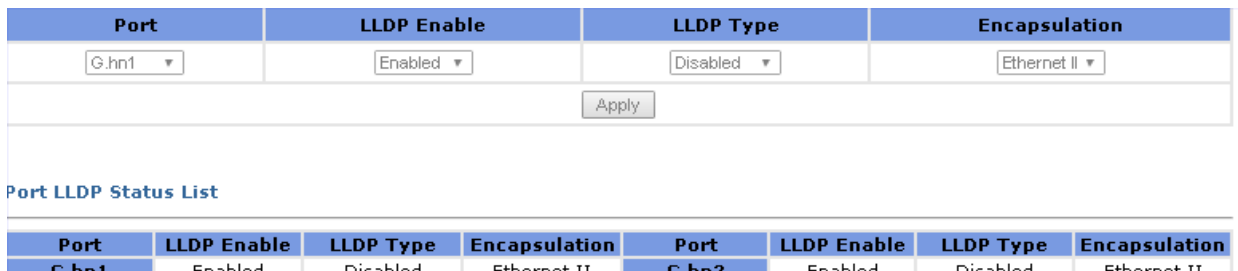

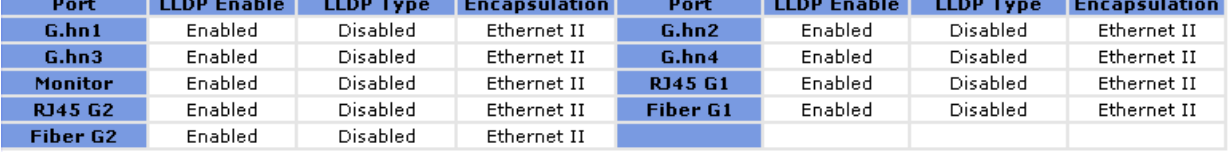

**EthernetII:** the Ethernet frame of type 0x88cc. **SNAP:** the Ethernet frame of type 0xAAAA-0300-0000-88CC.

#### **3.11.1.3 TLVs**

This page sets the type of transmitting information: **Port Description, System Name, System Description, System Capability,** and **Management Address**.

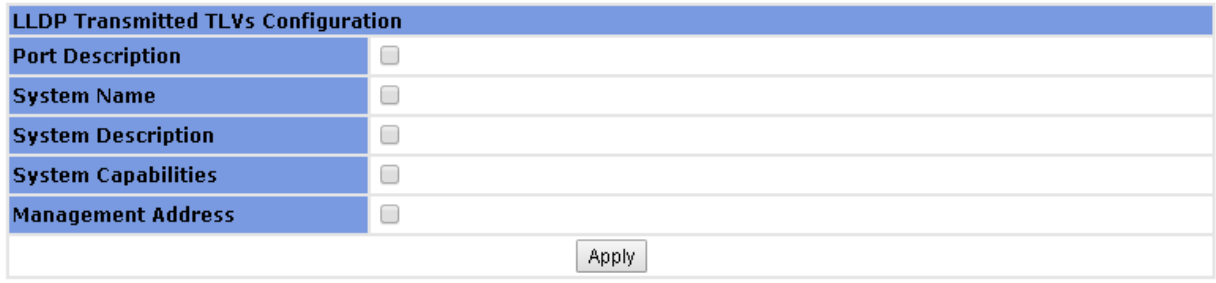

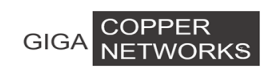

## **3.11.2 Neighbor**

This page shows the **Local Port, Chassis Id** of a local device**,** and the **Remote Port ID, System name, Port description, System Capabilities**, and **Management Address** of a neighbor device.

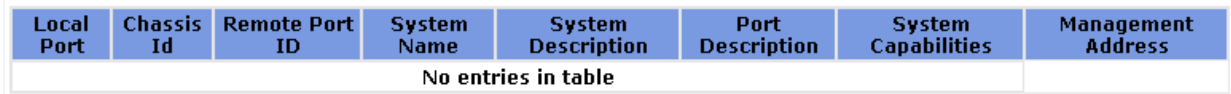

## **3.11.3 Statistics**

This page shows the statistics of **Tx Frames, Rx Frames, Rx Error Frames, Discarded Frames, TLVs discarded, TLVs unrecongnized**, **Org.TLVs discarded,** and **Aged out**  packet counts of LLDP packets on each Ethernet port.

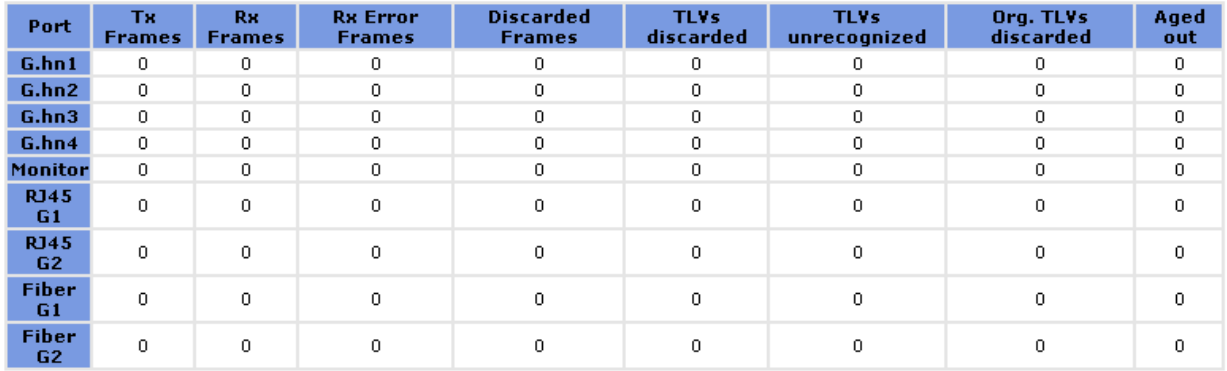

# **3.12 Administration**

## **3.12.1 IP Configuration**

The switch supports DHCP and Static IP. **DHCP Client** can be enabled by checking the **Enabled** checkbox. To use static IP, the **IP Address**, **Subnet Mask**, and **Gateway** can be specified.

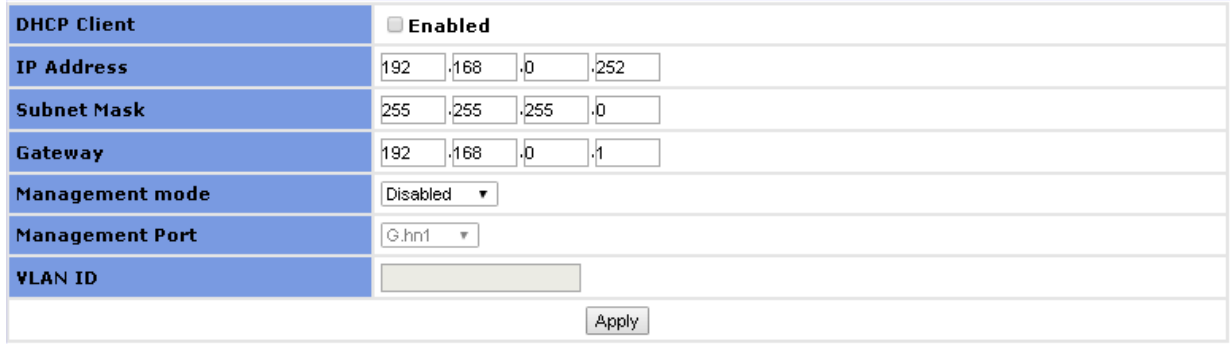

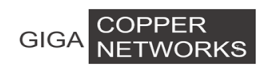

## **3.12.2 DHCP Server**

#### **3.12.2.1 Configuration**

This page sets dhcp server information

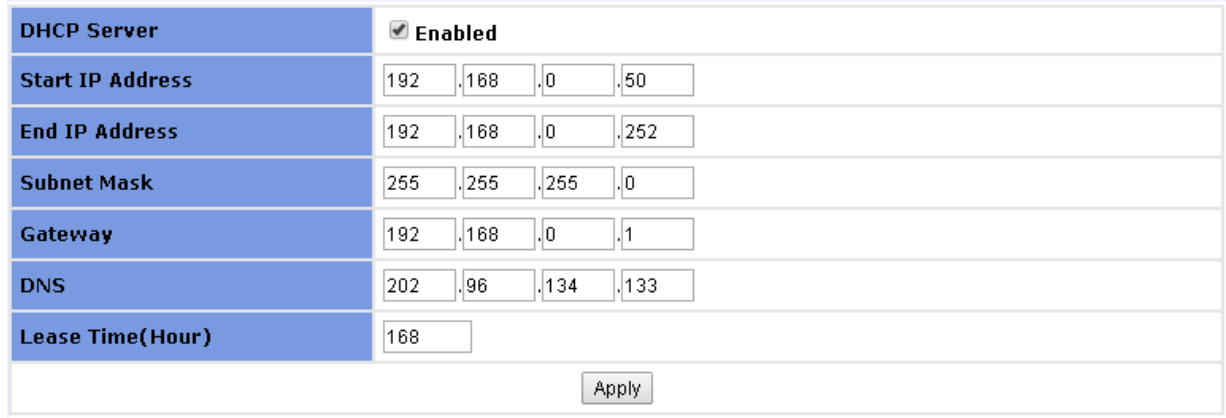

#### **3.12.2.2 Client List**

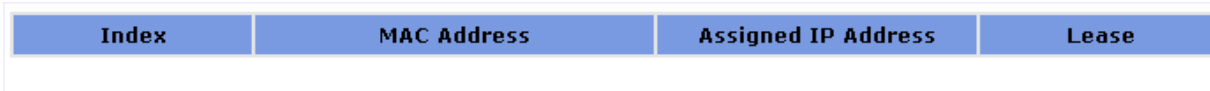

## **3.12.3 SNTP**

An administrator is unable to keep time synchronized among all the devices within a network by changing the system clock on each device, because this is a significant amount of work and does not guarantee clock accuracy. NTP (Network Time Protocol) synchronizes timekeeping among distributed time servers and clients to ensure high clock accuracy.

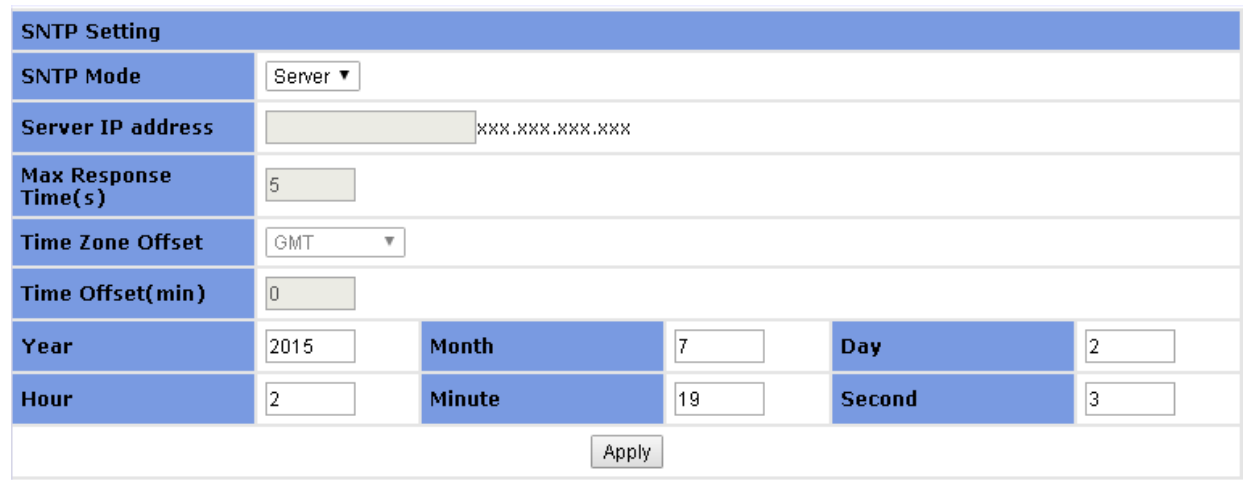

**SNTP Mode** Select Service mode or Client mode. If you select the Client mode, time synchronization on the switch can be achieved by sending a clock synchronization message to an SNTP server and receiving

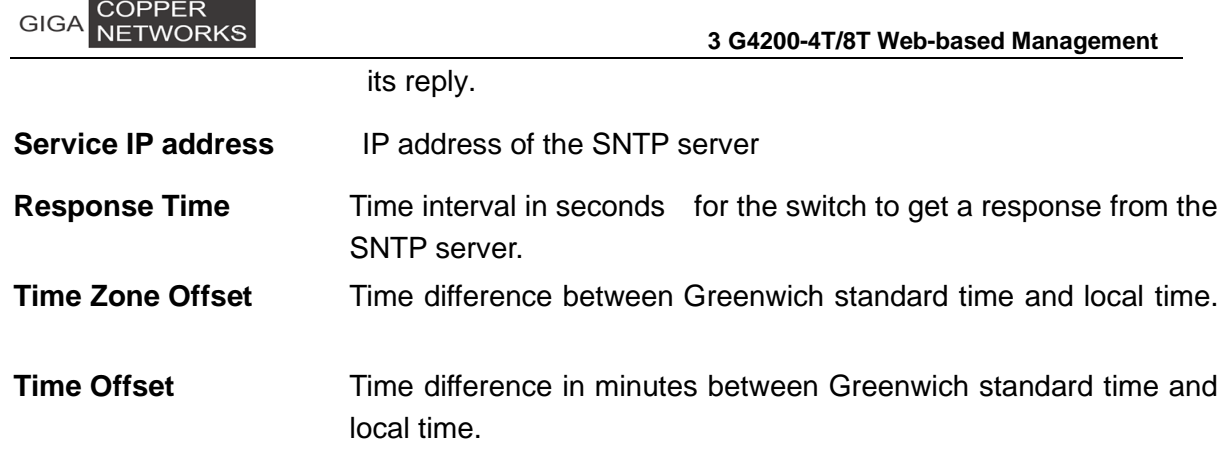

In Service Mode, system time can be set with year, month, day, hour, minute and second.

## **3.12.4 Ping Diagnosis**

On this page, an IP address can be pinged to check the connectivity between this switch and the IP.

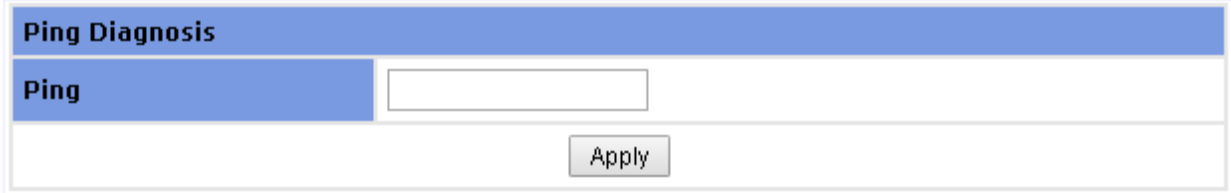

# **3.12.5 Traceroute Diagnosis**

On this page, an IP address can be tracert to check the router between this switch and the IP.

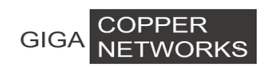

#### **3 G4200-4T/8T Web-based Management**

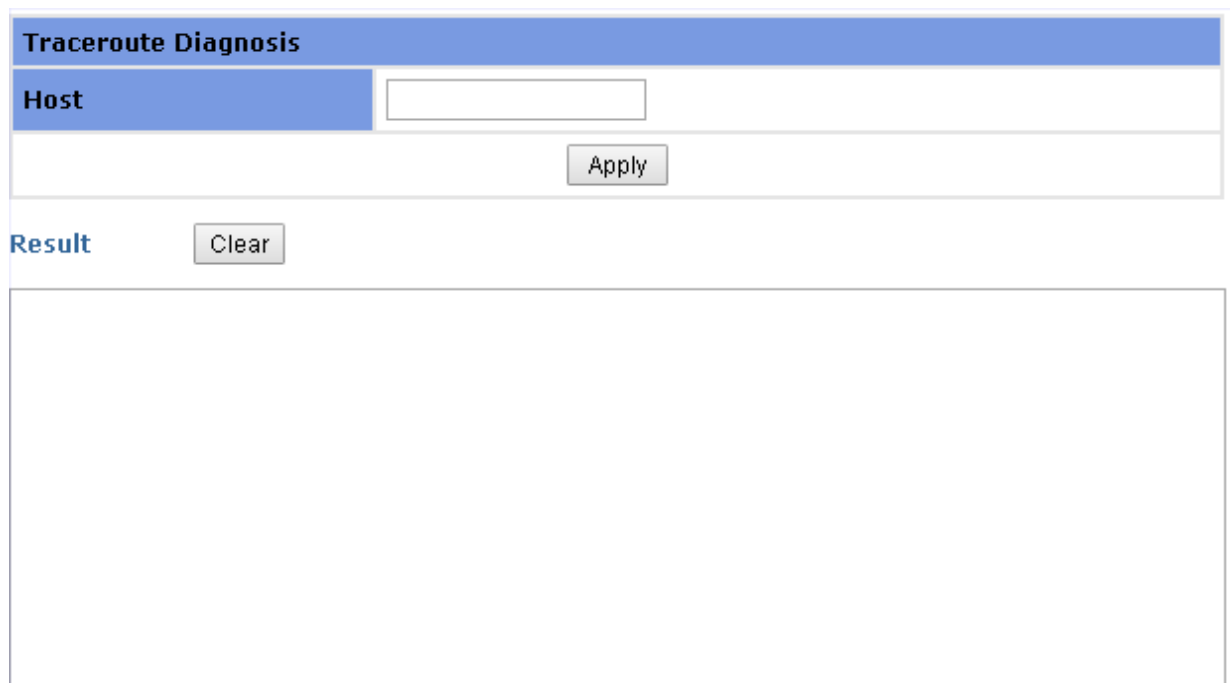

## **3.12.6 Account**

On this page, **Add Account** is used to add a new account. A set of specified **Username**, **Password** and **Privilege** for the new account shall be assigned.

**Username**: Username, a string of 3 to 16 characters. Password: Password, a string of 1 to 16 characters. **Privilege**: Includes **user** and **admin**.

The bottom part of this page lists all account entries, including **Username** and **Privilege.** An account can be modified and deleted.

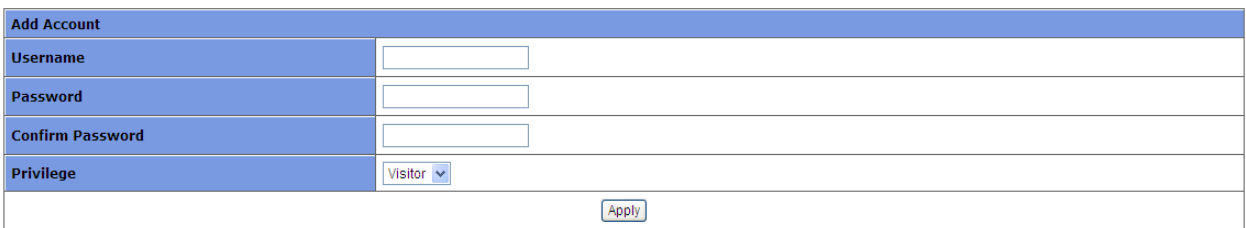

**User List** 

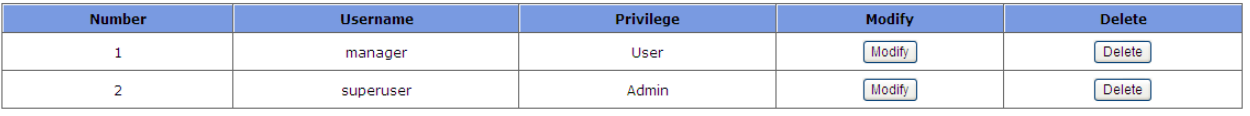

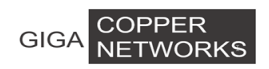

## **3.12.7 Firmware Upgrade**

#### **3.12.7.1 Switch Firmware**

This page sets **TFTP Server IP** and **Firmware Name**. Make sure the switch is connected to the TFTP server before clicking <Apply> to update the switch firmware.

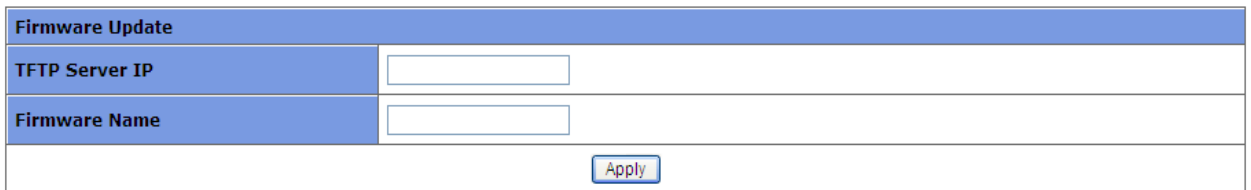

## **3.12.7.2 Node Firmware**

#### **1) Firmare loader**

If you want to load local software, you must choose DM. If you want to load remote software, youmust choose EP. Then you can upgrade successfully. If you choose incorrectly or load wrong software, there will be a risk for Ghn device of failing to start.

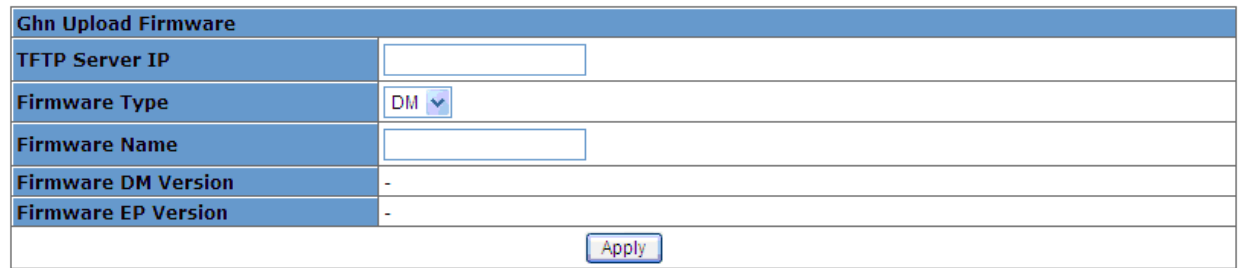

#### **2) Node upgrade**

The selected devices will be upgraded firmware by this page.

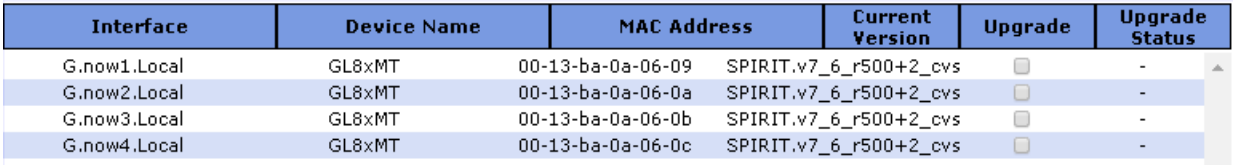

## **3.12.8 Reboot & Reset**

#### **3.12.8.1 Switch Reboot**

There are two buttons on this page: <Save And Reboot>and <Reboot Without Save>.

**Save And Reboot**: To save current configuration and then reboot.

**Reboot Without Save**: To directly reboot without saving current configuration -- all changes

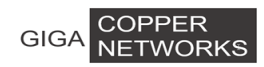

may be lost.

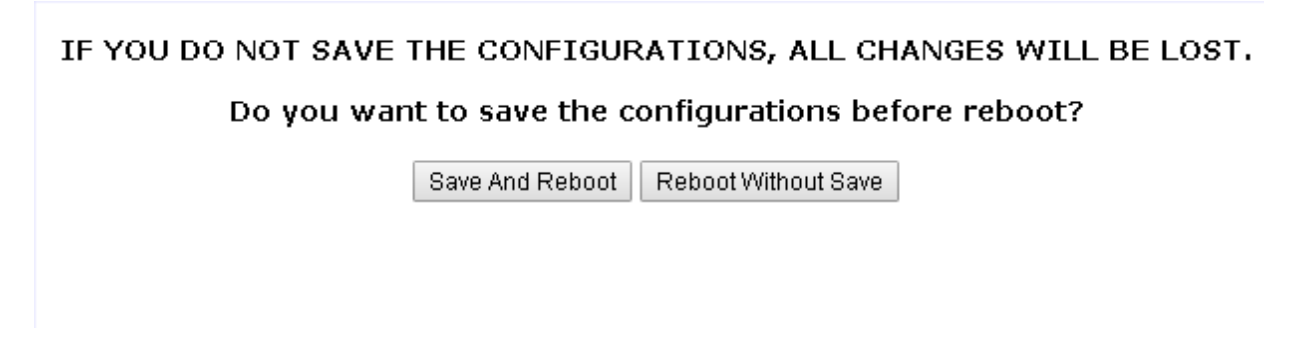

#### **3.12.8.2 Switch Reset**

The switch will be reset to factory default setting, except for IP address and user accounts.

THE SWITCH WILL BE RESET TO FACTORY DEFAULT SETTINGS, EXCEPT FOR THE IP ADDRESS AND USER ACCOUNTS.

Do you want to go ahead to reset the switch?

Reset

#### **3.12.8.3 Switch Reset** to Default

The switch will be reset to factory default setting.

THE SWITCH WILL BE RESET TO FACTORY DEFAULT SETTINGS.

#### Do you want to go ahead to reset the switch?

Reset

## **3.12.8.4 Node Reboot & Reset**

If you want to reboot specified device of system, the selected devices will be reboot by clicking<Apply> on this page.

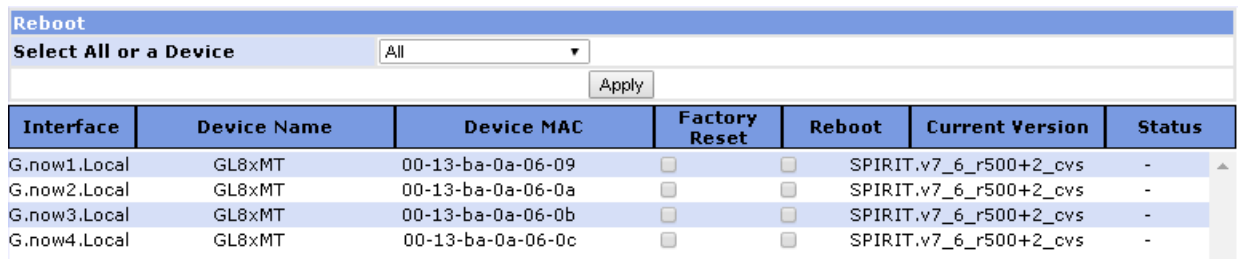

## **3.12.9 Configuration Management**

## **3.12.9.1 Backup Configuration**

This page sets **TFTP Server IP** and **File Name**. Make sure the switch is connected to the TFTP server before clicking <Apply> to upload the switch configuration file specified in "**File Name**" to TFTP server.

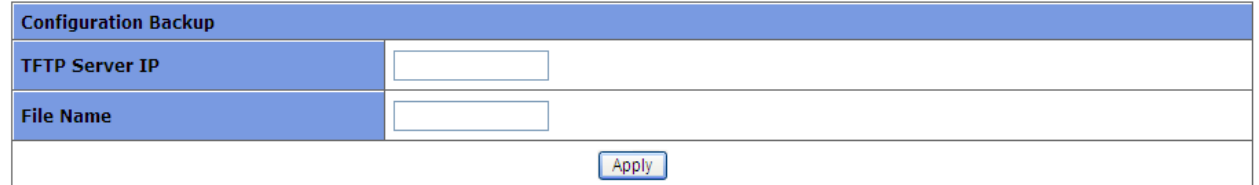

## **3.12.9.2 Restore Configuration**

This page sets **TFTP Server IP** and **File Name**. Make sure the switch is connected to the TFTP server, and next click <Apply> to download the file specified in "**File Name**" from the TFTP server and use it as the configuration file for the switch.

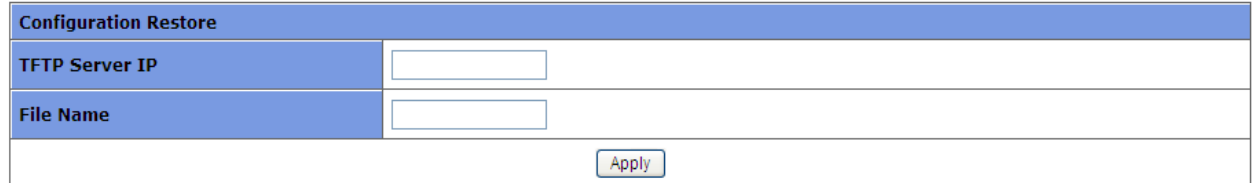

## **3.12.10 Save Configuration**

This page saves current configurations.

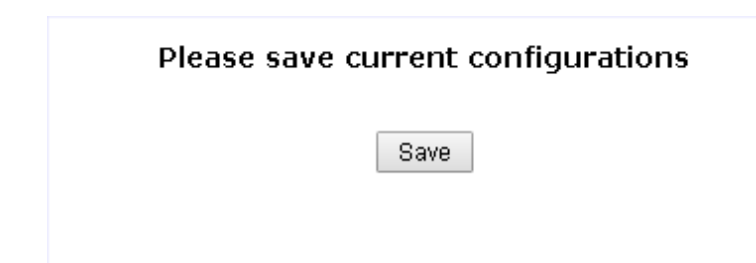

# **3.12.11 System Logs**

## **3.12.11.1 Syslog Server**

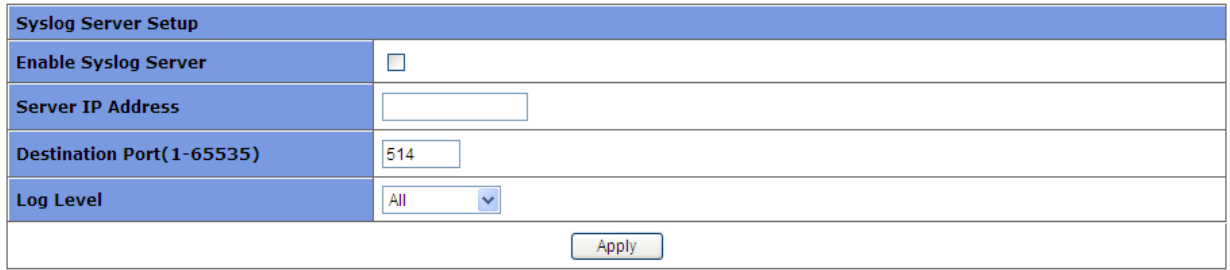

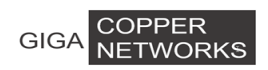

#### **3.12.11.2 System Logs**

This page shows the system logs. All logs can be shown on one page. Click <Clear>, all system logs can be cleared.

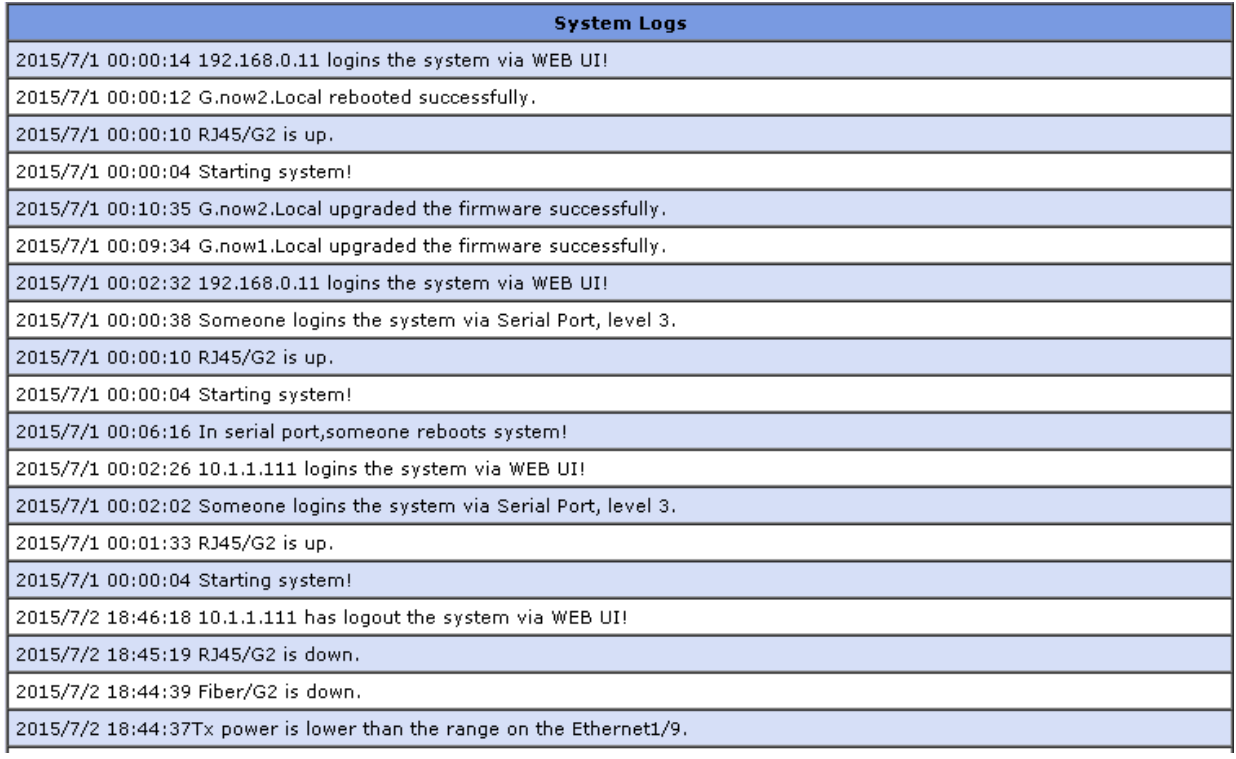

The main type of log:

- Port up/down
- System Restart
- ⚫ Update Firmware
- Restore Configuration

# **3.13 Logout**

Click <Logout> on the left menu to log out of the switch and close the browser.

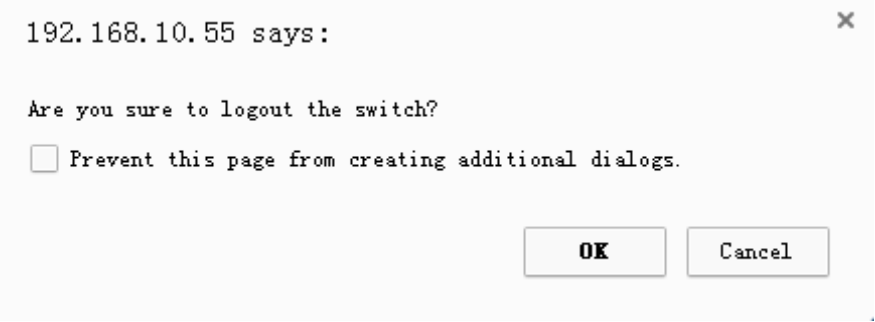